IBM® DB2 Universal Database™

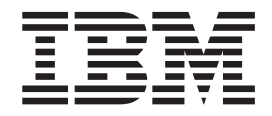

# Co nowego

*Wersja 8.2*

IBM® DB2 Universal Database™

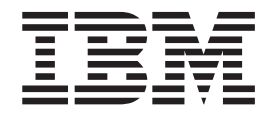

# Co nowego

*Wersja 8.2*

Przed skorzystaniem z tych informacji i opisywanych przez nie produktów należy przeczytać informacje ogólne, które zawiera rozdział *Uwagi*.

Niniejszy dokument zawiera informacje dotyczące produktów firmy IBM. Są one prezentowane zgodnie z warunkami umowy licencyjnej i są chronione prawem. Informacje zawarte w tej publikacji nie zawierają żadnych gwarancji dotyczących opisywanych produktów i żadnych zapisanych w niej stwierdzeń nie należy interpretować jako takich gwarancji.

Publikacje firmy IBM można zamówić poprzez stronę WWW lub u lokalnego przedstawiciela firmy IBM.

- v Aby zamówić książki poprzez stronę WWW, należy skorzystać ze strony IBM Publications Center pod adresem [www.ibm.com/shop/publications/order](http://www.ibm.com/shop/publications/order)
- v Aby znaleźć najbliższego lokalnego przedstawiciela firmy IBM, należy skorzystać z informacji umieszczonych na stronie IBM Directory of Worldwide Contacts pod adresem [www.ibm.com/planetwide](http://www.ibm.com/planetwide)

Aby zamówić książki DB2 w firmie IBM w Stanach Zjednoczonych lub Kanadzie, należy zadzwonić do działu DB2 Marketing and Sales pod numer 1-800-IBM-4YOU (426-4968).

Wysłanie informacji do firmy IBM daje jej prawo do ich używania i dystrybucji w dowolny sposób, jaki uzna za właściwy, bez żadnych zobowiązań wobec ich nadawcy.

**© Copyright International Business Machines Corporation 1997 - 2004. Wszelkie prawa zastrzeżone.**

# **Spis treści**

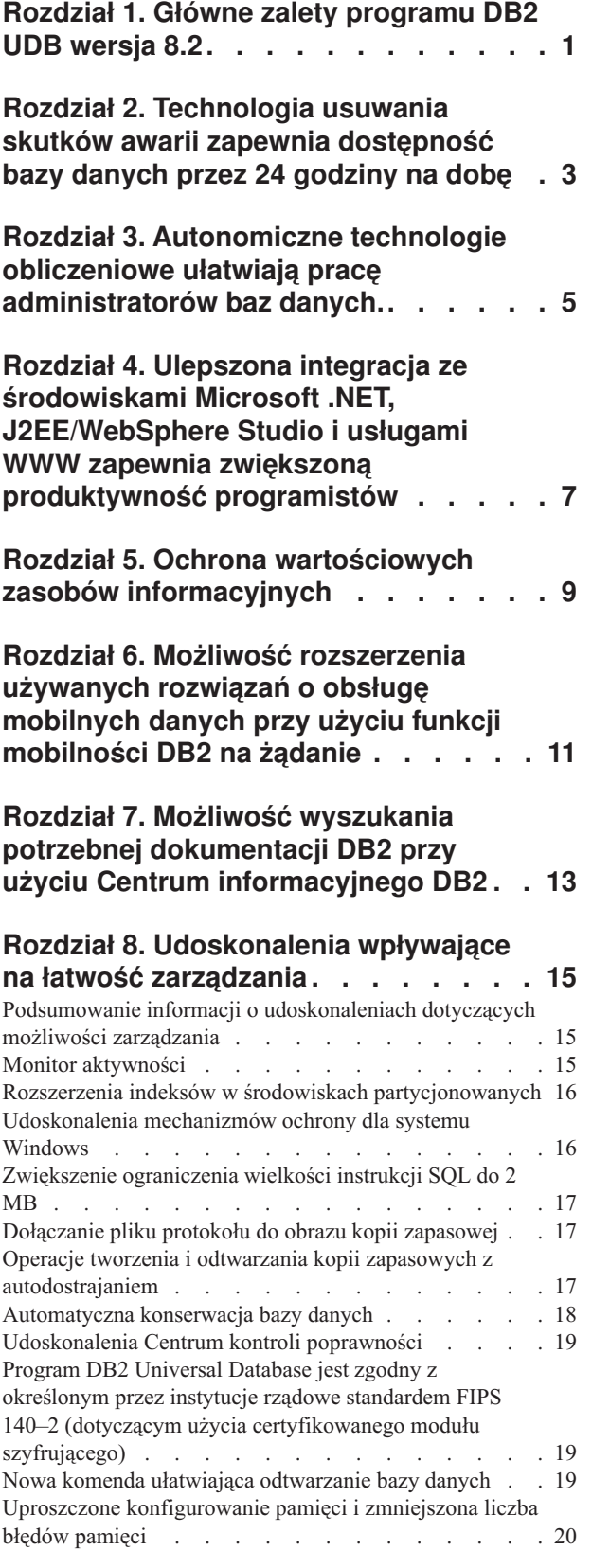

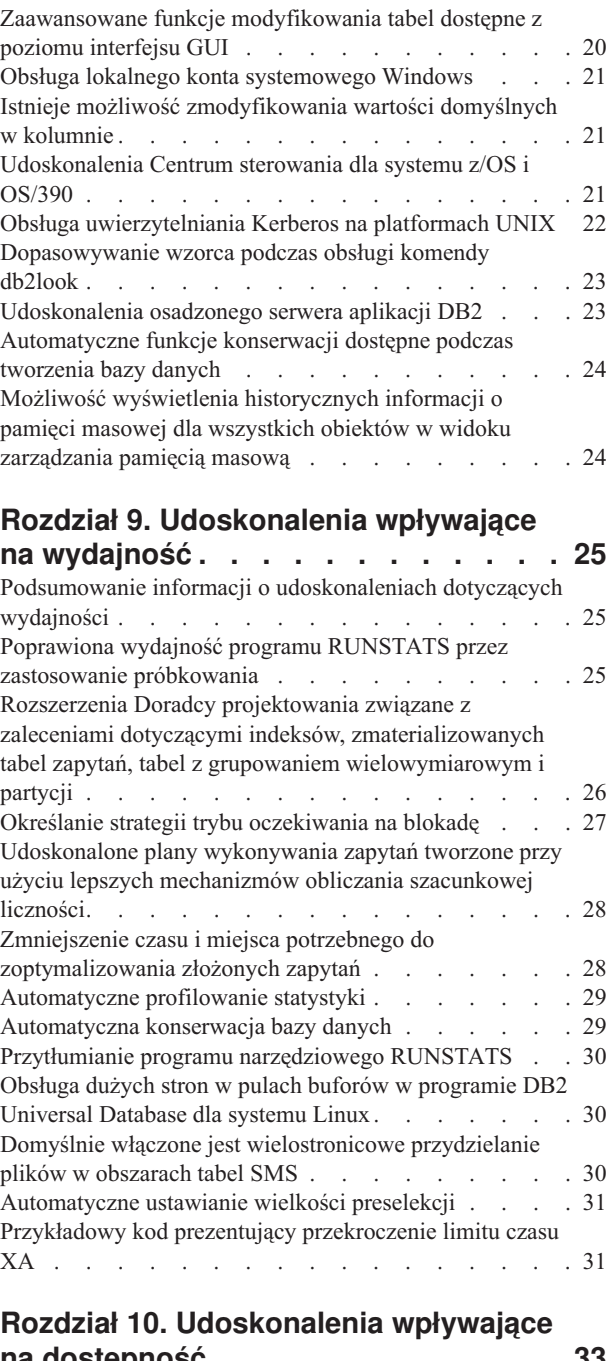

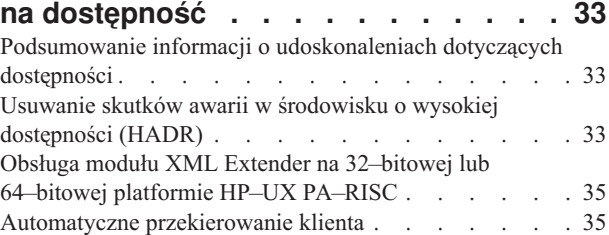

Program narzędziowy umożliwiający [przeprowadzenie](#page-42-0) migracji odwrotnej [katalogów](#page-42-0) baz danych z wersji 8.2 do [wersji](#page-42-0) 8.1 . . . . . . . . . . . . . . . . . [35](#page-42-0)

#### **Rozdział 11. [Udoskonalenia](#page-44-0) wpływające**

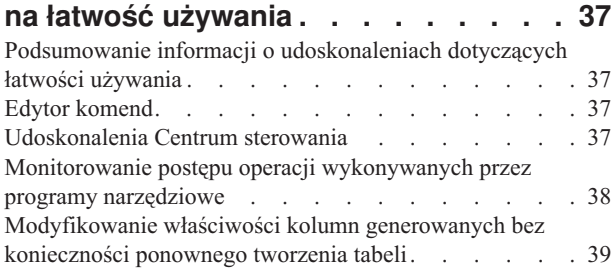

#### **Rozdział 12. [Udoskonalenia](#page-48-0) dotyczące obsługi [instrukcji](#page-48-0) SQL . . . . . . . . [41](#page-48-0)**

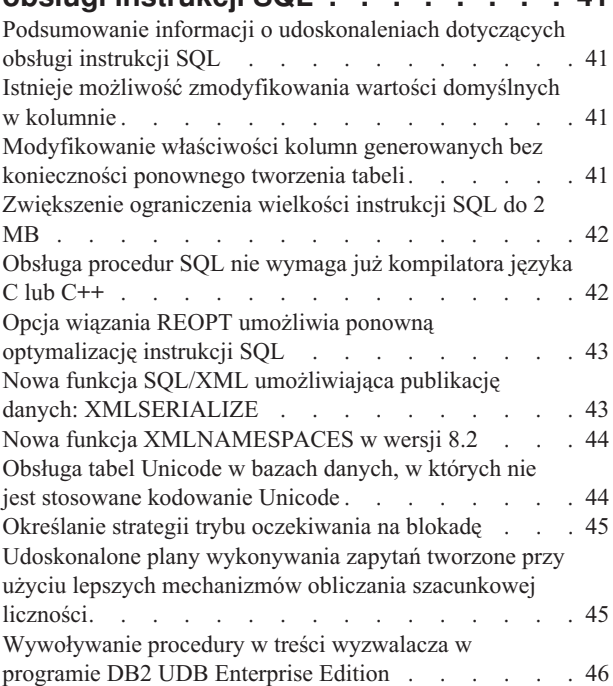

#### **Rozdział 13. [Udoskonalenia](#page-56-0) wpływające na łatwość [serwisowania](#page-56-0) . . . . . . . [49](#page-56-0)**

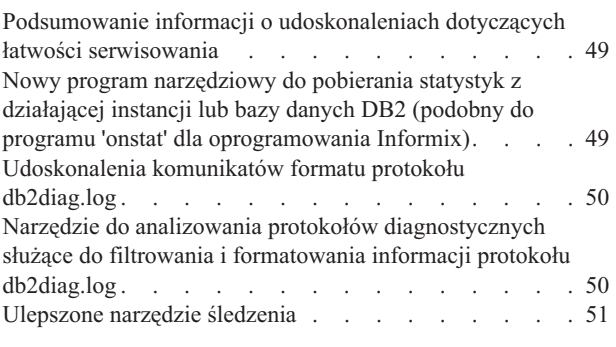

#### **Rozdział 14. [Udoskonalenia](#page-60-0) w Centrum hurtowni danych i [programie](#page-60-0) [Warehouse](#page-60-0) Manager . . . . . . . . . [53](#page-60-0)**

Podsumowanie informacji o [udoskonaleniach](#page-60-0) w Centrum hurtowni danych i programie [Warehouse](#page-60-0) Manager ETL. . [53](#page-60-0) W programie [Warehouse](#page-60-0) Manager ETL (Extract, Transform, and Load) [obsługiwane](#page-60-0) są sterujące bazy danych [hurtowni](#page-60-0) w formacie Unicode . . . . . . . [53](#page-60-0)

### **Rozdział 15. [Udoskonalenia](#page-62-0) dotyczące**

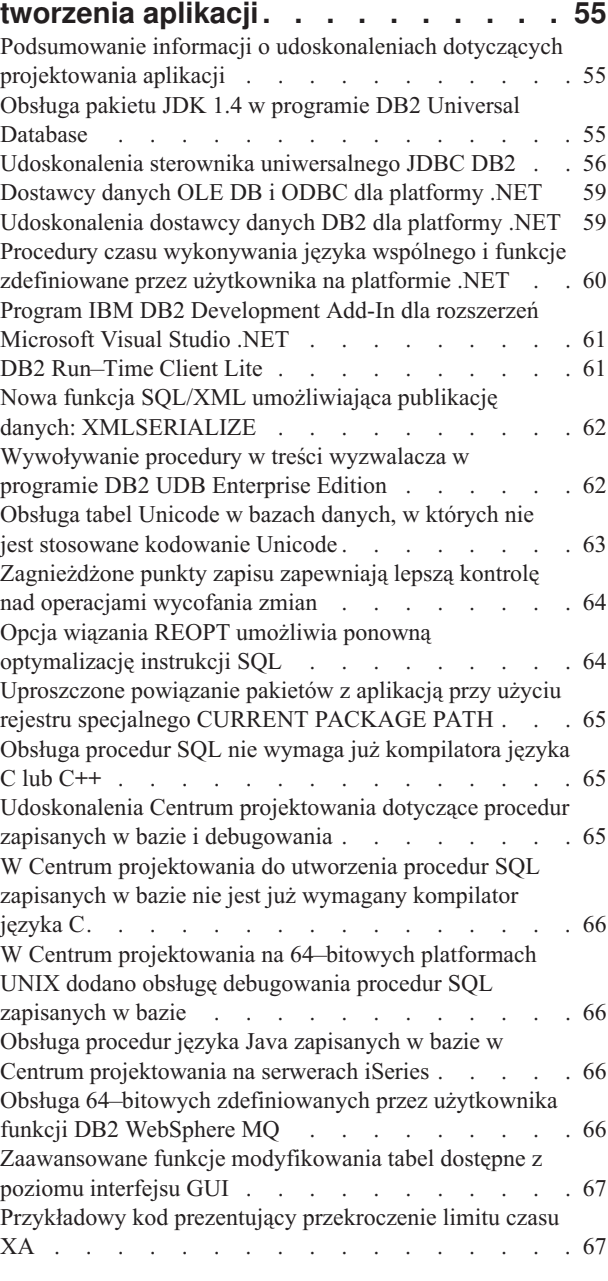

#### **Rozdział 16. [Udoskonalenia](#page-76-0) dotyczące [inteligentnej](#page-76-0) analizy danych. . . . . . [69](#page-76-0)** Podsumowanie informacji o [udoskonaleniach](#page-76-0) dotyczących

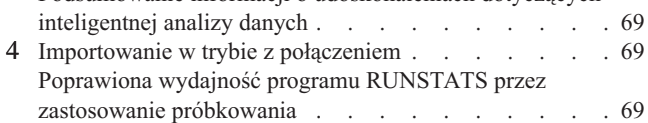

Rozszerzenia Doradcy [projektowania](#page-77-0) związane z zaleceniami dotyczącymi indeksów, [zmaterializowanych](#page-77-0) tabel zapytań, tabel z grupowaniem [wielowymiarowym](#page-77-0) i [partycji](#page-77-0) . . . . . . . . . . . . . . . [70](#page-77-0) [Udoskonalenia](#page-78-0) programu DB2 Data Warehouse Edition łącznie ze [zintegrowaną](#page-78-0) instalacją . . . . . . . . [71](#page-78-0)

### **Rozdział 17. [Udoskonalenia](#page-80-0) rodziny**

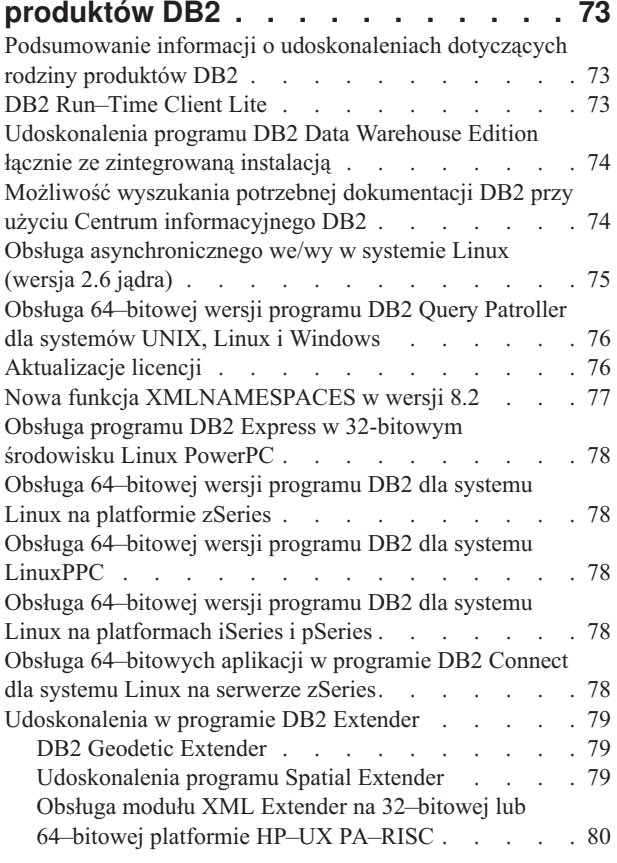

#### **Rozdział 18. [Udoskonalenia](#page-88-0) dotyczące obsługi języków [narodowych](#page-88-0) . . . . . [81](#page-88-0)**

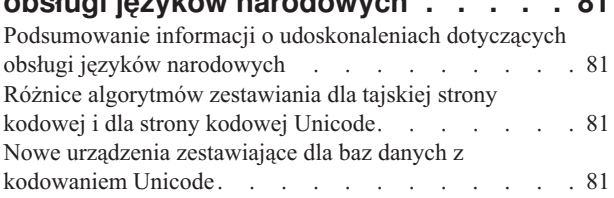

### **Rozdział 19. [Udoskonalenia](#page-90-0) dotyczące**

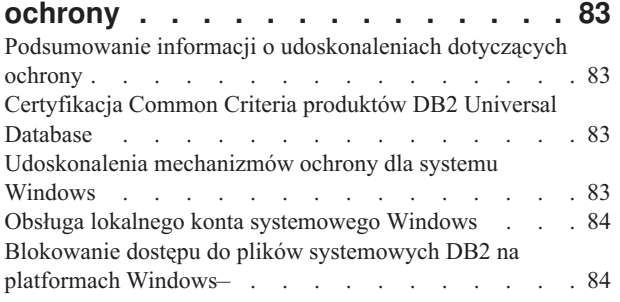

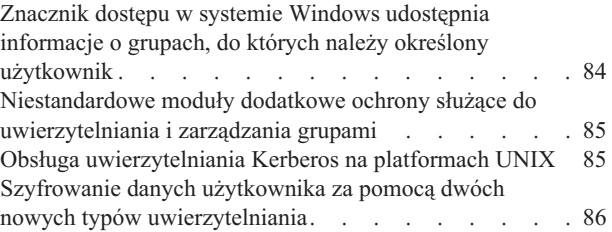

### **Dodatek A. Informacje [techniczne](#page-94-0) [dotyczące](#page-94-0) programu DB2 Universal**

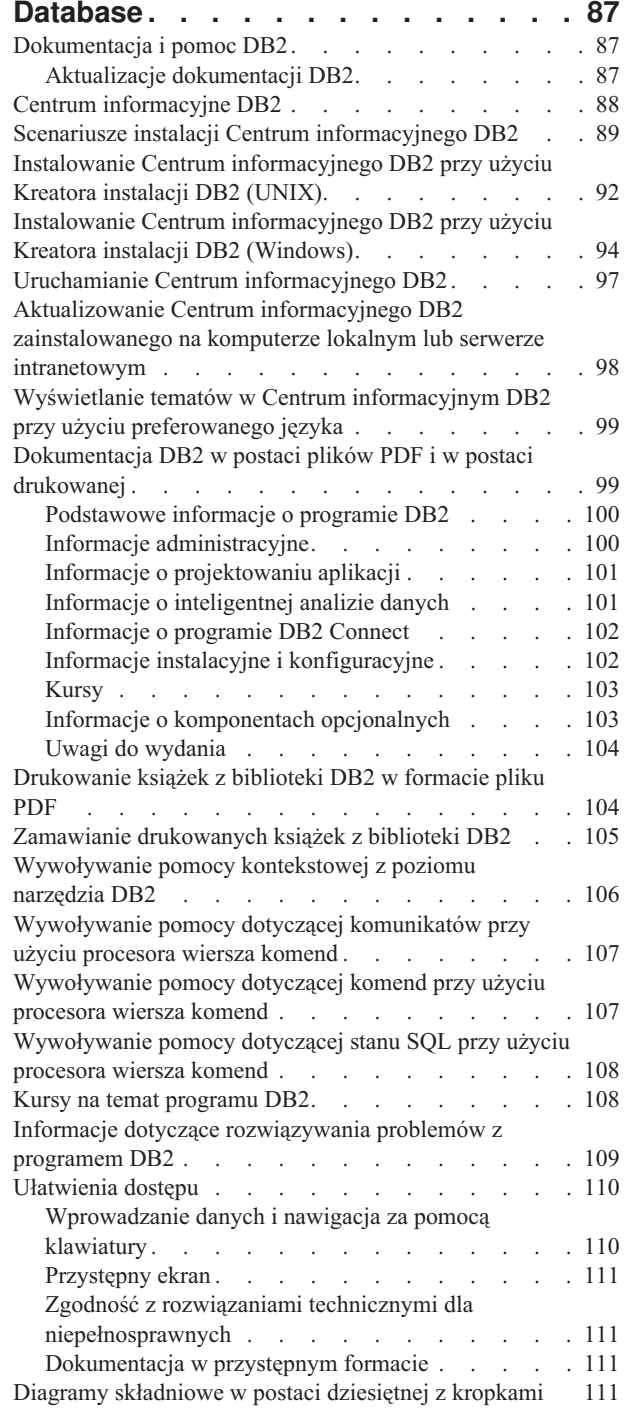

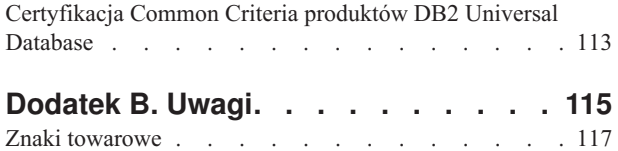

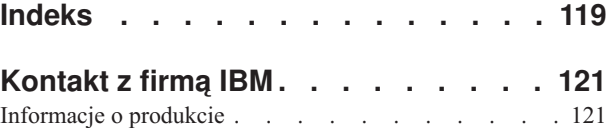

# <span id="page-8-0"></span>**Rozdział 1. Główne zalety programu DB2 UDB wersja 8.2**

W programie DB2<sup>®</sup> Universal Database (DB2 UDB) wersja 8.2 dostępne są nowe opcje zapewniające możliwość zaspokojenia nieustannie rosnących potrzeb i wymagań dotyczących najbardziej istotnych danych - danych naszych klientów. Funkcje dostępne w programie DB2 UDB wersja 8.2 ułatwiają zrealizowanie zadań, które codziennie stanowią wyzwanie dla naszych klientów.

Administratorzy baz danych mogą natychmiast czerpać korzyści z oferowanych w oprogramowaniu DB2 UDB wersja 8.2 ulepszonych autonomicznych rozwiązań obliczeniowych (zwanych również rozwiązaniami samozarządzającymi). Rozwiązania te umożliwiają zautomatyzowanie i uproszczenie potencjalnie czasochłonnych i złożonych zadań obsługi bazy danych. Na przykład, w tej wersji oprogramowania uproszczone zostały funkcje optymalizacji wydajności dla określonych obciążeń, ponieważ wprowadzony został Doradca projektowania, autokonfigurujące narzędzie automatyzujące proces projektowania bazy danych.

Administratorzy baz danych w środowiskach inteligentnej analizy danych mogą czerpać korzyści z zastosowania kilku dostępnych w programie DB2 UDB wersja 8.2 opcji, takich jak udoskonalenia programu narzędziowego RUNSTATS i opcji importu w trybie z połączeniem. Program narzędziowy RUNSTATS wykorzystuje teraz metodę próbkowania na poziomie strony i wiersza, aby szybciej zbierać statystyki. Szybsze przetwarzanie statystyk umożliwia zwiększenie częstotliwości aktualizacji, a to wpływa na osiągnięcie lepszych planów optymalizatora i przyspieszenie obsługi zapytań dla inteligentnej analizy danych. Wyniki ostatnich testów porównawczych TPC-H zostały osiągnięte przy użyciu tej opcji programu DB2. Moduł importujący w trybie z połączeniem wykorzystuje precyzyjny mechanizm blokowania dla zapewnienia lepszej współbieżności operacji ładowania tabel w trybie z połączeniem. Może on zostać wykorzystany w działającej w czasie rzeczywistym hurtowni danych, która jest nieustannie zapełniana informacjami.

Programiści aplikacji mogą skorzystać z wielu nowych możliwości programu DB2 UDB wersja 8.2, a także lepszej integracji narzędzi DB2 ze środowiskami Microsoft® .NET i WebSphere Studio lub Java. Ułatwia to projektowanie i wdrażanie aplikacji DB2 i daje twórcom aplikacji możliwości skorzystania z otwartości, wydajności i skalowalności rozwiązań DB2 bez względu na używaną bazę danych lub wybraną architekturę aplikacji.

Menedżerowie ds. informatyki i administratorzy baz danych odniosą korzyści wynikające z integracji sprawdzonej technologii usuwania skutków awarii w środowisku o wysokiej dostępności (HADR), która oferowana jest w programie DB2 UDB wersja 8.2. Największe korzyści odniosą dyrektorzy firm i same przedsiębiorstwa, ponieważ zmniejszone zostało ryzyko wystąpienia przestoju aplikacji o istotnym znaczeniu. Zastosowanie technologii HADR umożliwia zapewnienie dostępności przedsiębiorstwa przez 24 godziny na dobę bez konieczności wykonywania czasochłonnych modyfikacji aplikacji.

Administratorzy baz danych i administratorzy ochrony mogą zapewnić lepszą ochronę swoich zasobów informacyjnych, dysponując architekturą ochrony z możliwością podłączania modułów dodatkowych. Niestandardowe moduły dodatkowe ochrony pozwalają na podłączenie programu DB2 do każdego schematu ochrony, w którym do uwierzytelniania używane są identyfikatory użytkowników i hasła, a do implementowania uprawnień używane są identyfikatory użytkowników i członkostwo w grupach.

Ułatwiona została integracja programu DB2 ze środowiskami wykorzystującymi schemat ochrony systemu Windows®, ponieważ udoskonalona została obsługa serwera Active Directory.

Bez względu na rolę użytkownika w firmie i wielkość przedsiębiorstwa, w programie DB2 UDB wersja 8.2 dostępne są nowe fascynujące opcje ułatwiające realizowanie codziennych wyzwań. Więcej informacji na temat tych nowych opcji można znaleźć w dalszej części tego podręcznika.

#### **Pojęcia pokrewne:**

- v Rozdział 7, "Możliwość wyszukania potrzebnej [dokumentacji](#page-20-0) DB2 przy użyciu Centrum [informacyjnego](#page-20-0) DB2", na stronie 13
- v Rozdział 2, ["Technologia](#page-10-0) usuwania skutków awarii zapewnia dostępność bazy danych przez 24 [godziny](#page-10-0) na dobę", na stronie 3
- v Rozdział 3, "Autonomiczne technologie obliczeniowe ułatwiają pracę [administratorów](#page-12-0) baz [danych.",](#page-12-0) na stronie 5
- v Rozdział 4, "Ulepszona integracja ze środowiskami Microsoft .NET, [J2EE/WebSphere](#page-14-0) Studio i usługami WWW zapewnia zwiększoną produktywność [programistów",](#page-14-0) na stronie [7](#page-14-0)
- v Rozdział 5, "Ochrona wartościowych zasobów [informacyjnych",](#page-16-0) na stronie 9
- v Rozdział 6, "Możliwość [rozszerzenia](#page-18-0) używanych rozwiązań o obsługę mobilnych danych przy użyciu funkcji [mobilności](#page-18-0) DB2 na żądanie", na stronie 11

#### **Informacje pokrewne:**

- v "Podsumowanie informacji o [udoskonaleniach](#page-22-0) dotyczących możliwości zarządzania" na [stronie](#page-22-0) 15
- v "Podsumowanie informacji o [udoskonaleniach](#page-32-0) dotyczących wydajności" na stronie 25
- v "Podsumowanie informacji o [udoskonaleniach](#page-40-0) dotyczących dostępności" na stronie 33
- v "Podsumowanie informacji o [udoskonaleniach](#page-44-0) dotyczących łatwości używania" na stronie [37](#page-44-0)
- v "Podsumowanie informacji o [udoskonaleniach](#page-48-0) dotyczących obsługi instrukcji SQL" na [stronie](#page-48-0) 41
- v "Podsumowanie informacji o [udoskonaleniach](#page-56-0) dotyczących łatwości serwisowania" na [stronie](#page-56-0) 49
- v "Podsumowanie informacji o [udoskonaleniach](#page-60-0) w Centrum hurtowni danych i programie [Warehouse](#page-60-0) Manager ETL" na stronie 53
- v "Podsumowanie informacji o [udoskonaleniach](#page-62-0) dotyczących projektowania aplikacji" na [stronie](#page-62-0) 55
- v "Podsumowanie informacji o [udoskonaleniach](#page-76-0) dotyczących inteligentnej analizy danych" na [stronie](#page-76-0) 69
- v "Podsumowanie informacji o [udoskonaleniach](#page-80-0) dotyczących rodziny produktów DB2" na [stronie](#page-80-0) 73
- v "Podsumowanie informacji o [udoskonaleniach](#page-88-0) dotyczących obsługi języków narodowych" na [stronie](#page-88-0) 81
- v "Podsumowanie informacji o [udoskonaleniach](#page-90-0) dotyczących ochrony" na stronie 83

# <span id="page-10-0"></span>**Rozdział 2. Technologia usuwania skutków awarii zapewnia dostępność bazy danych przez 24 godziny na dobę**

Aby w dzisiejszych czasach przedsiębiorstwo typu e-biznes mogło wyprzedzić konkurencję i utrzymać zyskowność, musi ono być dostępne przez 24 godziny na dobę i siedem dni w tygodniu. Nieustanny dostęp do bazy danych przedsiębiorstwa typu e-biznes może zostać zapewniony przy użyciu oferowanej w programie DB2® Universal Database sprawdzonej opcji usuwania skutków awarii w środowisku o wysokiej dostępności (HADR), która została utworzona na podstawie sprawdzonej opcji IBM® Informix® Dynamic Server dla środowisk o wysokiej dostępności. Opcja HADR to rozwiązanie replikacji bazy danych zapewniające możliwość usunięcia skutków zarówno częściowej, jak i całkowitej awarii serwisu w środowisku o wysokiej dostępności. Funkcja HADR zabezpiecza przed utratą danych, umożliwiając wykonanie replikacji zmian ze źródłowej (podstawowej) bazy danych do docelowej (rezerwowej) bazy danych. W przypadku częściowej lub całkowitej awarii serwisu rezerwowa baza danych może szybko przejąć funkcje podstawowej bazy danych.

Razem z mechanizmem HADR może zostać użyta opcja automatycznego przekierowania klientów, aby umożliwić aplikacjom klienckim odtworzenie stanu po utracie połączenia z serwerem i kontynuowanie pracy po minimalnej przerwie. Użycie obu tych funkcji pozwala na zapewnienie aplikacjom klienckim możliwości nawiązania połączenia z rezerwową bazą danych po wykonaniu operacji przejęcia przez rezerwową bazę danych funkcji podstawowej bazy danych.

- v "Usuwanie skutków awarii w środowisku o wysokiej [dostępności](#page-40-0) (HADR)" na stronie 33
- v ["Automatyczne](#page-42-0) przekierowanie klienta" na stronie 35

# <span id="page-12-0"></span>**Rozdział 3. Autonomiczne technologie obliczeniowe ułatwiają pracę administratorów baz danych.**

Nowe opcje ułatwiające zarządzanie oferowane w programie DB2® Universal Database wersja 8.2 umożliwiają poprawienie produktywności i efektywności administratorów bazy danych. Fascynującym przykładem takiej opcji jest Doradca projektowania, który wspomaga administratorów baz danych przy podejmowaniu optymalnych decyzji dotyczących kompletnego projektu bazy danych. Wielu administratorów baz danych przyznaje, że największym wyzwaniem, a jednocześnie najbardziej czasochłonnym i newralgicznym etapem tworzenia bazy danych jest podjęcie decyzji dotyczących projektu bazy danych. Autokonfigurujące narzędzie Doradca projektowania znacznie upraszcza proces projektowania bazy danych, wykorzystując informacje o obciążeniu, bazie danych i sprzęcie do wygenerowania zaleceń dotyczących specyficznych ustawień opcji pozwalających na poprawienie wydajności, które należy zastosować podczas realizacji standardowych zadań projektowych. Doradca projektowania ułatwia w szczególności wykonanie następujących zadań projektowych:

- wybór indeksu
- v wybór zmaterializowanych tabel zapytań
- wybór ustawień dotyczących grupowania wielowymiarowego
- v wybór ustawień dotyczących partycjonowania

Utworzony w laboratorium IBM® Almaden Research Lab moduł tego doradcy ułatwia i przyspiesza projektowanie partycjonowanych hurtowni danych o wysokiej wydajności.

Innym przykładem nowej opcji pozwalającej na osiągnięcie oszczędności czasu przy realizacji krytycznych zadań administratora bazy danych jest opcja zautomatyzowania działań konserwacyjnych bazy danych, takich jak tworzenie kopii zapasowych, defragmentacja tabel (narzędzie reorg) i zbieranie statystyk tabel (narzędzie runstats). W programie DB2 Universal Database™ wersja 8.2 istnieje możliwość łatwego zaplanowania realizacji tych zadań w sposób automatyczny na podstawie określonych przez administratora bazy danych czynników, takich jak dostępne okna konserwacji, procentowe użycie plików protokołów itp.

Inne dotyczące zarządzania udoskonalenia w wersji 8.2 to między innymi opcje z mechanizmami autonaprawy takie, jak Doradca utrzymania poprawności w Centrum kontroli poprawności i opcje zautomatyzowanego zarządzania plikami protokołów, a także funkcje z autodostrajaniem przeznaczone do tworzenia kopii zapasowych i odtwarzania. Kolejny przykład to opcje przytłumiania operacji tworzenia kopii zapasowych i zbierania statystyk. Dostępne są także udoskonalone funkcje próbkowania zarówno na poziomie wiersza, jak i strony, zapewniające szybsze zbieranie informacji statystycznych i umożliwiające zwiększenie częstotliwości wykonywania operacji zbierania tych informacji. Pozwala to na poprawienie optymalizacji zapytań w środowiskach inteligentnej analizy danych o dużym obciążeniu.

- v ["Dołączanie](#page-24-0) pliku protokołu do obrazu kopii zapasowej" na stronie 17
- v ["Rozszerzenia](#page-33-0) Doradcy projektowania związane z zaleceniami dotyczącymi indeksów, [zmaterializowanych](#page-33-0) tabel zapytań, tabel z grupowaniem wielowymiarowym i partycji" na [stronie](#page-33-0) 26
- v ["Automatyczne](#page-36-0) profilowanie statystyki" na stronie 29
- v "Operacje tworzenia i odtwarzania kopii zapasowych z [autodostrajaniem"](#page-24-0) na stronie 17
- v ["Automatyczna](#page-25-0) konserwacja bazy danych" na stronie 18
- v ["Udoskonalenia](#page-26-0) Centrum kontroli poprawności" na stronie 19
- v "Nowa komenda ułatwiająca [odtwarzanie](#page-26-0) bazy danych" na stronie 19
- v ["Przytłumianie](#page-37-0) programu narzędziowego RUNSTATS" na stronie 30
- v ["Automatyczne](#page-38-0) ustawianie wielkości preselekcji" na stronie 31

# <span id="page-14-0"></span>**Rozdział 4. Ulepszona integracja ze środowiskami Microsoft .NET, J2EE/WebSphere Studio i usługami WWW zapewnia zwiększoną produktywność programistów**

Oprogramowanie DB2® UDB wersja 8.2 to wersja o szczególnym znaczeniu dla programistów aplikacji, ponieważ dostępne są w niej istotne nowe opcje SQL, lepsza obsługa interfejsów API standardu otwartego, usługi WWW i metody bezproblemowej integracji z głównymi środowiskami programistycznymi zarówno dla platformy Java™, jak i Microsoft® .NET. Przy tworzeniu funkcji obsługi w nowej wersji oprogramowania wykorzystane zostały doświadczenia zdobyte przez firmę IBM przy tworzeniu i udoskonalaniu funkcji obsługi platformy .NET w produkcie DB2 UDB wersja 8. Dotyczy to zarówno obsługi sterowników, jak i narzędzi. W znacznym stopniu poprawiona została wydajność dostawcy danych DB2 dla platformy .NET i obsługiwany jest teraz serwer DB2 UDB dla systemu iSeries™. Na serwerach DB2 UDB obsługiwane są także procedury zapisane w bazie utworzone przy użyciu języków programowania zgodnych z aparatem plików wykonywalnych języka wspólnego (CLR, Common Language Runtime) firmy Microsoft takich, jak Visual Basic .NET i C#. Moduły dodatkowe narzędzi DB2 dla oprogramowania Microsoft Visual Studio .NET zostały rozszerzone o funkcje umożliwiające operowanie na schematach, a także dodano kreatorów ułatwiających projektowanie i wdrażanie procedur zapisanych w bazie zgodnych z aparatem plików wykonywalnych języka wspólnego (CLR) oraz usług WWW w standardzie WORF (Web services Object Runtime Framework).

Dla programistów wykorzystujących język Java dodano obsługę pakietu JDK 1.4 zarówno jako środowiska wykonawczego, jak i środowiska programistycznego dla wszystkich platform DB2. Dodano także obsługę standardu XA do sterownika uniwersalnego JDBC DB2, aby umożliwić zastosowanie tego standardu w aplikacjach korporacyjnych o istotnym znaczeniu.

Kładziemy szczególny nacisk na rozwój usług WWW, ponieważ jest to istotny kierunek dla rozwoju aplikacji. W wersji 8.2 rozszerzono obsługę usług WWW o funkcję dostawcy. Mechanizm SOAP jest teraz przezroczysty i istnieje możliwość podłączenia wielu różnych mechanizmów SOAP do aparatu wykonawczego. Dzięki nowym funkcjom obsługi zapytań dynamicznych klient usług WWW może podczas wywołania określić zapytanie, które powinno zostać użyte. Wciąż pozostają do dyspozycji ustalone transakcje i zapytania DADX. Został także dodany komponent śledzenia w celu ułatwienia diagnozowania błędów dostawcy. Kolejną ważną opcją jest obsługa języka WSIL (web service inspection language) pozwalająca użytkownikom na łatwe eksplorowanie usług WWW oferowanych przez dostawcę usług WWW DB2.

W wersji 8.2 istotnemu zmniejszeniu uległa ilość miejsca wymaganego dla programu DB2 Run-Time Client Lite, który ułatwia tworzenie i dystrybuowanie aplikacji DB2.

W programie DB2 UDB wersja 8.2 wprowadzono wiele udoskonaleń obsługi instrukcji SQL ułatwiających przeprowadzenie migracji aplikacji utworzonych przy użyciu innych systemów baz danych. Wyeliminowana została zależność od kompilatora języka C, aby umożliwić tworzenie procedur SQL niezależnych od platformy. Zwiększone zostało ograniczenie dotyczące wielkości pojedynczej instrukcji SQL. Uprzednio wielkość instrukcji ograniczona była do 64 kB, a obecnie maksymalna wielkość instrukcji SQL to 2 MB. Ma to szczególne znaczenie w wypadku aplikacji takich, jak aplikacje inteligentnej analizy danych. W takich aplikacjach często używane są bardzo złożone i długie instrukcje. W treści wyzwalacza może teraz występować wywołanie procedury zapisanej w bazie.

- v ["Wywoływanie](#page-53-0) procedury w treści wyzwalacza w programie DB2 UDB Enterprise [Edition"](#page-53-0) na stronie 46
- v "Obsługa procedur SQL nie wymaga już [kompilatora](#page-49-0) języka C lub C++" na stronie 42
- v ["Zwiększenie](#page-24-0) ograniczenia wielkości instrukcji SQL do 2 MB" na stronie 17
- v ["Udoskonalenia](#page-63-0) sterownika uniwersalnego JDBC DB2" na stronie 56
- v "Procedury czasu [wykonywania](#page-67-0) języka wspólnego i funkcje zdefiniowane przez [użytkownika](#page-67-0) na platformie .NET" na stronie 60
- v "DB2 [Run–Time](#page-68-0) Client Lite" na stronie 61
- v "Obsługa pakietu JDK 1.4 w programie DB2 Universal [Database"](#page-62-0) na stronie 55
- v "Obsługa procedur języka Java zapisanych w bazie w Centrum [projektowania](#page-73-0) na serwerach [iSeries"](#page-73-0) na stronie 66
- v "W Centrum [projektowania](#page-73-0) do utworzenia procedur SQL zapisanych w bazie nie jest już wymagany [kompilator](#page-73-0) języka C" na stronie 66
- v ["Udoskonalenia](#page-66-0) dostawcy danych DB2 dla platformy .NET" na stronie 59
- v ["Dostawcy](#page-66-0) danych OLE DB i ODBC dla platformy .NET" na stronie 59
- v "W Centrum [projektowania](#page-73-0) na 64–bitowych platformach UNIX dodano obsługę [debugowania](#page-73-0) procedur SQL zapisanych w bazie" na stronie 66
- v ["Zagnieżdżone](#page-71-0) punkty zapisu zapewniają lepszą kontrolę nad operacjami wycofania [zmian"](#page-71-0) na stronie 64
- v ["Udoskonalenia](#page-72-0) Centrum projektowania dotyczące procedur zapisanych w bazie i [debugowania"](#page-72-0) na stronie 65

# <span id="page-16-0"></span>**Rozdział 5. Ochrona wartościowych zasobów informacyjnych**

Aspekty ochrony systemów informatycznych nabrały szczególnej wagi dla wszystkich przedsiębiorstw. Udoskonalenia oprogramowania DB2® Universal Database (DB2 UDB) wersja 8.2 w znacznym stopniu zwiększyły możliwości zabezpieczenia używanego środowiska DB2. W programie DB2 UDB obsługiwane są teraz moduły dodatkowe ochrony pozwalające użytkownikom na dostosowanie mechanizmów ochrony DB2 do specyficznych potrzeb przedsiębiorstwa. Udostępniony został moduł dodatkowy obsługujący protokół ochrony Kerberos.

W środowiskach Windows® rozluźnione zostały ograniczenia dotyczące identyfikatorów autoryzowanych użytkowników i nazw grup tak, aby zapewniona została lepsza zgodność ze standardami systemu Windows. Udoskonalona została obsługa domen Microsoft® Active Directory. Istnieje teraz możliwość zainstalowania i uruchomienia usług Windows dla programu DB2 przy użyciu lokalnego konta systemowego ('SYSTEM').

- v ["Udoskonalenia](#page-23-0) mechanizmów ochrony dla systemu Windows" na stronie 16
- v ["Niestandardowe](#page-92-0) moduły dodatkowe ochrony służące do uwierzytelniania i zarządzania [grupami"](#page-92-0) na stronie 85
- v "Blokowanie dostępu do plików [systemowych](#page-91-0) DB2 na platformach Windows–" na stronie [84](#page-91-0)
- v "Obsługa lokalnego konta [systemowego](#page-28-0) Windows" na stronie 21
- v "Obsługa [uwierzytelniania](#page-29-0) Kerberos na platformach UNIX" na stronie 22

# <span id="page-18-0"></span>**Rozdział 6. Możliwość rozszerzenia używanych rozwiązań o obsługę mobilnych danych przy użyciu funkcji mobilności DB2 na żądanie**

W programie DB2® Universal Database (DB2 UDB) dostępna jest funkcja mobilności na żądanie, która umożliwia rozszerzenie używanych rozwiązań o obsługę mobilnych danych. Oparta na technologii DB2 Everyplace® funkcja mobilności na żądanie obejmuje wysoce wydajną i stabilną bazę danych DB2 Everyplace, a także wydajne rozwiązanie synchronizacji, które może zostać użyte razem z istniejącymi aplikacjami DB2 UDB. Ta funkcja została dodana do programu DB2 UDB wersja 8.1.4.

Opcję mobilności na żądanie można pobrać z serwisu WWW produktu DB2 Everyplace pod warunkiem, że użytkownik jest partnerem handlowym firmy IBM® lub klientem wykorzystującym jeden z następujących produktów: DB2 UDB Express Edition, DB2 UDB Workgroup Server Edition, DB2 UDB Workgroup Server Unlimited Edition, DB2 UDB Enterprise Server Edition lub DB2 Universal Developer's Edition.

Więcej informacji (łącznie z instrukcjami dotyczącymi pobierania) o opcji mobilności na żądanie można znaleźć w serwisie WWW pod adresem http://www.ibm.com/software/data/db2/everyplace/mobilityondemand.html

# <span id="page-20-0"></span>**Rozdział 7. Możliwość wyszukania potrzebnej dokumentacji DB2 przy użyciu Centrum informacyjnego DB2**

Centrum informacyjne DB2® w wersji 8.2 wyznacza nowy standard dostarczania informacji o programie DB2 Universal Database™ i pokrewnych produktach DB2, ponieważ informacje zintegrowane są w pojedynczym centrum informacyjnym. Centrum informacyjne DB2 zapewnia dostęp do wszystkich potrzebnych informacji o produktach DB2, obejmujących wszystkie aspekty pracy z produktami DB2 takie, jak pierwsze kroki w pracy z programem, użycie narzędzi DB2, połączenia z bazami danych, administrowanie bazą danych, zarządzanie zapytaniami, inteligentna analiza danych, projektowanie aplikacji i wiele innych informacji. W Centrum informacyjnym DB2 dostępna jest także dokumentacja dotycząca najważniejszych opcji i komponentów DB2 takich, jak replikacja, opracowywanie danych i moduły DB2 Extender. Drzewo nawigacyjne (spis treści) składa się głównie z odsyłaczy do informacji o zadaniach i pojęciach, które umożliwiają osiągnięcie zaawansowanych celów, do których dążą wszyscy użytkownicy oprogramowania DB2. Ponadto w drzewie nawigacyjnym dostępne są wpisy odwołujące się do przeglądu produktów, informacji uzupełniających, głównego indeksu wszystkich tematów i glosariusza.

Centrum informacyjne DB2 to serwer z pełnymi możliwościami wyszukiwania, który zapewnia szybki dostęp do informacji o produktach DB2. Aby w Centrum informacyjnym DB2 uszczegółowić kryteria wyszukiwania we wszystkich tematach, użytkownik może użyć znaków zastępczych, cudzysłowów (w celu wyszukania fraz) i operatorów boolowskich (AND, NOT, OR). Jeśli poszukiwany temat nie jest dostępny w wersji językowej określonej przez ustawienie preferowanego języka, które zdefiniowano w używanej przeglądarce, w Centrum informacyjnym DB2 domyślnie wyświetlana jest angielska wersja tego tematu.

Za pomocą Kreatora instalacji Centrum informacyjnego DB2 użytkownik może zainstalować Centrum informacyjne DB2 na komputerze lokalnym. Jeśli jednak komputer, na którym instalowane jest Centrum informacyjne DB2 jest podłączony do sieci, użytkownicy innych komputerów będą również mogli uzyskać dostęp do tego centrum informacyjnego za pośrednictwem przeglądarki WWW. Istnieje także możliwość pominięcia instalacji Centrum informacyjnego DB2 na komputerze lokalnym i wybrania opcji, w której używane produkty DB2 będą uzyskiwały dostęp do wersji Centrum informacyjnego DB2 dostępnego w innym położeniu takim, jak serwis WWW firmy IBM®, w którym zawsze dostępne są najnowsze informacje (pod adresem [http://publib.boulder.ibm.com/infocenter/db2help/\)](http://publib.boulder.ibm.com/infocenter/db2help/).

Zainstalowanie Centrum informacyjnego DB2 na komputerze lokalnym umożliwia uzyskanie dostępu do informacji o produktach DB2 bez konieczności nawiązywania połączenia z Internetem lub intranetem. Takie rozwiązanie może być przydatne w środowisku testowym lub środowisku programowania aplikacji. Jeśli Centrum informacyjne DB2 zostanie zainstalowane na komputerze w sieci, wielu użytkowników w organizacji będzie mogło uzyskać dostęp do tego samego Centrum informacyjnego DB2. W takiej sytuacji możliwe będzie kontrolowanie wersji informacji, które będą udostępnione dla użytkowników. To pozwoli na zminimalizowanie liczby wymaganych działań aktualizacyjnych i utrzymanie ruchu w sieci w obrębie sieci intranet. Jeśli celem jest zapewnienie użytkownikom dostępu do aktualnych informacji i istnieje możliwość skorzystania z dostępu do Internetu, można skonfigurować produkty DB2 tak, aby uzyskiwały dostęp do Centrum informacyjnego DB2 w serwisie WWW firmy IBM. Dostępna w serwisie WWW firmy IBM wersja Centrum informacyjnego DB2 jest często aktualizowana w celu uwzględnienia informacji o najnowszych wydaniach oprogramowania DB2 Universal Database. W serwisie WWW firmy IBM można także uzyskać dostęp do elektronicznych dokumentów dotyczących usług takich, jak noty techniczne.

#### **Pojęcia pokrewne:**

v "Centrum [informacyjne](#page-95-0) DB2" na stronie 88

#### **Zadania pokrewne:**

- v "Wyświetlanie tematów w Centrum [informacyjnym](#page-106-0) DB2 przy użyciu preferowanego [języka"](#page-106-0) na stronie 99
- v "Uruchamianie Centrum [informacyjnego](#page-104-0) DB2" na stronie 97
- v "Instalowanie Centrum [informacyjnego](#page-99-0) DB2 przy użyciu Kreatora instalacji DB2 (UNIX)" na [stronie](#page-99-0) 92
- v "Instalowanie Centrum [informacyjnego](#page-101-0) DB2 przy użyciu Kreatora instalacji DB2 [\(Windows\)"](#page-101-0) na stronie 94

# <span id="page-22-0"></span>**Rozdział 8. Udoskonalenia wpływające na łatwość zarządzania**

# **Podsumowanie informacji o udoskonaleniach dotyczących możliwości zarządzania**

W tej wersji produktu dodano następujące udoskonalenia dotyczące możliwości zarządzania:

#### **Pojęcia pokrewne:**

- "Monitor aktywności" na stronie 15
- v "Rozszerzenia indeksów w środowiskach [partycjonowanych"](#page-23-0) na stronie 16
- v ["Udoskonalenia](#page-23-0) mechanizmów ochrony dla systemu Windows" na stronie 16
- v ["Zwiększenie](#page-24-0) ograniczenia wielkości instrukcji SQL do 2 MB" na stronie 17
- v ["Dołączanie](#page-24-0) pliku protokołu do obrazu kopii zapasowej" na stronie 17
- v "Uproszczone [konfigurowanie](#page-27-0) pamięci i zmniejszona liczba błędów pamięci" na stronie 20
- v "Operacje tworzenia i odtwarzania kopii zapasowych z [autodostrajaniem"](#page-24-0) na stronie 17
- v ["Automatyczna](#page-25-0) konserwacja bazy danych" na stronie 18
- v ["Udoskonalenia](#page-26-0) Centrum kontroli poprawności" na stronie 19
- v "Program DB2 Universal Database jest zgodny z [określonym](#page-26-0) przez instytucje rządowe standardem FIPS 140–2 (dotyczącym użycia [certyfikowanego](#page-26-0) modułu szyfrującego)" na [stronie](#page-26-0) 19
- v "Nowa komenda ułatwiająca [odtwarzanie](#page-26-0) bazy danych" na stronie 19
- v ["Zaawansowane](#page-27-0) funkcje modyfikowania tabel dostępne z poziomu interfejsu GUI" na [stronie](#page-27-0) 20
- v "Obsługa lokalnego konta [systemowego](#page-28-0) Windows" na stronie 21
- v "Istnieje możliwość [zmodyfikowania](#page-28-0) wartości domyślnych w kolumnie" na stronie 21
- v ["Udoskonalenia](#page-30-0) osadzonego serwera aplikacji DB2" na stronie 23
- v ["Udoskonalenia](#page-28-0) Centrum sterowania dla systemu z/OS i OS/390" na stronie 21
- v "Obsługa [uwierzytelniania](#page-29-0) Kerberos na platformach UNIX" na stronie 22
- v ["Dopasowywanie](#page-30-0) wzorca podczas obsługi komendy db2look" na stronie 23
- v ["Automatyczne](#page-31-0) funkcje konserwacji dostępne podczas tworzenia bazy danych" na stronie [24](#page-31-0)
- v "Możliwość wyświetlenia [historycznych](#page-31-0) informacji o pamięci masowej dla wszystkich obiektów w widoku [zarządzania](#page-31-0) pamięcią masową" na stronie 24

### **Monitor aktywności**

Monitor aktywności to narzędzie pozwalające administratorom baz danych na poprawienie efektywności monitorowania wydajności bazy danych oraz określania problemów i rozwiązywania ich. Monitor aktywności monitoruje wydajność aplikacji, współbieżność aplikacji, zużycie zasobów i wykorzystanie instrukcji SQL. Ułatwia on administratorom baz danych diagnozowanie przyczyn problemów dotyczących wydajności baz danych, takich jak blokowanie aplikacji, a także strojenie zapytań w celu optymalnego wykorzystania zasobów baz danych.

Monitor aktywności zapewnia łatwy dostęp do odpowiednich i dobrze zorganizowanych danych monitora za pośrednictwem zbioru predefiniowanych raportów, takich jak *Aplikacje o największym użyciu czasu procesora* lub *Instrukcje SQL z największym łącznym czasem sortowania*. Względem każdego predefiniowanego raportu mogą zostać zalecone

<span id="page-23-0"></span>odpowiednie działania, które mogą ułatwić rozwiązanie problemów dotyczących wykorzystania zasobów, zoptymalizowanie wydajności, lub wywołanie innych narzędzi w celu wykonania dalszych badań.

Dostarczone są także dane monitora blokad w celu zaprezentowania szczegółowych informacji o wypadkach oczekiwania na blokadę. Istnieje możliwość wyświetlenia łańcuchów blokad aplikacji w celu zaprezentowania zależności w wypadkach oczekiwania na blokadę.

Dostęp do Monitora aktywności można uzyskać za pośrednictwem graficznego interfejsu użytkownika, procesora wiersza komend, lub w formie procedur zapisanych w bazie albo funkcji zdefiniowanych przez użytkownika.

#### **Zadania pokrewne:**

v "Monitor aktywności - Przegląd: Monitor aktywności - Pomoc"

### **Rozszerzenia indeksów w środowiskach partycjonowanych**

Program DB2® Universal Database wersja 8.2 umożliwia utworzenie rozszerzenia indeksu, które może zostać użyte w środowisku z pojedynczą partycją, a także w środowisku partycjonowanym. Jest to opcja dodatkowa względem istniejącej obsługi pojedynczej partycji. Rozszerzenie indeksu to obiekt indeksu, który jest przeznaczony dla indeksów z kolumnami typu strukturalnego lub typu odrębnego. Użytkownik może utworzyć i zastosować własną logikę dla podstawowych komponentów określających sposób działania indeksu. Wśród tych podstawowych komponentów występują komponenty określające sposób konserwacji i wykorzystania indeksu.

#### **Pojęcia pokrewne:**

- v "Creating a user-defined extended index type" w podręczniku *Administration Guide: Implementation*
- v "Details on index maintenance" w podręczniku *Administration Guide: Implementation*
- v "Details on index searching" w podręczniku *Administration Guide: Implementation*
- v "Details on index exploitation" w podręczniku *Administration Guide: Implementation*
- v "A scenario for defining an index extension" w podręczniku *Administration Guide: Implementation*

# **Udoskonalenia mechanizmów ochrony dla systemu Windows**

W programie DB2® Universal Database wersja 8.2 wprowadzono następujące udoskonalenia ochrony systemu dla platformy Windows®:

- v Obsługa dodatkowych znaków specjalnych w identyfikatorach użytkowników i nazwach grup mechanizmu ochrony (także w nazwach autoryzacji i identyfikatorach autoryzowanych użytkowników). Dotyczy to między innymi znaków &, - oraz znaku pustego.
- v Obsługa nazw grup mechanizmu ochrony o długości większej niż 8 znaków, takich jak ″Przedstawiciele handlowi″.
- v W operacjach CONNECT i ATTACH obsługiwane są dwuczęściowe nazwy, w których występuje nazwa domenowa Windows i identyfikator użytkownika. Umożliwia to uniknięcie ruchu w sieci związanego z wyszukaniem nazwy użytkownika w lesie zaufanej domeny.
- v Ulepszona obsługa domen katalogu Active Directory. Na przykład obsługa niejawnych operacji zaufanych między domenami, lokalnych grup domenowych i zagnieżdżonych grup globalnych.

#### **Pojęcia pokrewne:**

- v "DB2 UDB object naming rules" w podręczniku *Administration Guide: Implementation*
- v "User, user ID and group naming rules" w podręczniku *Administration Guide: Implementation*

### <span id="page-24-0"></span>**Zwiększenie ograniczenia wielkości instrukcji SQL do 2 MB**

W programie DB2® Universal Database wersja 8.2 zwiększono ograniczenie wielkości instrukcji SQL do 2 MB. Może to wpłynąć na ograniczenie wielkości niektórych tworzonych obiektów bazy danych (dotyczy to na przykład instrukcji CREATE PROCEDURE lub CREATE TRIGGER). Nowa wartość ograniczenia (do 2 MB) pozwala na użycie dużych instrukcji w procedurach zapisanych w bazie lub wyzwalaczach, które są używane w logice aplikacji.

Zwiększenie dopuszczalnej wielkości instrukcji umożliwia wykonywanie migracji instrukcji wyzwalacza lub procedury zapisanej w bazie z innego systemu RDBMS do programu DB2 UDB.

Nowa wartość ograniczenia wielkości instrukcji pozwala na zapisanie rekordów kontekstu kontroli, w których wielkość tekstu instrukcji nie przekracza 2 MB.

#### **Informacje pokrewne:**

v "Audit record layout for CONTEXT events" w podręczniku *Administration Guide: Implementation*

### **Dołączanie pliku protokołu do obrazu kopii zapasowej**

Podczas tworzenia obrazu kopii zapasowej otwartej bazy danych istnieje możliwość dołączenia plików protokołu potrzebnych do odtworzenia i odzyskania bazy danych zapisanej w tym obrazie. Oznacza to, że jeśli zaistnieje potrzeba dostarczenia obrazów kopii zapasowych do ośrodka, w którym mają zostać usunięte skutki awarii, użytkownik nie będzie musiał wysyłać oddzielnie plików protokołu ani umieszczać ich samemu w pakiecie. Użytkownik nie będzie musiał nawet określać plików protokołu, które są potrzebne do zagwarantowania spójności tworzonej kopii zapasowej otwartej bazy danych, ani nie będzie mógł usunąć plików protokołu związanych z określonym obrazem kopii zapasowej.

Aby zastosować tę funkcję, należy użyć komendy BACKUP DATABASE z opcją INCLUDE LOGS. Gdy zostanie użyta ta opcja, program narzędziowy do tworzenia kopii zapasowych obetnie aktywny plik protokołu i skopiuje potrzebny zestaw rozszerzeń protokołów do obrazu kopii zapasowej.

#### **Pojęcia pokrewne:**

v "Including log files with a backup image" w podręczniku *Data Recovery and High Availability Guide and Reference*

# **Operacje tworzenia i odtwarzania kopii zapasowych z autodostrajaniem**

W nowej wersji programu DB2® automatycznie wybierana jest liczba buforów, wielkość buforu i ustawienia dotyczące paralelizmu, które związane są zarówno z operacjami tworzenia, jak i odtwarzania kopii zapasowych. Wartości wybierane są na podstawie wielkości dostępnej pamięci, liczby dostępnych procesorów i ustawień konfiguracji bazy danych. Celem jest maksymalne skrócenie czasu potrzebnego na wykonanie operacji tworzenia i odtwarzania kopii zapasowych. Podczas wywoływania komend BACKUP DATABASE i RESTORE DATABASE automatycznie wybierane są optymalne wartości dla następujących parametrów (o ile wartości tych parametrów nie są określone jawnie):

- <span id="page-25-0"></span>• WITH liczba-buforów BUFFERS
- v PARALLELISM n
- BUFFER wielkość-buforu

W przypadku operacji odtwarzania bazy danych używana jest zawsze wielkość buforu stanowiąca wielokrotność wielkości buforu używanego podczas operacji tworzenia kopii zapasowej.

Wartości określone przez menedżera bazy danych dla parametrów konfiguracyjnych BACKBUFSZ i RESTBUFSZ są ignorowane. Aby możliwe było użycie tych wartości, należy jawnie określić je podczas wywoływania komend BACKUP DATABASE lub RESTORE DATABASE.

#### **Pojęcia pokrewne:**

- v "Backup overview" w podręczniku *Data Recovery and High Availability Guide and Reference*
- v "Restore overview" w podręczniku *Data Recovery and High Availability Guide and Reference*

### **Automatyczna konserwacja bazy danych**

Za pomocą kreatora konfigurowania automatycznej konserwacji można teraz zautomatyzować działania związane z konserwacją bazy danych i wykonywać te działania tylko wówczas, gdy są one potrzebne. Działania, które można skonfigurować dla funkcji automatycznej konserwacji to tworzenie kopii zapasowej bazy danych, defragmentacja danych (reorganizacja tabel lub indeksów) i optymalizacja dostępu do danych (prowadzenie statystyki). Wykonywanie działań związanych z konserwacją w używanych bazach danych ma istotne znaczenie dla zapewnienia optymalnej wydajności i odzyskiwalności baz danych.

Na podstawie statystyki katalogu optymalizator DB2® określa najbardziej wydajny plan dostępu dla każdego podanego zapytania. Jeśli używana jest nieaktualna lub niekompletna statystyka tabeli lub indeksu, optymalizator może wybrać plan, którego wydajność jest znacznie gorsza od wydajności planów alternatywnych. To może być przyczyną powolnego wykonywania zapytań. Jednakże określenie statystyk, które mają być zbierane dla podanego obciążenia to złożone zadanie i aktualizowanie tych statystyk może być czasochłonne.

Używając opcji automatycznego zbierania statystyki (która jest częścią dostępnej w programie DB2 opcji automatycznej konserwacji tabel), można pozwolić, aby program DB2 określał, które statystyki są wymagane dla danego obciążenia, oraz które statystyki wymagają aktualizacji. Jeśli włączona jest funkcja automatycznego zbierania statystyki, program DB2 w razie potrzeby automatycznie uruchamia w tle program narzędziowy RUNSTATS w celu zapewnienia, że zbierane i obsługiwane są właściwe statystyki.

W kreatorze konfigurowania automatycznej konserwacji można określić cele konserwacji, w tym czas, w którym może być uruchamiana automatyczna konserwacja. Zdefiniowane przez użytkownika cele wykorzystywane są w oprogramowaniu DB2 do określenia, czy konieczne jest wykonanie działań konserwacyjnych. W kolejnych dostępnych oknach konserwacji (zdefiniowanych przez użytkownika okresach, w których mogą być automatycznie wykonywane działania konserwacyjne) program DB2 wykonuje tylko potrzebne działania konserwacyjne.

- v ["Automatyczne](#page-36-0) profilowanie statystyki" na stronie 29
- v "Automatic maintenance" w podręczniku *Administration Guide: Planning*

#### **Zadania pokrewne:**

v "Konfigurowanie automatycznej konserwacji: Centrum sterowania - Pomoc"

# <span id="page-26-0"></span>**Udoskonalenia Centrum kontroli poprawności**

W Centrum kontroli poprawności w programie DB2® Universal Database wersja 8.2 dodano wiele nowych opcji:

#### **Wyrzutnia konfiguracji indykatora poprawności**

Wyrzutnia konfiguracji indykatora poprawności zapewnia łatwy dostęp do różnych poziomów ustawień indykatora poprawności. Wyrzutnia ta ułatwia także zrozumienie sposobu wykorzystywania tych ustawień konfiguracyjnych podczas monitorowania poprawności i pozwala na wykonanie modyfikacji najbardziej odpowiednich dla używanego środowiska bazy danych.

#### **Doradca utrzymania poprawności**

Doradca utrzymania poprawności ułatwia rozwiązanie problemów określonych przez alerty poprawności dla obiektów DB2. Doradca ten dostarcza zalecenia, które mogą ułatwić rozwiązanie problemów stanowiących przyczynę pojawiania się alertów poprawności. Ponadto Doradca utrzymania poprawności ułatwia implementację wybranego zalecenia, gdy wymagane jest uruchomienie określonego narzędzia lub skryptu, albo dopasowanie ustawień parametrów konfiguracyjnych dla określonej instancji lub bazy danych.

#### **Kreator rozwiązywania problemów z powiadomieniami o alertach poprawności**

Kreator rozwiązywania problemów z powiadomieniami o alertach poprawności ułatwia rozwiązanie różnych problemów związanych z określonym powiadomieniem o alertach poprawności i zapewnienie, że powiadomienia dostarczane są do odpowiednich kontaktów.

#### **Zadania pokrewne:**

- v "Korzystanie z wyrzutni konfiguracji indykatora poprawności: Centrum kontroli poprawności - Pomoc"
- v "Rozwiązywanie problemów sygnalizowanych przez alerty poprawności za pomocą Doradcy utrzymania poprawności: Centrum kontroli poprawności - Pomoc"
- v "Rozwiązywanie problemów z powiadomieniami o alertach poprawności: Centrum kontroli poprawności - Pomoc"

# **Program DB2 Universal Database jest zgodny z określonym przez instytucje rządowe standardem FIPS 140–2 (dotyczącym użycia certyfikowanego modułu szyfrującego)**

Program DB2® Universal Database jest zgodny z określonym przez instytucje rządowe standardem FIPS 140–2 (dotyczącym użycia certyfikowanego modułu szyfrującego).

#### **Pojęcia pokrewne:**

v "Authentication methods for your server" w podręczniku *Administration Guide: Implementation*

### **Nowa komenda ułatwiająca odtwarzanie bazy danych**

Nowa komenda RECOVER DATABASE realizuje funkcje komend RESTORE DATABASE i ROLLFORWARD DATABASE. Używając tej komendy należy określić moment, do którego odtworzona ma zostać określona baza danych. Nie ma potrzeby wskazywania obrazu kopii zapasowej bazy danych, który ma zostać odtworzony, ani plików protokołów, które

<span id="page-27-0"></span>wymagane są do uzyskania dostępu do danych zapisanych w określonym momencie. Komenda RECOVER DATABASE obsługuje także operacje odtwarzania do ostatniego rekordu w plikach protokołów.

#### **Pojęcia pokrewne:**

v "Managing log files" w podręczniku *Data Recovery and High Availability Guide and Reference*

#### **Informacje pokrewne:**

v "RECOVER DATABASE Command" w podręczniku *Command Reference*

# **Uproszczone konfigurowanie pamięci i zmniejszona liczba błędów pamięci**

Istnieje kilka niedogodności związanych z konfigurowaniem wielkości stert bazy danych jako sztywnych ograniczeń dotyczących użycia pamięci:

- v Określenie odpowiedniej maksymalnej wielkości danej sterty bazy danych wymaga dogłębnej wiedzy na temat wykorzystania tej sterty przez program DB2®.
- v Określenie ograniczenia dla wielkości pamięci, która może zostać przydzielona dla sterty, nie gwarantuje, że w chwili, gdy dla tej sterty potrzebna będzie pamięć, będzie ona dostepna.
- v Określenie maksymalnej wielkości sterty stanowi sztywne ograniczenie. Podczas przydzielania pamięci dla sterty nie może nastąpić przekroczenie tego ograniczenia nawet przez krótki czas.

Aby rozwiązać problemy związane z tymi niedogodnościami, sterty bazy danych w pamięci współużytkowanej i sterty instancji w pamięci współużytkowanej będą różnie konfigurowane i interpretowane. Aby uprościć konfigurowanie tych stert, możliwe jest teraz zdefiniowanie pojedynczej wartości określającej ilość pamięci, która może zostać użyta przez program DB2 dla każdej aktywnej bazy danych oraz określenie gwarantowanej minimalnej wielkości pamięci zarezerwowanej dla poszczególnych stert. Interpretowanie wartości parametrów konfiguracyjnych określających wielkości stert jako gwarantowanych wartości minimalnych pozwala na ograniczenie liczby błędów pamięci występujących w czasie najbardziej intensywnego użycia pamięci.

#### **Informacje pokrewne:**

- v "dbheap Database heap configuration parameter" w podręczniku *Administration Guide: Performance*
- v "Pamięć instancji (instance\_memory) parametr konfiguracyjny" w podręczniku *Administration Guide: Performance*
- v "database\_memory Database shared memory size configuration parameter" w podręczniku *Administration Guide: Performance*

# **Zaawansowane funkcje modyfikowania tabel dostępne z poziomu interfejsu GUI**

Podczas modyfikowania tabeli w notatniku Zmień tabelę istnieje teraz możliwość wykonania większej liczby zmian w kolumnach tabeli, niż było to możliwe dotychczas. Dokonanie tych modyfikacji jest możliwe, ponieważ w nowej wersji notatnika Zmień tabelę w razie potrzeby wykonywane jest usunięcie i ponowne utworzenie tabeli.

Podczas modyfikowania tabeli istnieje teraz możliwość wykonania następujących dodatkowych zmian:

- <span id="page-28-0"></span>• Zmiana nazwy kolumny.
- Usunięcie kolumny.
- Zmiana typu danych kolumny.
- v Zmiana długości, zasięgu lub wartości określających precyzję danych w kolumnie.
- v Zmiana ustawienia określającego, czy w kolumnie dopuszczalna jest wartość pusta.

Jeśli następuje usunięcie i ponowne utworzenie tabeli, wykonywane są próby odtworzenia wszystkich zależnych obiektów i przetransformowania istniejących danych do docelowego typu danych wszystkich pozostałych kolumn.

#### **Zadania pokrewne:**

v "Zmień tabelę - Przegląd: Centrum sterowania - Pomoc"

# **Obsługa lokalnego konta systemowego Windows**

Obsługa lokalnego konta systemowego Windows (LSA, Local System Account) może być przydatna dla różnych usług DB2, jak i aplikacji uzyskujących dostęp do tych usług. W procesie instalacji programu DB2 usługi DB2 mogą zostać uruchomione przy użyciu konta SYSTEM (lokalnego konta systemowego), lub w zwykły sposób przy użyciu dedykowanego konta użytkownika. Sam proces instalacji programu DB2 może zostać wykonany z poziomu procesu, który uruchomiony jest w kontekście lokalnego konta systemowego.

Ta opcja ułatwia wdrożenie programu DB2, ponieważ pozwala na uniknięcie złożoności związanych z obsługą identyfikatorów i haseł użytkowników. Inne wprowadzone udoskonalenie to możliwość uzyskania dostępu do lokalnego serwera DB2 i wykorzystanie go przez aplikacje DB2 działające w kontekście lokalnego konta systemowego.

#### **Pojęcia pokrewne:**

v "Windows local system account support" w podręczniku *Administration Guide: Implementation*

#### **Informacje pokrewne:**

v "Konta użytkowników wymagane do instalacji serwerów DB2 (Windows)" w podręczniku *Serwery DB2 - Krótkie wprowadzenie*

# **Istnieje możliwość zmodyfikowania wartości domyślnych w kolumnie**

Czasami konieczne jest zmodyfikowanie wartości domyślnych w kolumnie tabeli. Instrukcja SQL ALTER TABLE umożliwia określenie klauzuli default dla kolumny w tabeli. W wypadku klauzuli default obowiązują ograniczenia opisane w dokumentacji instrukcji SQL CREATE TABLE. Należy zauważyć, że używając tej instrukcji nie można zmienić wartości domyślnej w kolumnach generowanych.

#### **Informacje pokrewne:**

v "ALTER TABLE statement" w podręczniku *SQL Reference, Volume 2*

# **Udoskonalenia Centrum sterowania dla systemu z/OS i OS/390**

#### **Obsługa programu DB2® dla systemu z/OS wersja 8**

W Centrum sterowania dla z/OS i OS/390 możliwe jest teraz dokonanie zmian obiektów bazy danych przy zminimalizowanej utracie dostępności i obsługiwane są następujące udoskonalone komendy:

• Create Table

- Alter Table
- Create Index
- Alter Index

#### <span id="page-29-0"></span>**Rozszerzona obsługa komend DB2**

W Centrum sterowania dla systemu z/OS i OS/390 można teraz użyć następujących podkomend źródła danych DSN:

- Bind Package
- Bind Plan
- Free Package
- Free Plan
- Rebind Package
- Rebind Plan
- Rebind Trigger Package

#### **Kreator tworzenia strategii konserwacji obiektów**

Kreator tworzenia strategii konserwacji obiektów ułatwia wykonanie szeregu czynności służących do zebrania informacji potrzebnych do utworzenia strategii konserwacji i wygenerowania zadania JCL wymaganego podczas konserwacji obiektów w programie DB2 dla podsystemów z/OS i OS/390.

#### **Dodatkowy identyfikator autoryzowanego użytkownika**

W Centrum sterowania obsługiwana jest teraz komenda SET CURRENT SQLID używana podczas administrowania programem DB2 dla podsystemów z/OS i OS/390. Zapewnia to elastyczność podczas nadawania uprawnień dostępu członkom grupy i pozwala na uniknięcie skomplikowanych czynności związanych z wprowadzaniem zmian w profilach poszczególnych użytkowników.

# **Obsługa uwierzytelniania Kerberos na platformach UNIX**

Kerberos to sieciowy protokół uwierzytelniania innej firmy, w którym używany jest system współużytkowanych kluczy tajnych umożliwiający bezpieczne uwierzytelnienie użytkownika w niezabezpieczonym środowisku sieciowym bez przesyłania tekstowego identyfikatora i hasła użytkownika. Użycie protokołu Kerberos niesie ze sobą zalety wykorzystania mechanizmu dostępu do zasobów z pojedynczym logowaniem, takich jak serwer DB2® UDB, oraz zalety wynikające z wykorzystania scentralizowanego (głównego) mechanizmu administrowania użytkownikami. Oprócz istniejącej dotychczas obsługi uwierzytelniania Kerberos dla systemów operacyjnych Windows®, w których obsługiwany jest serwer Active Directory, dodano także obsługę tego typu uwierzytelniania w programie DB2 UDB dla AIX® i dla Środowiska Operacyjnego Solaris.

Ten mechanizm obsługi jest dostępny w formie modułu dodatkowego ochrony.

- v "Authentication methods for your server" w podręczniku *Administration Guide: Implementation*
- v ["Niestandardowe](#page-92-0) moduły dodatkowe ochrony służące do uwierzytelniania i zarządzania [grupami"](#page-92-0) na stronie 85

# <span id="page-30-0"></span>**Dopasowywanie wzorca podczas obsługi komendy db2look**

Dla komendy **db2look** dodano nową opcję, -tw, która może zostać użyta w celu wygenerowania kodu DDL dla tabel, których nazwy są zgodne z określonym wzorcem. W wartości argumentu -tw mogą zostać użyte znaki zastępcze w formie znaku podkreślenia (\_) i znaku procentu (%) w celu określenia kryterium dopasowywania wzorca dla tabel, dla których ma zostać wygenerowany kod DDL. Użycie komendy **db2look** powoduje wygenerowanie kodu DDL zarówno dla tabel, których nazwy są zgodne z określonym wzorcem, jak i dla obiektów zależnych tych tabel. Opcja -tw daje dodatkowe możliwości określenia listy tabel (listę tabel można określić przy użyciu opcji -t) i jej użycie może w istotny sposób poprawić efektywność w środowiskach, w których używane są ścisłe standardy dotyczące nazw tabel, oraz musi zostać wyodrębniony kod DDL ze środowiska testowego w celu dokonania promowania do środowiska produkcyjnego.

#### **Informacje pokrewne:**

v "db2look - DB2 Statistics and DDL Extraction Tool Command" w podręczniku *Command Reference*

# **Udoskonalenia osadzonego serwera aplikacji DB2**

W programie DB2® Universal Database (DB2 UDB) wersja 8.1 dostępny jest osadzony serwer aplikacji. To pozwala na uruchamianie dostarczonych z programem DB2 aplikacji WWW bez konieczności użycia oddzielnego serwera aplikacji. W programie DB2 UDB wersja 8.1 udoskonalono mechanizmy zdalnego administrowania osadzonym serwerem aplikacji. Istnieje teraz możliwość administrowania osadzonym serwerem aplikacji przy użyciu procedur zapisanych w bazie.

Po włączeniu bazy danych użytkownik może wykonać następujące czynności administracyjne dotyczące osadzonego serwera aplikacji:

- v Uruchomienie i zatrzymanie osadzonego serwera aplikacji. (Należy użyć procedury zapisanej w bazie DB2EAS.SERVER).
- v Zainstalowanie aplikacji WWW programu DB2, która ma być udostępniana przez osadzony serwer aplikacji. (Należy użyć procedury zapisanej w bazie DB2EAS.INSTALLAPP).
- v Zdeinstalowanie aplikacji WWW programu DB2, która była udostępniana przez osadzony serwer aplikacji. (Należy użyć procedury zapisanej w bazie DB2EAS.UNINSTALLAPP).
- v Uruchomienie i zatrzymanie aplikacji WWW programu DB2, która udostępniana jest przez osadzony serwer aplikacji. (Należy użyć procedury zapisanej w bazie DB2EAS.APP).

#### **Zadania pokrewne:**

- v "Instalowanie serwera aplikacji dla programu DB2" w podręczniku *Instalowanie i konfigurowanie - suplement*
- v "Automatyczne wdrażanie programu Narzędzia DB2 w sieci WWW na serwerze aplikacji dla programu DB2" w podręczniku *Instalowanie i konfigurowanie - suplement*
- v "Włączanie serwera aplikacji dla programu DB2" w podręczniku *Instalowanie i konfigurowanie - suplement*

# <span id="page-31-0"></span>**Automatyczne funkcje konserwacji dostępne podczas tworzenia bazy danych**

Podczas tworzenia bazy danych mogą teraz zostać włączone różne automatyczne opcje konserwacji (zarówno w Centrum sterowania, jak i w programie Pierwsze kroki). Automatyczne opcje konserwacji mogą zostać użyte do wykonania czynności takich, jak:

- Utworzenie nowej bazy danych na dysku lub w wybranym katalogu.
- v Przypisanie dla danych miejsca na dysku.
- v Skonfigurowanie ustawień dotyczących wydajności nowej bazy danych.
- Włączenie automatycznej konserwacji.
- v Skonfigurowanie funkcji powiadamiania przy użyciu poczty elektronicznej lub pagera o konieczności obsłużenia bazy danych.

#### **Zadania pokrewne:**

v "Konfigurowanie automatycznej konserwacji: Centrum sterowania - Pomoc"

# **Możliwość wyświetlenia historycznych informacji o pamięci masowej dla wszystkich obiektów w widoku zarządzania pamięcią masową**

Za pomocą narzędzia do zarządzania pamięcią masową można teraz wyświetlić historyczne informacje o pamięci masowej dla wszystkich obiektów w widoku zarządzania pamięcią masową. Dotyczy to informacji o bazie danych, obszarach tabel, tabelach, kontenerach i indeksach.

Istnieje teraz także możliwość wyświetlenia informacji o kontenerach, jak również informacji (określonych procentowo) o użyciu miejsca w obszarach tabel SMS w bazach danych z pojedynczą partycją.

Dostępna jest także nowa procedura zapisana w bazie o nazwie SYSPROC.GET\_DBSIZE\_INFO służąca do obliczenia wielkości i pojemności bazy danych.

#### **Zadania pokrewne:**

v "Widok Zarządzanie pamięcią masową - Przegląd: Centrum sterowania - Pomoc"

#### **Informacje pokrewne:**

v "GET\_DBSIZE\_INFO procedure" w podręczniku *SQL Administrative Routines*

# <span id="page-32-0"></span>**Rozdział 9. Udoskonalenia wpływające na wydajność**

# **Podsumowanie informacji o udoskonaleniach dotyczących wydajności**

W tej wersji produktu dodano następujące udoskonalenia dotyczące wydajności:

#### **Pojęcia pokrewne:**

- v "Poprawiona wydajność programu RUNSTATS przez zastosowanie próbkowania" na stronie 25
- v ["Rozszerzenia](#page-33-0) Doradcy projektowania związane z zaleceniami dotyczącymi indeksów, [zmaterializowanych](#page-33-0) tabel zapytań, tabel z grupowaniem wielowymiarowym i partycji" na [stronie](#page-33-0) 26
- v "Określanie strategii trybu [oczekiwania](#page-34-0) na blokadę" na stronie 27
- v ["Udoskonalone](#page-35-0) plany wykonywania zapytań tworzone przy użyciu lepszych mechanizmów obliczania [szacunkowej](#page-35-0) liczności" na stronie 28
- v "Zmniejszenie czasu i miejsca potrzebnego do [zoptymalizowania](#page-35-0) złożonych zapytań" na [stronie](#page-35-0) 28
- v ["Automatyczne](#page-36-0) profilowanie statystyki" na stronie 29
- v ["Automatyczna](#page-25-0) konserwacja bazy danych" na stronie 18
- v ["Przytłumianie](#page-37-0) programu narzędziowego RUNSTATS" na stronie 30
- v "Obsługa dużych stron w pulach buforów w [programie](#page-37-0) DB2 Universal Database dla [systemu](#page-37-0) Linux" na stronie 30
- v "Domyślnie włączone jest [wielostronicowe](#page-37-0) przydzielanie plików w obszarach tabel SMS" na [stronie](#page-37-0) 30
- v ["Automatyczne](#page-38-0) ustawianie wielkości preselekcji" na stronie 31
- v ["Przykładowy](#page-38-0) kod prezentujący przekroczenie limitu czasu XA" na stronie 31

# **Poprawiona wydajność programu RUNSTATS przez zastosowanie próbkowania**

Statystyka tabel używana jest przez optymalizator zapytań podczas wybierania najlepszego planu dostępu dla określonego zapytania, dlatego ważne jest, aby dostępna była bieżąca statystyka dokładnie odzwierciedlająca stan tabeli w określonym czasie. Gdy wzrasta liczba operacji na określonej tabeli, powinna także wzrosnąć częstotliwość zbierania informacji statystycznych dla tej tabeli. Wraz ze wzrostem wielkości baz danych wzrasta potrzeba znalezienia wydajnych metod zbierania informacji statystycznych. Losowe próbkowanie danych w tabeli, na podstawie których mają być zbierane informacje statystyczne może skrócić czas zbierania tych informacji. W wypadku systemów związanych z operacjami we/wy lub systemów związanych z operacjami procesora takie podejście może przynieść ogromne korzyści w postaci poprawy wydajności. Im mniejsze są próbki, tym szybciej zakończony zostanie proces zbierania informacji statystycznych.

Począwszy od wersji 8.2 dla komendy RUNSTATS dostępna jest opcja zbierania informacji statystycznych na podstawie próbki danych w tabeli uzyskanej przy użyciu opcji TABLESAMPLE. Ta opcja pozwala na zwiększenie wydajności operacji zbierania informacji statystycznych, ponieważ próbkowanie umożliwia wykorzystanie tylko pewnego podzbioru danych. Metody, w których wykorzystane jest próbkowanie zapewniają jednocześnie wysoki poziom dokładności.

#### <span id="page-33-0"></span>**Pojęcia pokrewne:**

- v "Data sampling in SQL queries" w podręczniku *Administration Guide: Performance*
- v "Collecting statistics on a sample of the table data" w podręczniku *Administration Guide: Performance*

#### **Informacje pokrewne:**

v "RUNSTATS Command" w podręczniku *Command Reference*

# **Rozszerzenia Doradcy projektowania związane z zaleceniami dotyczącymi indeksów, zmaterializowanych tabel zapytań, tabel z grupowaniem wielowymiarowym i partycji**

Doradca projektowania DB2® to narzędzie, które może pomóc w uzyskaniu znacznej poprawy wydajności dla określonego obciążenia. Zadanie wyboru indeksów, wymiarów grupowania lub partycji, które mają zostać utworzone dla złożonego obciążenia może być całkiem zniechęcające. Doradca projektowania określa wszystkie obiekty potrzebne do poprawienia wydajności dla określonego obciążenia. Na podstawie podanego zestawu instrukcji SQL w obciążeniu Doradca projektowania generuje zalecenia dotyczące następujących kwestii:

- nowych indeksów
- nowych zmaterializowanych tabel zapytań
- v konwersji na tabele grupowane wielowymiarowo
- repartycjonowania tabel
- v usunięcia obiektów, które nie są używane w określonym obciążeniu

Istnieje możliwość wybrania opcji natychmiastowego zaimplementowania niektórych, lub wszystkich tych zaleceń przez narzędzie graficzne Doradcy projektowania, albo zaplanowania wykonania ich w późniejszym czasie.

Za pomocą narzędzia graficznego Doradcy projektowania lub narzędzia obsługi wiersza komend, korzystając z Doradcy projektowania, użytkownik może łatwiej wykonać następujące zadania:

#### **Zaplanowanie lub skonfigurowanie nowej bazy danych lub struktury partycjonowania.**

Podczas projektowania bazy danych lub partycji bazy danych użytkownik może za pomocą Doradcy projektowania wykonać następujące zadania:

- v Wygenerowanie w środowisku testowym alternatywnych rozwiązań projektowych dotyczących partycjonowania, indeksów, zmaterializowanych tabel zapytań i tabel z grupowaniem wielowymiarowym.
- v Określenie początkowego partycjonowania bazy danych przed załadowaniem danych do tej bazy.
- v Dokonanie migracji z niepartycjonowanej bazy danych DB2 do partycjonowanej bazy danych DB2.
- v Dokonanie migracji z innego produktu bazy danych do programu DB2 w środowisku partycjonowanym.
- v Dokonanie oceny indeksów, zmaterializowanych tabel zapytań lub partycji, które zostały wygenerowane ręcznie.

#### **Dostrajanie wydajności dla obciążenia**

Po skonfigurowaniu bazy danych Doradca projektowania może ułatwić osiągnięcie następujących celów przeprowadzenia strojenia:

v Poprawienie wydajności określonej instrukcji lub obciążenia.

- <span id="page-34-0"></span>v Poprawienie ogólnej wydajności bazy danych przy użyciu wydajności określonej dla przykładowego obciążenia jako wskaźnika.
- v Poprawienie wydajności najczęściej wykonywanych zapytań (na przykład zapytań określonych przy użyciu Monitora aktywności).
- v Określenie metody zoptymalizowania wydajności nowego zapytania kluczowego.
- v Zareagowanie na otrzymane z Centrum kontroli poprawności zalecenia dotyczące problemów związanych z programem narzędziowym do obsługi pamięci współużytkowanej lub problemów związanych ze stertą sortowania w obciążeniu, w którym intensywnie wykonywane są operacje sortowania.
- Znalezienie obiektów, które nie są używane w określonym obciążeniu.

#### **Pojęcia pokrewne:**

- v "Automatic summary tables" w podręczniku *Administration Guide: Performance*
- v "Multidimensional clustering tables" w podręczniku *Administration Guide: Planning*

# **Określanie strategii trybu oczekiwania na blokadę**

Dla poszczególnych sesji można teraz określić strategię trybu oczekiwania na blokadę, która jest stosowana, gdy w określonej sesji nie można natychmiast nałożyć wymaganej blokady. Strategia ta określa jedno z następujących działań, które może zostać podjęte w sesji:

- v Zwrócenie wartości SQLCODE i SQLSTATE, gdy nałożenie blokady nie jest możliwe.
- v Bezterminowe oczekiwanie na blokadę.
- v Oczekiwanie na blokadę przez określony czas.
- v Użycie wartości parametru konfiguracyjnego bazy danych *locktimeout* podczas oczekiwania na blokadę.

Strategię trybu oczekiwania na blokadę można określić przy użyciu nowej instrukcji SET CURRENT LOCK TIMEOUT, której użycie powoduje zmodyfikowanie wartości rejestru specjalnego CURRENT LOCK TIMEOUT. Rejestr specjalny CURRENT LOCK TIMEOUT określa w sekundach czas oczekiwania na blokadę zanim zostanie zwrócony błąd wskazujący brak możliwości uzyskania określonej blokady.

Zastosowanie tradycyjnych metod używania blokad może doprowadzić do wzajemnego blokowania aplikacji. Taka sytuacja występuje wówczas, gdy jedna aplikacja musi czekać, aż inna aplikacja zwolni wymaganą blokadę. W strategiach rozwiązywania takich problemów związanych z blokadami zazwyczaj dostępne są mechanizmy umożliwiające określenie maksymalnego dopuszczalnego przedziału czasu dla blokady. Ten dopuszczalny czas dla blokady określa czas oczekiwania na blokadę zanim oczekująca aplikacja zwróci pewną wartość. Uprzednio określenie tego czasu było możliwe wyłącznie na poziomie bazy danych, przez zmodyfikowanie wartości parametru konfiguracyjnego bazy danych *locktimeout*.

Wartość parametru *locktimeout* miała zastosowanie względem wszystkich blokad, a nowa funkcja umożliwia określenie czasu niezależnie dla blokad wierszy, tabel, kluczy indeksowania i bloków z grupowaniem wielowymiarowym (MDC).

#### **Informacje pokrewne:**

v "locktimeout - Lock timeout configuration parameter" w podręczniku *Administration Guide: Performance*

# <span id="page-35-0"></span>**Udoskonalone plany wykonywania zapytań tworzone przy użyciu lepszych mechanizmów obliczania szacunkowej liczności**

Obliczenie szacunkowej liczności to proces, przy użyciu którego optymalizator określa liczbę kwalifikowanych wierszy po zastosowaniu operacji filtrowania, takich jak użycie predykatu lub agregacji. Do wykonania dokładnego obliczenia szacunkowej liczności potrzebne są dokładne statystyki dotyczące rozkładu danych i zaawansowane algorytmy optymalizatora umożliwiające przetworzenie tych informacji statystycznych. Wybór planu wykonywania zapytań dokonany na podstawie niedokładnych obliczeń szacunkowej liczności może spowodować, że czas wykonywania operacji będzie o kilka rzędów wielkości dłuższy od czasu wykonywania operacji po wybraniu tego planu na podstawie dokładnych obliczeń szacunkowej liczności.

W wersji 8.2 w celu zapewnienia najdokładniejszych obliczeń wartości szacunkowej liczności optymalizator DB2® może wykorzystać statystyki dotyczące rozkładu pochodzące ze zmaterializowanych tabel zapytań, a także może wykryć korelacje przy użyciu statystyki grupy kolumn. Pozwala to na wybranie w programie DB2 najbardziej wydajnego planu dostępu dla wykonywania zapytań i osiągnięcie lepszej wydajności zapytań.

#### **Pojęcia pokrewne:**

v "Column correlation for multiple predicates" w podręczniku *Administration Guide: Performance*

#### **Zadania pokrewne:**

v "Collecting distribution statistics for specific columns" w podręczniku *Administration Guide: Performance*

#### **Informacje pokrewne:**

v "RUNSTATS Command" w podręczniku *Command Reference*

# **Zmniejszenie czasu i miejsca potrzebnego do zoptymalizowania złożonych zapytań**

Następuje nieustanny przyrost wielkości i złożoności używanych tabel w bazach danych. Używane są coraz dłuższe i bardziej złożone zapytania. Wraz z pojawieniem się systemów wspomagania podejmowania decyzji zaczęto używać zapytań, w których nierzadko używanych jest 20, a nawet 30 tabel. Czas potrzebny do zoptymalizowania tych złożonych zapytań często stanowi największą część całkowitego czasu odpowiedzi. Ponadto optymalizator podczas wykonywania optymalizacji złożonego zapytania może zużyć całą wolną przestrzeń, i w efekcie dokonać ponownej optymalizacji zapytania przy użyciu algorytmu wyszukiwania o lepszej wydajności pod względem wymaganego miejsca, lecz mniej optymalnego. Użycie mniej optymalnego algorytmu wyszukiwania często prowadzi do wybrania planu wykonywania zapytań o małej wydajności.

Dotyczące tej sfery udoskonalenia optymalizatora poprawiają wydajność obsługi złożonych zapytań.

Nie trzeba wykonywać żadnych modyfikacji używanych zapytań, aby osiągnąć wynikające z tych udoskonaleń korzyści.

#### **Pojęcia pokrewne:**

v "Query tuning guidelines" w podręczniku *Administration Guide: Performance*
## <span id="page-36-0"></span>**Automatyczne profilowanie statystyki**

W programie narzędziowym RUNSTATS dostępna jest opcja zarejestrowania i wykorzystania profilu statystyki. Profil statystyki jest to zestaw opcji określających statystyki, które mają być zbierane dla określonej tabeli (np. statystyka tabeli, statystyka indeksu i statystyka rozkładu).

W programie DB2® profile statystyki mogą teraz zostać wygenerowane automatycznie przy użyciu opcji automatycznego profilowania statystyki. Gdy ta opcja jest włączona, informacje o operacjach na bazie danych są zbierane i zapisywane w hurtowni danych z informacjami zwrotnymi o zapytaniach. Na podstawie tych danych generowany jest profil statystyki. Włączenie tej opcji może przyczynić się do złagodzenia problemu związanego z wyborem odpowiedniej statystyki dla określonego obciążenia i pozwala na zebranie minimalnego zestawu informacji statystycznych w celu zapewnienia optymalnej wydajności dla obciążenia bazy danych.

Aby na podstawie historii operacji wykonanych na określonej tabeli wyznaczyć statystyki, które mają być zbierane dla tej tabeli, można użyć tej opcji razem z opcją automatycznego zbierania informacji statystycznych.

#### **Pojęcia pokrewne:**

- v "Guidelines for collecting and updating statistics" w podręczniku *Administration Guide: Performance*
- v "Collecting statistics using a statistics profile" w podręczniku *Administration Guide: Performance*
- v ["Automatyczna](#page-25-0) konserwacja bazy danych" na stronie 18

### **Automatyczna konserwacja bazy danych**

Za pomocą kreatora konfigurowania automatycznej konserwacji można teraz zautomatyzować działania związane z konserwacją bazy danych i wykonywać te działania tylko wówczas, gdy są one potrzebne. Działania, które można skonfigurować dla funkcji automatycznej konserwacji to tworzenie kopii zapasowej bazy danych, defragmentacja danych (reorganizacja tabel lub indeksów) i optymalizacja dostępu do danych (prowadzenie statystyki). Wykonywanie działań związanych z konserwacją w używanych bazach danych ma istotne znaczenie dla zapewnienia optymalnej wydajności i odzyskiwalności baz danych.

Na podstawie statystyki katalogu optymalizator DB2® określa najbardziej wydajny plan dostępu dla każdego podanego zapytania. Jeśli używana jest nieaktualna lub niekompletna statystyka tabeli lub indeksu, optymalizator może wybrać plan, którego wydajność jest znacznie gorsza od wydajności planów alternatywnych. To może być przyczyną powolnego wykonywania zapytań. Jednakże określenie statystyk, które mają być zbierane dla podanego obciążenia to złożone zadanie i aktualizowanie tych statystyk może być czasochłonne.

Używając opcji automatycznego zbierania statystyki (która jest częścią dostępnej w programie DB2 opcji automatycznej konserwacji tabel), można pozwolić, aby program DB2 określał, które statystyki są wymagane dla danego obciążenia, oraz które statystyki wymagają aktualizacji. Jeśli włączona jest funkcja automatycznego zbierania statystyki, program DB2 w razie potrzeby automatycznie uruchamia w tle program narzędziowy RUNSTATS w celu zapewnienia, że zbierane i obsługiwane są właściwe statystyki.

W kreatorze konfigurowania automatycznej konserwacji można określić cele konserwacji, w tym czas, w którym może być uruchamiana automatyczna konserwacja. Zdefiniowane przez użytkownika cele wykorzystywane są w oprogramowaniu DB2 do określenia, czy konieczne jest wykonanie działań konserwacyjnych. W kolejnych dostępnych oknach konserwacji

(zdefiniowanych przez użytkownika okresach, w których mogą być automatycznie wykonywane działania konserwacyjne) program DB2 wykonuje tylko potrzebne działania konserwacyjne.

#### **Pojęcia pokrewne:**

- v ["Automatyczne](#page-36-0) profilowanie statystyki" na stronie 29
- v "Automatic maintenance" w podręczniku *Administration Guide: Planning*

#### **Zadania pokrewne:**

v "Konfigurowanie automatycznej konserwacji: Centrum sterowania - Pomoc"

### **Przytłumianie programu narzędziowego RUNSTATS**

Uruchamianie programów narzędziowych intensywnie wykorzystujących zasoby takich, jak RUNSTATS może negatywnie wpływać na ogólną wydajność bazy danych. Jednak do zapewnienia wydajności bazy danych konieczne jest regularne zbieranie informacji statystycznych. Zadaniem administratorów baz danych jest określenie czasu, w którym uruchomienie programów narzędziowych ma najmniejszy wpływ na wydajność bazy danych. W wielu środowiskach nie można określić okien czasowych, w których aktywność bazy danych regularnie ulega zmniejszeniu.

Funkcja przytłumiania programu narzędziowego RUNSTATS pozwala na ograniczanie liczby zasobów wykorzystywanych przez ten program narzędziowy zależnie od bieżącego poziomu aktywności bazy danych. Gdy aktywność bazy danych jest niewielka, wzrasta aktywność programu narzędziowego. Gdy natomiast aktywność bazy danych wzrasta, następuje ograniczenie liczby zasobów przydzielonych dla programu RUNSTATS.

#### **Zadania pokrewne:**

v "Collecting catalog statistics" w podręczniku *Administration Guide: Performance*

#### **Informacje pokrewne:**

v "RUNSTATS Command" w podręczniku *Command Reference*

### **Obsługa dużych stron w pulach buforów w programie DB2 Universal Database dla systemu Linux**

Duże strony w pulach buforów są teraz obsługiwane zarówno w 64-bitowym programie DB2® Universal Database (DB2 UDB) dla systemu AIX®, jak i w programie DB2 UDB dla systemu Linux. Pule buforów są przechowywane w pamięci i nie są zamieniane, gdy używane są duże strony. Umożliwia to poprawienie wydajności baz danych i aplikacji DB2 UDB dla systemu Linux.

#### **Informacje pokrewne:**

v "Performance variables" w podręczniku *Administration Guide: Performance*

### **Domyślnie włączone jest wielostronicowe przydzielanie plików w obszarach tabel SMS**

Podczas tworzenia bazy danych (partycjonowanej lub niepartycjonowanej) plik obszaru tabel obszaru zarządzanego przez system (SMS, Systems Managed Space) jest domyślnie rozszerzany co jeden przydział, o ile nie została włączona zmienna rejestru DB2\_NO\_MPFA\_FOR\_NEW\_DB. Jeśli dla tej zmiennej rejestru zostanie określona wartość "Yes", a następnie zostanie utworzona baza danych, w razie potrzeby dla każdego obszaru tabel SMS w tej bazie danych zostanie przydzielana dodatkowo jedna strona.

#### **Pojęcia pokrewne:**

- v "System managed space" w podręczniku *Administration Guide: Planning*
- v "Wielkość przydziału" w podręczniku *Administration Guide: Planning*

### <span id="page-38-0"></span>**Automatyczne ustawianie wielkości preselekcji**

Wielkość preselekcji dla obszaru tabel określa liczbę stron odczytywanych z obszaru tabel podczas wykonywania preselekcji. Ponieważ preselekcja służy do poprawienia wydajności obsługi zapytań, ustawienie właściwej wielkości preselekcji to ważna czynność związana z dostrajaniem wydajności.

Jeśli dla określonego obszaru tabel nie określono wielkości preselekcji, w programie DB2® domyślnie używana jest wartość określona w parametrze konfiguracyjnym DFT\_PREFETCH\_SZ. Można teraz dla tego parametru określić ustawienie AUTOMATIC. Program DB2 będzie wówczas obliczać odpowiednią wielkość preselekcji dla obszaru tabel na podstawie wielkości przydziału, liczby kontenerów i przypadającej na kontener liczby fizycznych dysków. Użytkownik nie musi teraz określać odpowiedniej wielkości przydziału dla obszaru tabel, ani pamiętać o konieczności zmodyfikowania tego ustawienia po dodaniu lub usunięciu kontenerów z obszaru tabel.

#### **Informacje pokrewne:**

• "dft\_prefetch\_sz - Default prefetch size configuration parameter" w podręczniku *Administration Guide: Performance*

### **Przykładowy kod prezentujący przekroczenie limitu czasu XA**

Przykładowy kod, w którym zaprezentowano metodę wyświetlania i wycofywania zmian transakcji wątpliwych można znaleźć w pliku dbxamon.c (jest to przykładowy program dla interfejsu CLI).

W tym przykładowym programie istnieje możliwość określenia wartości limitu czasu dla transakcji. Jeśli czas bezczynności transakcji przekroczy określoną wartość limitu czasu, wówczas w przykładowym programie nastąpi wycofanie zmian transakcji.

#### **Zadania pokrewne:**

v "Manually resolving indoubt transactions" w podręczniku *Administration Guide: Planning*

#### **Przykłady pokrewne:**

v "dbxamon.c -- Show and roll back indoubt transactions."

# **Rozdział 10. Udoskonalenia wpływające na dostępność**

## **Podsumowanie informacji o udoskonaleniach dotyczących dostępności**

W tej wersji produktu dodano następujące udoskonalenia dotyczące dostępności:

#### **Pojęcia pokrewne:**

- v "Usuwanie skutków awarii w środowisku o wysokiej dostępności (HADR)" na stronie 33
- v "Obsługa modułu XML Extender na [32–bitowej](#page-42-0) lub 64–bitowej platformie HP–UX [PA–RISC"](#page-42-0) na stronie 35
- v ["Automatyczne](#page-42-0) przekierowanie klienta" na stronie 35
- v "Program narzędziowy umożliwiający [przeprowadzenie](#page-42-0) migracji odwrotnej katalogów baz [danych](#page-42-0) z wersji 8.2 do wersji 8.1" na stronie 35

### **Usuwanie skutków awarii w środowisku o wysokiej dostępności (HADR)**

Dostępna w oprogramowaniu DB2® opcja usuwania skutków awarii w środowisku o wysokiej dostępności (HADR) to rozwiązanie z zakresu replikacji danych zapewniające wysoką dostępność zarówno w wypadku częściowej, jak i całkowitej awarii lokacji. Funkcja HADR zabezpiecza przed utratą danych, umożliwiając wykonanie replikacji zmian ze źródłowej (podstawowej) bazy danych do docelowej (rezerwowej) bazy danych.

Częściowa awaria serwisu może być spowodowana awarią sprzętu, sieci lub oprogramowania (programu DB2 lub systemu operacyjnego). Jeśli nie jest używana funkcja HADR, w wypadku częściowej awarii koniecznie jest zrestartowanie serwera z systemem zarządzania baz danych (DBMS) lub komputera, na którym znajduje się baza danych. Czas potrzebny do zrestartowania bazy danych i komputera, na którym się ona znajduje jest nieprzewidywalny. Przywrócenie spójności bazy danych i jej udostępnienie może trwać kilka minut. Jeśli używana jest funkcja HADR, rezerwowa baza danych może zostać udostępniona w ciągu kilku sekund. Ponadto klienci wykorzystujący starą podstawową bazę danych mogą zostać przekierowani do rezerwowej bazy danych (nowej podstawowej bazy danych) za pomocą używanej w aplikacji logiki automatycznego przekierowywania lub ponawiania prób.

Całkowita awaria serwisu może wystąpić wówczas, gdy w wyniku katastrofy, takiej jak pożar, nastąpi zniszczenie całego ośrodka. Ponieważ w funkcji HADR do komunikacji między podstawową a rezerwową bazą danych używany jest protokół TCP/IP, te bazy danych mogą znajdować się w różnych miejscach. Jeśli w wyniku katastrofy zniszczona zostanie podstawowa baza danych, jej funkcje zostaną przejęte przez zdalną rezerwową bazę danych i zapewniony będzie dostęp do danych oraz wszystkich funkcji programu DB2. Po zakończeniu operacji przejęcia funkcji przez rezerwową bazę danych możliwe będzie ponowne uruchomienie oryginalnej podstawowej bazy danych i przywrócenie jej statusu podstawowej bazy danych; operacja ta jest określana jako przełączenie poawaryjne.

W funkcji HADR możliwe jest wybranie poziomu ochrony przed potencjalną utratą danych przez określenie jednego z następujących trzech trybów synchronizacji baz danych: zsynchronizowane, niemal całkowicie zsynchronizowane, lub niezsynchronizowane.

Funkcja HADR zapewnia, że rezerwowa baza danych może przejąć wszystkie oferowane w oprogramowaniu DB2 funkcje podstawowej bazy danych. Możliwe jest także ponowne uruchomienie oryginalnej podstawowej bazy danych i przywrócenie jej statusu podstawowej bazy danych.

Gdy wystąpi awaria podstawowej bazy danych, można zainicjować przejęcie funkcji przez rezerwową bazę danych, która stanie się wówczas nową podstawową bazą danych. Ponieważ rezerwowa baza danych będzie już działać, przełączenie awaryjne może zostać wykonane bardzo szybko, dzięki czemu przestój zostanie zminimalizowany.

Po naprawieniu starej podstawowej bazy danych może ona zostać ponownie włączona do pary baz danych dla funkcji HADR jako rezerwowa baza danych, o ile może zostać zapewniona spójność obu kopii bazy danych. Gdy oryginalna podstawowa baza danych zostanie włączona do pary dla funkcji HADR jako rezerwowa baza danych, możliwe jest wykonanie przełączenia poawaryjnego tak, aby ta oryginalna podstawowa baza danych stała się ponownie podstawową bazą danych.

#### **Kreator konfigurowania funkcji usuwania skutków awarii w środowisku o wysokiej dostępności (HADR):**

Kreator konfigurowania baz danych HADR służy do zainstalowania i skonfigurowania podstawowej i rezerwowej bazy danych dla funkcji usuwania skutków awarii w środowisku o wysokiej dostępności.

Kreator ten ułatwia wykonanie następujących zadań:

- v Zidentyfikowanie pary baz danych dla funkcji HADR, a w szczególności podstawowej i rezerwowej bazy danych oraz instancji.
- v Ustawienie parametrów konfiguracyjnych dotyczących protokołowania w celu przygotowania podstawowej bazy danych do dostarczania protokołu.
- v Zaktualizowanie związanych z funkcją HADR parametrów konfiguracyjnych bazy danych w podstawowej i rezerwowej bazie danych.
- v Utworzenie kopii zapasowej podstawowej bazy danych, skopiowanie obrazu kopii zapasowej do rezerwowej bazy danych i odtworzenie obrazu kopii zapasowej w nowej lub istniejącej rezerwowej bazie danych.
- v Przeniesienie obiektów bazy danych, które nie są zawarte w obrazie kopii zapasowej.
- v Zaktualizowanie pliku Services przy użyciu nazwy usługi i numeru portu, które są używane przez agenta HADR.
- v Skonfigurowanie baz danych dla automatycznego przekierowania klientów.
- v Włączenie funkcji HADR natychmiast po zakończeniu konfiguracji lub odłożenie włączenia tej funkcji do późniejszego czasu.

#### **Okno Zarządzanie usuwaniem skutków awarii w środowisku o wysokiej dostępności:**

Okno Zarządzanie usuwaniem skutków awarii w środowisku o wysokiej dostępności służy do skonfigurowania i sprawdzenia statusu używanego systemu HADR. W tym oknie zostaną wyświetlone informacje o wszystkich problemach dotyczących konfiguracji funkcji HADR. W oknie tym możliwe jest wykonanie następujących zadań:

- v Włączenie funkcji HADR w jednej lub obu bazach danych.
- v Zatrzymanie obsługi HADR w jednej lub obu bazach danych.
- v Zainicjowanie operacji przejęcia funkcji przez rezerwową bazę danych.
- v Sprawdzenie lub zmodyfikowanie związanych z funkcją HADR parametrów konfiguracyjnych bazy danych.
- v Wpisanie do katalogu bazy danych HADR (jeśli jest to konieczne).

#### **Pojęcia pokrewne:**

v "High availability disaster recovery overview" w podręczniku *Data Recovery and High Availability Guide and Reference*

#### **Informacje pokrewne:**

v "High availability disaster recovery monitor elements" w podręczniku *System Monitor Guide and Reference*

## <span id="page-42-0"></span>**Obsługa modułu XML Extender na 32–bitowej lub 64–bitowej platformie HP–UX PA–RISC**

Moduł DB2® XML Extender jest teraz obsługiwany w środowisku HP-UX wersja 11 zarówno na 32-bitowej, jak i 64-bitowej platformie PA-RISC. Jest to pierwsza 64-bitowa platforma obsługiwana przez moduł XML Extender. Funkcje MQSeries® modułu XML Extender nie są jeszcze dostępne na platformie HP-UX .

#### **Pojęcia pokrewne:**

v "Introduction to XML Extender" w podręczniku *DB2 XML Extender Administration and Programming*

### **Automatyczne przekierowanie klienta**

Opcja automatycznego przekierowania klienta pozwala aplikacjom klienckim na odtworzenie stanu po utracie połączenia z serwerem i kontynuowanie pracy po minimalnej przerwie. Po utracie połączenia aplikacja kliencka próbuje nawiązać ponownie połączenie z serwerem. Jeśli próba ta nie powiedzie się, klient zostanie przekierowany do innego serwera. Istnieje możliwość określenia położenia alternatywnego serwera przy użyciu procesora wiersza komend (CLP), przez wywołanie funkcji API lub podczas dodawania bazy danych przy użyciu Centrum sterowania lub zaawansowanego widoku Asysty podczas konfigurowania.

Funkcja automatycznego przekierowania klienta może zostać użyta w mechanizmie HADR w celu zapewnienia aplikacjom klienckim możliwości nawiązania połączenia z nową podstawową bazą danych.

#### **Pojęcia pokrewne:**

- v "Automatic client reroute implementation" w podręczniku *Administration Guide: Implementation*
- v "Automatic client reroute and high availability disaster recovery" w podręczniku *Data Recovery and High Availability Guide and Reference*
- v "Program narzędziowy umożliwiający przeprowadzenie migracji odwrotnej katalogów baz danych z wersji 8.2 do wersji 8.1" na stronie 35

## **Program narzędziowy umożliwiający przeprowadzenie migracji odwrotnej katalogów baz danych z wersji 8.2 do wersji 8.1**

Częścią procesu wdrożenia opcji automatycznego przekierowania klienta było zmodyfikowanie formatu plików katalogu bazy danych. Aktualizacja plików katalogu bazy danych jest automatycznie wykonywana podczas przeprowadzania migracji z wersji 8.1 do wersji 8.2. Aby jednak dokonać migracji odwrotnej plików katalogu bazy danych z wersji 8.2 do wersji 8.1, konieczne jest użycie programu narzędziowego **db2demigdbd**. Ten program narzędziowy konwertuje pliki katalogu bazy danych z formatu wersji 8.2 na format wersji 8.1.

#### **Pojęcia pokrewne:**

v "Automatyczne przekierowanie klienta" na stronie 35

### **Informacje pokrewne:**

v "db2demigdbd - Demigrate Database Directory Files Command" w podręczniku *Command Reference*

# **Rozdział 11. Udoskonalenia wpływające na łatwość używania**

### **Podsumowanie informacji o udoskonaleniach dotyczących łatwości używania**

W tej wersji produktu dodano następujące udoskonalenia dotyczące łatwości używania:

#### **Pojęcia pokrewne:**

- v "Edytor komend" na stronie 37
- v "Udoskonalenia Centrum sterowania" na stronie 37
- v ["Monitorowanie](#page-45-0) postępu operacji wykonywanych przez programy narzędziowe" na stronie [38](#page-45-0)
- v ["Modyfikowanie](#page-46-0) właściwości kolumn generowanych bez konieczności ponownego [tworzenia](#page-46-0) tabeli" na stronie 39

### **Edytor komend**

W wersji 8.2 Centrum komend zostało zastąpione przez Edytor komend. W Edytorze komend dostępne są wszystkie funkcje, które były uprzednio dostępne w Centrum komend, lecz są one udostępnione przy użyciu uproszczonego interfejsu.

Edytor komend umożliwia generowanie, modyfikowanie, wykonywanie, a także manipulowanie instrukcjami SQL, komendami IMS™ i komendami DB2®; operowanie na wynikowych danych wyjściowych; a także wyświetlenie graficznej reprezentacji planu dostępu dla wyjaśnionych instrukcji SQL. Program ten umożliwia wykonywanie komend i instrukcji SQL względem baz danych programu DB2 Universal Database™, względem systemów i podsystemów z/OS<sup>™</sup> i OS/390<sup>®</sup>, a także względem zespołów IMSplex.

Edytor komend jest udostępniony w formie dwóch różnych interfejsów. Może on zostać otwarty jako osadzony składnik Centrum sterowania, lub w autonomicznym widoku. W obu tych wersjach dostępne są te same funkcje i w obu przypadkach istnieje możliwość otwarcia wielu instancji Edytora komend.

- v Użycie Centrum komend osadzonego w Centrum sterowania pozwala na sterowanie wieloma otwartymi na pulpicie oknami. Poszczególne widoki Edytora komend rozmieszczane są w oknie Centrum sterowania.
- v Użycie autonomicznej wersji Edytora komend pozwala na wykonywanie komend i instrukcji SQL bez konieczności otwierania Centrum sterowania.

Podczas tworzenia komend IMS użytkownik może teraz użyć dostępnej w Edytorze komend opcji asysty składni, która wyświetla monity z poprawnymi słowami kluczowymi dla tworzonej komendy. Ponadto istnieje możliwość zdefiniowania skrótów dla komend IMS i wywołania komend bezpośrednio z poziomu wyników uzyskanych po zastosowaniu poprzednich komend.

### **Udoskonalenia Centrum sterowania**

W wersji 8.2 dostępne są następujące trzy różne widoki interfejsu Centrum sterowania:

• **Podstawowy**. W tym widoku dostępne są podstawowe funkcje DB2<sup>®</sup> UDB, w tym istotne obiekty, takie jak bazy danych, tabele i procedury zapisane w bazie.

- <span id="page-45-0"></span>v **Zaawansowany**. W tym widoku wyświetlone są wszystkie obiekty i działania dostępne w Centrum sterowania. Ten widok należy wybrać, jeśli oprogramowanie będzie wykorzystywane w przedsiębiorstwie i będzie nawiązywane połączenie z systemem DB2 for  $z/OS^{TM}$  lub  $IMS^{TN}$
- Niestandardowy. W tym widoku użytkownik może dostosować drzewo obiektów i wyświetlane działania do specyficznych potrzeb.

### Okno wyboru Widok Centrum sterowania Wybierz O Podstawowe O Zaawansowane O Niestandardowe Podstawowe Centrum sterowania Informacje niezbędne do pracy z danymi Zaawansowane Centrum sterowania Wszystkie foldery, obiekty i działania DB2 Okno wyboru Dostosuj widok Centrum sterowania Niestandardowe Centrum sterowania Wybierz pożądane Dopasowane do potrzeb użytkownika obiekty i działania

*Rysunek 1. Widoki interfejsu Centrum sterowania*

Istnieje możliwość zmiany wybranego widoku. Użytkownik może dostosować Centrum sterowania tak, aby wyświetlone były najczęściej używane foldery i znajdujące się w nich obiekty (obiekty w folderze określane są jako obiekty folderu).

W Centrum sterowania dostępny jest teraz trzeci panel o nazwie Szczegóły obiektu. W panelu tym wyświetlone są informacje o folderze lub obiekcie folderu, który został wybrany w drzewie obiektów lub panelu zawartości Centrum sterowania. Wyświetlona jest w nim także lista niektórych działań, które można wykonać względem wybranego folderu lub obiektu folderu.

W Centrum sterowania obsługiwane są teraz dodatkowe typy komend i elementów zespołu IMSplex. Istnieje teraz możliwość wykonania zapytania lub aktualizacji w bazach danych, obszarach i grupach danych, albo wykonania reorganizacji otwartej bazy danych. Ponadto dostępne okna komend IMS ułatwiają wykonywanie komend.

### **Monitorowanie postępu operacji wykonywanych przez programy narzędziowe**

Istnieje teraz możliwość monitorowania postępu realizacji operacji takich, jak:

- tworzenie kopii zapasowych
- odtwarzanie
- odtwarzanie po awarii
- <span id="page-46-0"></span>• ładowanie
- równoważenie

Aby wyświetlić status określonej operacji, należy użyć komendy LIST UTILITY z opcją SHOW DETAIL.

Jeśli używane jest Centrum sterowania, postęp operacji wykonywanych przez programy narzędziowe można także monitorować w oknie Menedżer statusu programów narzędziowych.

#### **Zadania pokrewne:**

- v "Using Load" w podręczniku *Data Movement Utilities Guide and Reference*
- v "Monitoring the progress of backup, restore and recovery operations" w podręczniku *Data Recovery and High Availability Guide and Reference*
- v "Monitorowanie statusu programów narzędziowych działających w systemie: Centrum sterowania - Pomoc"

#### **Informacje pokrewne:**

v "LIST UTILITIES Command" w podręczniku *Command Reference*

### **Modyfikowanie właściwości kolumn generowanych bez konieczności ponownego tworzenia tabeli**

Istnieje teraz możliwość użycia klauzuli ALTER COLUMN w instrukcji ALTER TABLE w celu określenia różnych metod generowania wartości w kolumnie. W szczególności możliwe jest określenie operacji takich, jak:

- v Dodanie atrybutu wyrażenia generowanego do istniejącej kolumny, która nie jest generowana.
- v Usunięcie atrybutu wyrażenia generowanego z istniejącej kolumny z wyrażeniem generowanym.
- v Dodanie atrybutu identity do istniejącej kolumny nieidentyfikującej.
- v Usunięcie atrybutu identity z istniejącej kolumny identyfikującej.
- v Zmiana klauzuli GENERATED ALWAYS na klauzulę GENERATED BY DEFAULT, lub klauzuli GENERATED BY DEFAULT na klauzulę GENERATED ALWAYS dla kolumny generowanej.
- v Usunięcie atrybutu domyślnego ze zdefiniowanej przez użytkownika kolumny domyślnej.

Wcześniej atrybuty wyrażeń generowanych lub atrybuty IDENTITY mogły zostać przypisane do kolumny tylko podczas tworzenia tej kolumny. Samo wyrażenie mogło zostać później zmodyfikowane, lecz po utworzeniu kolumny generowanej nie było możliwości dokonania zmiany tej kolumny na kolumnę, która nie jest generowana, bez usunięcia i ponownego utworzenia tabeli. Przed usunięciem tabeli konieczne było wyeksportowanie danych z tej tabeli, a następnie ponowne załadowanie ich do tabeli odtworzonej z odmiennie zdefiniowaną kolumną.

#### **Informacje pokrewne:**

v "ALTER TABLE statement" w podręczniku *SQL Reference, Volume 2*

# **Rozdział 12. Udoskonalenia dotyczące obsługi instrukcji SQL**

### **Podsumowanie informacji o udoskonaleniach dotyczących obsługi instrukcji SQL**

W tej wersji produktu dodano następujące udoskonalenia dotyczące obsługi instrukcji SQL:

#### **Pojęcia pokrewne:**

- v ["Wywoływanie](#page-53-0) procedury w treści wyzwalacza w programie DB2 UDB Enterprise [Edition"](#page-53-0) na stronie 46
- v "Obsługa procedur SQL nie wymaga już [kompilatora](#page-49-0) języka C lub C++" na stronie 42
- v "Opcja wiązania REOPT umożliwia ponowną [optymalizację](#page-50-0) instrukcji SQL" na stronie 43
- v "Nowa funkcja SQL/XML umożliwiająca publikację danych: [XMLSERIALIZE"](#page-50-0) na [stronie](#page-50-0) 43
- v "Obsługa tabel Unicode w bazach danych, w których nie jest stosowane [kodowanie](#page-51-0) [Unicode"](#page-51-0) na stronie 44
- v ["Zwiększenie](#page-24-0) ograniczenia wielkości instrukcji SQL do 2 MB" na stronie 17
- v "Określanie strategii trybu [oczekiwania](#page-34-0) na blokadę" na stronie 27
- v ["Udoskonalone](#page-35-0) plany wykonywania zapytań tworzone przy użyciu lepszych mechanizmów obliczania [szacunkowej](#page-35-0) liczności" na stronie 28
- v "Istnieje możliwość [zmodyfikowania](#page-28-0) wartości domyślnych w kolumnie" na stronie 21
- v "Nowa funkcja [XMLNAMESPACES](#page-51-0) w wersji 8.2" na stronie 44
- v ["Modyfikowanie](#page-46-0) właściwości kolumn generowanych bez konieczności ponownego [tworzenia](#page-46-0) tabeli" na stronie 39

### **Istnieje możliwość zmodyfikowania wartości domyślnych w kolumnie**

Czasami konieczne jest zmodyfikowanie wartości domyślnych w kolumnie tabeli. Instrukcja SQL ALTER TABLE umożliwia określenie klauzuli default dla kolumny w tabeli. W wypadku klauzuli default obowiązują ograniczenia opisane w dokumentacji instrukcji SQL CREATE TABLE. Należy zauważyć, że używając tej instrukcji nie można zmienić wartości domyślnej w kolumnach generowanych.

#### **Informacje pokrewne:**

v "ALTER TABLE statement" w podręczniku *SQL Reference, Volume 2*

### **Modyfikowanie właściwości kolumn generowanych bez konieczności ponownego tworzenia tabeli**

Istnieje teraz możliwość użycia klauzuli ALTER COLUMN w instrukcji ALTER TABLE w celu określenia różnych metod generowania wartości w kolumnie. W szczególności możliwe jest określenie operacji takich, jak:

- v Dodanie atrybutu wyrażenia generowanego do istniejącej kolumny, która nie jest generowana.
- v Usunięcie atrybutu wyrażenia generowanego z istniejącej kolumny z wyrażeniem generowanym.
- Dodanie atrybutu identity do istniejącej kolumny nieidentyfikującej.
- v Usunięcie atrybutu identity z istniejącej kolumny identyfikującej.
- <span id="page-49-0"></span>v Zmiana klauzuli GENERATED ALWAYS na klauzulę GENERATED BY DEFAULT, lub klauzuli GENERATED BY DEFAULT na klauzulę GENERATED ALWAYS dla kolumny generowanej.
- v Usunięcie atrybutu domyślnego ze zdefiniowanej przez użytkownika kolumny domyślnej.

Wcześniej atrybuty wyrażeń generowanych lub atrybuty IDENTITY mogły zostać przypisane do kolumny tylko podczas tworzenia tej kolumny. Samo wyrażenie mogło zostać później zmodyfikowane, lecz po utworzeniu kolumny generowanej nie było możliwości dokonania zmiany tej kolumny na kolumnę, która nie jest generowana, bez usunięcia i ponownego utworzenia tabeli. Przed usunięciem tabeli konieczne było wyeksportowanie danych z tej tabeli, a następnie ponowne załadowanie ich do tabeli odtworzonej z odmiennie zdefiniowaną kolumną.

#### **Informacje pokrewne:**

v "ALTER TABLE statement" w podręczniku *SQL Reference, Volume 2*

### **Zwiększenie ograniczenia wielkości instrukcji SQL do 2 MB**

W programie DB2® Universal Database wersja 8.2 zwiększono ograniczenie wielkości instrukcji SQL do 2 MB. Może to wpłynąć na ograniczenie wielkości niektórych tworzonych obiektów bazy danych (dotyczy to na przykład instrukcji CREATE PROCEDURE lub CREATE TRIGGER). Nowa wartość ograniczenia (do 2 MB) pozwala na użycie dużych instrukcji w procedurach zapisanych w bazie lub wyzwalaczach, które są używane w logice aplikacji.

Zwiększenie dopuszczalnej wielkości instrukcji umożliwia wykonywanie migracji instrukcji wyzwalacza lub procedury zapisanej w bazie z innego systemu RDBMS do programu DB2 UDB.

Nowa wartość ograniczenia wielkości instrukcji pozwala na zapisanie rekordów kontekstu kontroli, w których wielkość tekstu instrukcji nie przekracza 2 MB.

#### **Informacje pokrewne:**

v "Audit record layout for CONTEXT events" w podręczniku *Administration Guide: Implementation*

# **Obsługa procedur SQL nie wymaga już kompilatora języka C lub C++**

W programie DB2® UDB utworzenie procedury SQL nie wymaga na serwerze kompilatora języka C lub C++; dlatego nie ma konieczności instalowania kompilatora języka C lub C++. Podczas tworzenia procedury SQL występujące w tej procedurze instrukcje, tak jak pozostałe instrukcje SQL są konwertowane na rodzimą reprezentację, która jest zapisywana w katalogach bazy danych. Gdy wywoływana jest procedura SQL, ta rodzima reprezentacja jest ładowana z katalogów i mechanizm DB2 wykonuje procedurę.

#### **Zadania pokrewne:**

- v "Customizing precompile and bind options for SQL procedures" w podręczniku *Application Development Guide: Building and Running Applications*
- v "Creating SQL procedures" w podręczniku *Application Development Guide: Building and Running Applications*
- v "Calling procedures from the Command Line Processor (CLP)" w podręczniku *Application Development Guide: Building and Running Applications*
- v "Calling SQL procedures with client applications" w podręczniku *Application Development Guide: Building and Running Applications*

v "Rebinding SQL procedures" w podręczniku *Application Development Guide: Building and Running Applications*

## <span id="page-50-0"></span>**Opcja wiązania REOPT umożliwia ponowną optymalizację instrukcji SQL**

Użycie opcji wiązania REOPT umożliwia wykonanie ponownej optymalizacji statycznych i dynamicznych instrukcji SQL. W szczególności ścieżka dostępu instrukcji SQL, w której występują zmienne języka bazowego, rejestry specjalne, lub znaczniki parametrów, jest optymalizowana przy użyciu wartości tych zmiennych, a nie szacunkowych wartości domyślnych określonych przez kompilator. Ta optymalizacja wykonywana jest podczas realizacji zapytania, gdy dostępne są te wartości.

Dla ustawienia opcji wiązania REOPT można wybrać jedną z następujących trzech wartości:

- **NONE** Występujące w instrukcji SQL wartości zmiennych języka bazowego, znaczniki parametrów i rejestry specjalne nie są używane podczas optymalizowania ścieżki dostępu tej instrukcji. Zamiast tego używane są szacunkowe wartości domyślne tych zmiennych. Jest to ustawienie domyślne.
- **ONCE** Gdy określona instrukcja jest wykonywana po raz pierwszy, ścieżka dostępu do tej instrukcji SQL jest optymalizowana przy użyciu rzeczywistych wartości wszystkich zmiennych języka bazowego, znaczników parametrów lub rejestrów specjalnych. Ta zoptymalizowana ścieżka dostępu będzie używana przy realizacji wszystkich późniejszych wywołań tej instrukcji.

#### **ALWAYS**

Za każdym razem, gdy wykonywana jest instrukcja, w której występują zmienne języka bazowego, znaczniki parametrów lub rejestry specjalne, do zoptymalizowania ścieżki dostępu tej instrukcji używane są rzeczywiste wartości tych zmiennych.

#### **Pojęcia pokrewne:**

- v "Effects of REOPT on static SQL" w podręczniku *Application Development Guide: Programming Client Applications*
- v "Effects of REOPT on dynamic SQL" w podręczniku *Application Development Guide: Programming Client Applications*

## **Nowa funkcja SQL/XML umożliwiająca publikację danych: XMLSERIALIZE**

Nowa standardowa funkcja SQL/XML, XMLSERIALIZE (z opcją CONTENT), pozwala na skonwertowanie wartości typu danych XML na typ danych łańcucha wynikowego, który jest odpowiedni dla określonej długości danych wyjściowych XML.

Typ danych XML to wewnętrzna reprezentacja XML, która może zostać użyta wyłącznie względem danych wejściowych dla funkcji obsługującej parametr tego typu. Typ danych XML to typ danych przejściowych, które nie mogą zostać zapisane w bazie danych ani zwrócone do aplikacji. W wersjach wcześniejszych niż 8.2 konwersję wartości typu danych XML na typ danych łańcuchowych można było wykonać wyłącznie przez szeregowanie przy użyciu funkcji XML2CLOB.

Szeregowanie to operacja odwrotna do operacji analizowania; jest to proces konwersji przeanalizowanych wartości XML na tekstowe wartości XML. Funkcja XMLSERIALIZE konwertuje wyrażenie XML na wartość łańcucha SQL, która z kolei może zostać powiązana ze znakowymi zmiennymi języka bazowego.

<span id="page-51-0"></span>Funkcja XMLSERIALIZE umożliwia określenie typu wynikowego, takiego jak CHAR lub VARCHAR, który może być bardziej odpowiedni i zapewnić lepszą wydajność, niż użycie typu CLOB.

#### **Informacje pokrewne:**

- v "Wyrażenia" w podręczniku *SQL Reference, Volume 1*
- v "XML values" w podręczniku *SQL Reference, Volume 1*

## **Nowa funkcja XMLNAMESPACES w wersji 8.2**

Przestrzeń nazw XML to kolekcja nazw identyfikowana przez identyfikator URI (Uniform Reference Identifier). Przestrzenie nazw używane są w dokumentach XML jako typy elementów i nazwy atrybutów.

W części specyfikacji języka SQL/XML w programie DB2® Universal Database dostępnych jest kilka funkcji XML. Wśród nich dostępne są funkcje XMLFOREST i XMLELEMENT. Nowa funkcja XML XMLNAMESPACES umożliwia określenie deklaracji przestrzeni nazw XML w funkcjach SQL/XML XMLELEMENT i XMLFOREST, które przeznaczone są do publikowania danych.

#### **Informacje pokrewne:**

v "Wyrażenia" w podręczniku *SQL Reference, Volume 1*

## **Obsługa tabel Unicode w bazach danych, w których nie jest stosowane kodowanie Unicode**

Istnieje obecnie możliwość utworzenia tabel Unicode w bazach danych, w których nie jest stosowane kodowanie Unicode, przez wywołanie instrukcji CREATE TABLE z klauzulą CCSID UNICODE.

Podczas tworzenia tabel w bazach danych, w których nie jest stosowane kodowanie Unicode, domyślna wartość identyfikatora CCSID to ASCII. Podczas tworzenia tabel w bazach danych z kodowaniem Unicode, domyślna wartość identyfikatora CCSID to UNICODE. W bazach danych wykorzystujących kodowanie Unicode użytkownik nie może zdefiniować tabeli z identyfikatorem CCSID o wartości ASCII. Oznacza to, że w bazie danych wykorzystującej kodowanie Unicode nie można utworzyć tabeli w kodzie innym, niż Unicode.

Aby w bazie danych, w której nie jest stosowane kodowanie Unicode włączyć obsługę tabel z kodowaniem Unicode, konieczne jest aktywowanie nowego parametru konfiguracyjnego bazy danych *alt\_collate*. Parametr ten określa kolejność zestawiania dla tabel z kodowaniem Unicode. Obecnie dla parametru tego można określić wyłącznie ustawienie IDENTITY\_16BIT.

Wraz z obsługą tabel z kodowaniem Unicode w bazach danych, w których nie jest stosowane kodowanie Unicode, program DB2® zapewnia możliwość dodania nowego atrybutu strony kodowej: strona kodowa sekcji. Gdy aplikacja jest powiązana z bazą danych, menedżer bazy danych określa atrybuty strony kodowej dla wszystkich łańcuchów znaków. Strona kodowa sekcji to strona kodowa, przy użyciu której wykonywana jest instrukcja SQL. Strona kodowa sekcji to strona kodowa bazy danych, o ile określona instrukcja nie odwołuje się do następujących elementów:

- v tabeli tworzonej przy użyciu klauzuli CCSID UNICODE w bazie danych, w której nie jest stosowane kodowanie Unicode
- v funkcji tabelowej zdefiniowanej przy użyciu klauzuli PARAMETER CCSID UNICODE w bazie danych, w której nie jest stosowane kodowanie Unicode

#### **Pojęcia pokrewne:**

v "Derivation of code page values" w podręczniku *Application Development Guide: Programming Client Applications*

#### **Informacje pokrewne:**

v "CREATE TABLE statement" w podręczniku *SQL Reference, Volume 2*

## **Określanie strategii trybu oczekiwania na blokadę**

Dla poszczególnych sesji można teraz określić strategię trybu oczekiwania na blokadę, która jest stosowana, gdy w określonej sesji nie można natychmiast nałożyć wymaganej blokady. Strategia ta określa jedno z następujących działań, które może zostać podjęte w sesji:

- v Zwrócenie wartości SQLCODE i SQLSTATE, gdy nałożenie blokady nie jest możliwe.
- v Bezterminowe oczekiwanie na blokadę.
- v Oczekiwanie na blokadę przez określony czas.
- v Użycie wartości parametru konfiguracyjnego bazy danych *locktimeout* podczas oczekiwania na blokadę.

Strategię trybu oczekiwania na blokadę można określić przy użyciu nowej instrukcji SET CURRENT LOCK TIMEOUT, której użycie powoduje zmodyfikowanie wartości rejestru specjalnego CURRENT LOCK TIMEOUT. Rejestr specjalny CURRENT LOCK TIMEOUT określa w sekundach czas oczekiwania na blokadę zanim zostanie zwrócony błąd wskazujący brak możliwości uzyskania określonej blokady.

Zastosowanie tradycyjnych metod używania blokad może doprowadzić do wzajemnego blokowania aplikacji. Taka sytuacja występuje wówczas, gdy jedna aplikacja musi czekać, aż inna aplikacja zwolni wymaganą blokadę. W strategiach rozwiązywania takich problemów związanych z blokadami zazwyczaj dostępne są mechanizmy umożliwiające określenie maksymalnego dopuszczalnego przedziału czasu dla blokady. Ten dopuszczalny czas dla blokady określa czas oczekiwania na blokadę zanim oczekująca aplikacja zwróci pewną wartość. Uprzednio określenie tego czasu było możliwe wyłącznie na poziomie bazy danych, przez zmodyfikowanie wartości parametru konfiguracyjnego bazy danych *locktimeout*.

Wartość parametru *locktimeout* miała zastosowanie względem wszystkich blokad, a nowa funkcja umożliwia określenie czasu niezależnie dla blokad wierszy, tabel, kluczy indeksowania i bloków z grupowaniem wielowymiarowym (MDC).

#### **Informacje pokrewne:**

v "locktimeout - Lock timeout configuration parameter" w podręczniku *Administration Guide: Performance*

## **Udoskonalone plany wykonywania zapytań tworzone przy użyciu lepszych mechanizmów obliczania szacunkowej liczności**

Obliczenie szacunkowej liczności to proces, przy użyciu którego optymalizator określa liczbę kwalifikowanych wierszy po zastosowaniu operacji filtrowania, takich jak użycie predykatu lub agregacji. Do wykonania dokładnego obliczenia szacunkowej liczności potrzebne są dokładne statystyki dotyczące rozkładu danych i zaawansowane algorytmy optymalizatora umożliwiające przetworzenie tych informacji statystycznych. Wybór planu wykonywania zapytań dokonany na podstawie niedokładnych obliczeń szacunkowej liczności może spowodować, że czas wykonywania operacji będzie o kilka rzędów wielkości dłuższy od czasu wykonywania operacji po wybraniu tego planu na podstawie dokładnych obliczeń szacunkowej liczności.

<span id="page-53-0"></span>W wersji 8.2 w celu zapewnienia najdokładniejszych obliczeń wartości szacunkowej liczności optymalizator DB2® może wykorzystać statystyki dotyczące rozkładu pochodzące ze zmaterializowanych tabel zapytań, a także może wykryć korelacje przy użyciu statystyki grupy kolumn. Pozwala to na wybranie w programie DB2 najbardziej wydajnego planu dostępu dla wykonywania zapytań i osiągnięcie lepszej wydajności zapytań.

#### **Pojęcia pokrewne:**

v "Column correlation for multiple predicates" w podręczniku *Administration Guide: Performance*

#### **Zadania pokrewne:**

v "Collecting distribution statistics for specific columns" w podręczniku *Administration Guide: Performance*

#### **Informacje pokrewne:**

v "RUNSTATS Command" w podręczniku *Command Reference*

### **Wywoływanie procedury w treści wyzwalacza w programie DB2 UDB Enterprise Edition**

W środowiskach z pojedynczą partycją w programie DB2® Universal Database Enterprise Edition można teraz wywołać procedury przy użyciu wyzwalaczy, lub jakichkolwiek innych dynamicznych instrukcji złożonych, wykonując instrukcję CALL odwołującą się do procedury w działaniu wyzwalanym. Instrukcja CALL służy do wykonywania kodu SQL i procedur zewnętrznych.

Możliwość wywołania procedury w działaniu wyzwalanym pozwala na hermetyzowanie złożonej logiki w wyzwalaczu. Logika wyzwalacza może zawierać operacje na innych tabelach w bazie danych, lub operacje zewnętrzne względem bazy danych, takie jak wysłanie wiadomości e-mail lub zapisanie rekordu kontroli w pliku w systemie plików serwera bazy danych.

#### **Pojęcia pokrewne:**

v "Triggered action containing a procedure or function reference" w podręczniku *Application Development Guide: Programming Server Applications*

#### **Zadania pokrewne:**

v "Calling procedures from triggers or SQL routines" w podręczniku *Application Development Guide: Programming Server Applications*

#### **Informacje pokrewne:**

- v "CREATE TRIGGER statement" w podręczniku *SQL Reference, Volume 2*
- v "CREATE PROCEDURE (External) statement" w podręczniku *SQL Reference, Volume 2*

# <span id="page-56-0"></span>**Rozdział 13. Udoskonalenia wpływające na łatwość serwisowania**

## **Podsumowanie informacji o udoskonaleniach dotyczących łatwości serwisowania**

W tej wersji produktu dodano następujące udoskonalenia dotyczące łatwości serwisowania:

#### **Pojęcia pokrewne:**

- v "Nowy program narzędziowy do pobierania statystyk z działającej instancji lub bazy danych DB2 (podobny do programu 'onstat' dla oprogramowania Informix)" na stronie 49
- v ["Udoskonalenia](#page-57-0) komunikatów formatu protokołu db2diag.log" na stronie 50
- v "Narzędzie do analizowania protokołów [diagnostycznych](#page-57-0) służące do filtrowania i [formatowania](#page-57-0) informacji protokołu db2diag.log" na stronie 50
- v ["Ulepszone](#page-58-0) narzędzie śledzenia" na stronie 51

## **Nowy program narzędziowy do pobierania statystyk z działającej instancji lub bazy danych DB2 (podobny do programu 'onstat' dla oprogramowania Informix)**

Program **db2pd** może służyć do pobrania statystyk z działającej instancji lub bazy danych DB2®. Jest on podobny do programu narzędziowego **onstat** dla oprogramowania Informix®.

Narzędzie to może posłużyć do uzyskania wielu informacji przydatnych do określenia i rozwiązania problemów, poprawienia wydajności i zaprojektowania rozwoju aplikacji. Umożliwia ono uzyskanie między innymi informacji o obiektach, takich jak:

- blokady
- pule buforów
- obszary tabel
- kontenery
- dynamiczne instrukcje SQL
- agenci
- aplikacje
- zestawy i pule pamięci
- transakcje
- protokoły
- i inne

Narzędzie to zbiera informacje bez użycia zatrzasków ani jakichkolwiek zasobów mechanizmu. Dlatego możliwe jest (i spodziewane) pobieranie informacji, które ulegają zmianie w chwili, gdy program **db2pd** zbiera te informacje; zatem zebrane dane mogą nie być w pełni dokładne. Istnieją jednak dwie zalety zbierania informacji bez użycia zatrzasków: szybsze pobieranie i brak rywalizacji o uzyskanie dostępu do zasobów mechanizmu.

#### **Informacje pokrewne:**

v "db2pd - Monitor and Troubleshoot DB2 Command" w podręczniku *Command Reference*

## <span id="page-57-0"></span>**Udoskonalenia komunikatów formatu protokołu db2diag.log**

W wersji 8.2 wprowadzono wiele udoskonaleń formatu protokołu db2diag.log. Nowe pliki protokołu można teraz łatwiej odczytywać ręcznie i łatwiej analizować je przy użyciu oprogramowania. Wprowadzono między innymi następujące udoskonalenia:

- v Z każdym wpisem związany jest kompletny zestaw informacji nagłówka.
- v Zapis w protokole zawiera wyraźne oznaczenie części komunikatu i części danych, co ułatwia użycie i zrozumienie zapisu w protokole.
- v Do każdego rekordu dołączone są datowniki z informacjami o strefie czasowej.
- v Nazwa każdego pola jest wyraźnie zapisana przy użyciu wielkich liter.
- v Długość wiersza pola nagłówka i wiersza pola komunikatu jest ograniczona do 80 znaków.
- v Dodano nowe pola. Szczególnie przydatne jest pole poziomu ważności, które ułatwia wyszukanie najważniejszych wpisów.

Dokonano także innych modyfikacji, takich jak zmiana nazwy pola bazy danych na 'DB'.

#### **Pojęcia pokrewne:**

v "Narzędzie do analizowania protokołów diagnostycznych służące do filtrowania i formatowania informacji protokołu db2diag.log" na stronie 50

#### **Informacje pokrewne:**

v "db2diag - db2diag.log analysis tool Command" w podręczniku *Command Reference*

# **Narzędzie do analizowania protokołów diagnostycznych służące do filtrowania i formatowania informacji protokołu db2diag.log**

Dostępne jest teraz nowe narzędzie do filtrowania i formatowania informacji zapisanych w plikach db2diag.log (**db2diag**). Narzędzie to służy do filtrowania diagnostycznych plików protokołów, w których wykorzystany jest nowy format komunikatów wersji 8.2.

To wywoływane w wierszu komend narzędzie może zostać uruchomione przy użyciu wielu opcji służących do dostosowywania danych wyjściowych do specyficznych potrzeb użytkownika. Między innymi dostępna jest opcja służąca do wskazania pól, które mają zostać wyświetlone, podobny do narzędzia 'grep' filtr pozwalający na zmniejszenie liczby rekordów wyjściowych i pominięcia pustych rekordów.

Dostępne są między innymi następujące opcje wiersza komend:

- v **db2diag -help** wyświetla krótki opis opcji
- v **db2diag -h brief** wyświetla opisy wszystkich opcji bez podawania przykładów
- v **db2diag -h notes** wyświetla uwagi i ograniczenia dotyczące użycia
- v **db2diag -h examples** wyświetla mały zestaw przykładów ułatwiających rozpoczęcie pracy
- v **db2diag -h tutorial** wyświetla przykłady użycia wszystkich dostępnych opcji
- v **db2diag -h all** wyświetla kompletną listę opcji

#### **Pojęcia pokrewne:**

v "Udoskonalenia komunikatów formatu protokołu db2diag.log" na stronie 50

#### **Informacje pokrewne:**

v "db2diag - db2diag.log analysis tool Command" w podręczniku *Command Reference*

## <span id="page-58-0"></span>**Ulepszone narzędzie śledzenia**

W wersji 8.2 ulepszono narzędzia śledzenia DB2® i obsługę komendy **db2trc**. Zmodyfikowany został układ sformatowanego rekordu śledzenia w celu odzwierciedlenia nowego, rozszerzonego zakresu typów śledzenia.

#### **Pojęcia pokrewne:**

v "Nowy program [narzędziowy](#page-56-0) do pobierania statystyk z działającej instancji lub bazy danych DB2 (podobny do programu 'onstat' dla [oprogramowania](#page-56-0) Informix)" na stronie 49

#### **Informacje pokrewne:**

v "db2trc - Trace Command" w podręczniku *Command Reference*

# **Rozdział 14. Udoskonalenia w Centrum hurtowni danych i programie Warehouse Manager**

# **Podsumowanie informacji o udoskonaleniach w Centrum hurtowni danych i programie Warehouse Manager ETL**

W tej wersji produktu dodano następujące udoskonalenia dotyczące Centrum hurtowni danych i programu Warehouse Manager ETL:

#### **Pojęcia pokrewne:**

v "W programie Warehouse Manager ETL (Extract, Transform, and Load) obsługiwane są sterujące bazy danych hurtowni w formacie Unicode" na stronie 53

## **W programie Warehouse Manager ETL (Extract, Transform, and Load) obsługiwane są sterujące bazy danych hurtowni w formacie Unicode**

W programie Data Warehouse Center wersja 8.2 sterująca baza danych hurtowni musi być bazą danych w formacie UTF-8 (Unicode Transformation Format lub Unicode). To wymaganie zapewnia rozszerzoną obsługę językową dla Centrum hurtowni danych. Próba zalogowania się do Centrum hurtowni danych przy użyciu sterującej bazy danych w formacie innym, niż Unicode, spowoduje wygenerowanie komunikatu o błędzie z informacją, że zalogowanie nie jest możliwe. Migrację metadanych z określonej bazy danych do nowej bazy danych w formacie Unicode można przeprowadzić za pomocą narzędzia do zarządzania sterującą bazą danych hurtowni.

#### **Pojęcia pokrewne:**

v "Data warehouse objects" w podręczniku *Data Warehouse Center Administration Guide*

# **Rozdział 15. Udoskonalenia dotyczące tworzenia aplikacji**

## **Podsumowanie informacji o udoskonaleniach dotyczących projektowania aplikacji**

W tej wersji produktu dodano następujące udoskonalenia dotyczące projektowania aplikacji:

#### **Pojęcia pokrewne:**

- v ["Wywoływanie](#page-53-0) procedury w treści wyzwalacza w programie DB2 UDB Enterprise [Edition"](#page-53-0) na stronie 46
- v "Obsługa procedur SQL nie wymaga już [kompilatora](#page-49-0) języka C lub C++" na stronie 42
- v ["Uproszczone](#page-72-0) powiązanie pakietów z aplikacją przy użyciu rejestru specjalnego CURRENT [PACKAGE](#page-72-0) PATH" na stronie 65
- v "Opcja wiązania REOPT umożliwia ponowną [optymalizację](#page-50-0) instrukcji SQL" na stronie 43
- v "Obsługa tabel Unicode w bazach danych, w których nie jest stosowane [kodowanie](#page-51-0) [Unicode"](#page-51-0) na stronie 44
- v ["Udoskonalenia](#page-63-0) sterownika uniwersalnego JDBC DB2" na stronie 56
- v "Procedury czasu [wykonywania](#page-67-0) języka wspólnego i funkcje zdefiniowane przez [użytkownika](#page-67-0) na platformie .NET" na stronie 60
- v "Program IBM DB2 [Development](#page-68-0) Add-In dla rozszerzeń Microsoft Visual Studio .NET" na [stronie](#page-68-0) 61
- v "Obsługa 64–bitowych [zdefiniowanych](#page-73-0) przez użytkownika funkcji DB2 WebSphere MQ" na [stronie](#page-73-0) 66
- "DB2 [Run–Time](#page-68-0) Client Lite" na stronie 61
- v "Obsługa pakietu JDK 1.4 w programie DB2 Universal Database" na stronie 55
- v "Obsługa procedur języka Java zapisanych w bazie w Centrum [projektowania](#page-73-0) na serwerach [iSeries"](#page-73-0) na stronie 66
- v "W Centrum [projektowania](#page-73-0) do utworzenia procedur SQL zapisanych w bazie nie jest już wymagany [kompilator](#page-73-0) języka C" na stronie 66
- v ["Udoskonalenia](#page-66-0) dostawcy danych DB2 dla platformy .NET" na stronie 59
- v ["Dostawcy](#page-66-0) danych OLE DB i ODBC dla platformy .NET" na stronie 59
- v "W Centrum [projektowania](#page-73-0) na 64–bitowych platformach UNIX dodano obsługę [debugowania](#page-73-0) procedur SQL zapisanych w bazie" na stronie 66
- v "Nowa funkcja [XMLNAMESPACES](#page-51-0) w wersji 8.2" na stronie 44
- v ["Zagnieżdżone](#page-71-0) punkty zapisu zapewniają lepszą kontrolę nad operacjami wycofania [zmian"](#page-71-0) na stronie 64
- v ["Udoskonalenia](#page-72-0) Centrum projektowania dotyczące procedur zapisanych w bazie i [debugowania"](#page-72-0) na stronie 65
- v ["Przykładowy](#page-38-0) kod prezentujący przekroczenie limitu czasu XA" na stronie 31

### **Obsługa pakietu JDK 1.4 w programie DB2 Universal Database**

Program DB2® Universal Database (DB2 UDB) wersja 8.2 obsługuje pakiet JDK 1.4 we wszystkich obsługiwanych systemach operacyjnych stacji roboczych za wyjątkiem systemów AIX® 4.3 i Linux IA64, w których wciąż wymagany jest pakiet IBM® Developer Kit 1.3.1. Program DB2 UDB dla środowiska Solaris dostarczany jest z pakietem JDK 1.4.2. Program

<span id="page-63-0"></span>DB2 UDB dla wszystkich pozostałych obsługiwanych systemów operacyjnych stacji roboczych dostarczany jest z pakietem JDK 1.4.1 (lub równorzędnym pakietem programistycznym języka Java™).

Podczas instalacji programu DB2 UDB wersja 8.2 instalowana jest także najnowsza obsługiwana wersja pakietu JDK, o ile pakiet ten nie jest już zainstalowany. Nie dotyczy to sytuacji, w której wykonywana jest aktualizacja poprzedniej wersji programu DB2 UDB wersja 8. Jeśli wykonywana jest aktualizacja poprzedniej wersji programu DB2 UDB wersja 8, konieczne jest zainstalowanie pakietu JDK z dysku CD.

#### **Informacje pokrewne:**

- v "AIX supported development software" w podręczniku *Application Development Guide: Building and Running Applications*
- v "HP-UX supported development software" w podręczniku *Application Development Guide: Building and Running Applications*
- v "Linux supported development software" w podręczniku *Application Development Guide: Building and Running Applications*
- v "Solaris supported development software" w podręczniku *Application Development Guide: Building and Running Applications*
- v "Windows supported development software" w podręczniku *Application Development Guide: Building and Running Applications*

### **Udoskonalenia sterownika uniwersalnego JDBC DB2**

W wersji 8.2 wprowadzono wiele udoskonaleń sterownika uniwersalnego JDBC DB2®, takich jak obsługa transakcji rozproszonych i zgodność ze standardem JDBC 3.0. Pozostałe nowe opcje zapewniają zwiększenie elastyczności użycia iteratorów w instrukcjach SQLJ i poprawę interaktywności z bazami danych hosta i bazami danych iSeries™.

#### **Obsługa transakcji rozproszonych:**

Wprowadzono obsługę rozproszonego przetwarzania transakcji zgodnie ze specyfikacją XA. Ta obsługa stanowi implementację specyfikacji platformy Java™ 2, specyfikacji JTS (Java Transaction Service) wersji J2EE (Enterprise Edition) i specyfikacji JTA (Java Transaction API) - dotyczy to tylko Universal Type 2 Connectivity w programie DB2 UDB dla systemów Linux,  $UNIX^{\mathfrak{B}}$  i Windows<sup>®</sup>.

#### **Zgodność ze standardem JDBC 3.0:**

W sterowniku uniwersalnym JDBC DB2 dla wersji 8.2 dostępne są teraz następujące metody pochodzące ze sterownika JDBC 3.0:

- Blob.setBytes
- Blob.setBinaryStream
- Blob.truncate
- Clob.setString
- Clob.setAsciiStream
- Clob.setUnicodeStream
- Clob.setCharacterStream
- Connection.createStatement(int resultSetType, int resultSetConcurrency, int resultSetHoldability)
- Connection.prepareStatement(String sql, int autoGeneratedKeys)
- Connection.setSavepoint
- Connection.releaseSavepoint
- Statement.executeUpdate(String sql, int autoGeneratedKeys)
- Statement.execute(String sql, int autoGeneratedKeys)
- Statement.getMoreResults(java.sql.Statement.CLOSE\_CURRENT\_RESULT)
- Statement.getMoreResults(java.sql.Statement.KEEP\_CURRENT\_RESULT)
- Statement.getMoreResults(java.sql.Statement.CLOSE\_ALL\_RESULTS)

#### **Metoda klasy DB2BaseDataSource: getDB2SystemMonitor:**

Metoda DB2BaseDataSource.getDB2SystemMonitor zwraca obiekt klasy DB2SystemMonitor. Ta klasa, dla której do sterownika uniwersalnego DB2 dodano interfejs, wykorzystuje pochodzący z aplikacji JDBC mechanizm monitorowania systemu bazy danych. Z każdym połączeniem sterownika uniwersalnego JDBC DB2 może być związany pojedynczy monitor systemu.

#### **Właściwość klasy DB2BaseDataSource: activeServerListJNDIName:**

Właściwość DB2BaseDataSource.activeServerListJNDIName identyfikuje odwołanie JNDI do instancji DB2ActiveServerList w repozytorium JNDI z informacjami o serwerze alternatywnym. (Opis nowej klasy DB2ActiveServerList znajduje się w dalszej części tego tematu). Jeśli wartość właściwości activeServerListJNDIName nie jest wartością pustą, dla połączeń może zostać wykonane przełączenie awaryjne do serwera alternatywnego zdefiniowanego w instancji DB2ActiveServerList, do której odwołuje się określona wartość. Jeśli wartość właściwości activeServerListJNDIName jest wartością pustą, podczas wykonywania przełączenia awaryjnego dla połączeń nie są używane dostępne w repozytorium JNDI informacje o serwerze alternatywnym.

#### **Właściwość klasy DB2BaseDataSource: currentFunctionPath:**

Właściwość DB2BaseDataSource.currentFunctionPath określa ścieżkę SQL używaną do tłumaczenia nazw niekwalifikowanych typów danych i nazw funkcji występujących w instrukcjach SQL w programach JDBC. Typ danych tej właściwości to String. W przypadku serwera DB2 UDB dla systemów Linux, UNIX i Windows maksymalna długość tego łańcucha to 254 bajty. Wartość tej właściwości to lista nazw schematów oddzielonych przecinkami. Nazwy mogą być identyfikatorami zwykłymi lub identyfikatorami z ogranicznikami.

#### **Właściwość klasy DB2BaseDataSource: currentLockTimeout:**

Właściwość DB2BaseDataSource.currentLockTimeout określa, czy w wypadku, gdy nie można natychmiast nałożyć blokady, serwery DB2 UDB dla systemów Linux, UNIX i Windows mają oczekiwać na blokadę bezterminowo, czy przez określony w sekundach czas. Typ danych tej właściwości to int. Wartość zero oznacza brak oczekiwania. Wartość -1 oznacza oczekiwanie bezterminowe. Dodatnia wartość całkowita określa w sekundach czas oczekiwania na blokadę.

#### **Właściwość klasy DB2BaseDataSource: cursorSensitivity:**

Właściwość DB2BaseDataSource.cursorSensitivity określa, czy wartość java.sql.ResultSet.TYPE\_SCROLL\_SENSITIVE dla tabeli wynikowej JDBC ResultSet jest odwzorowana na atrybut SENSITIVE DYNAMIC, czy na atrybut SENSITIVE STATIC dla bazowego kursora DB2. Możliwe wartości to TYPE\_SCROLL\_SENSITIVE\_STATIC i TYPE\_SCROLL\_SENSITIVE\_DYNAMIC. Wartość domyślna to

TYPE\_SCROLL\_SENSITIVE\_STATIC. Wartość tej właściwości jest ignorowana w przypadku serwerów baz danych, które nie obsługują dynamicznych kursorów przewijalnych SENSITIVE.

#### **Właściwość klasy DB2BaseDataSource: jdbcCollection:**

Właściwość DB2BaseDataSource.jdbcCollection określa identyfikator kolekcji pakietów, które są używane przez instancję sterownika uniwersalnego JDBC DB2 w czasie wykonywania. Typ danych właściwości jdbcCollection to String. Wartość domyślna to NULLID. Ta właściwość jest używana razem z opcją DB2Binder -collection. Program narzędziowy DB2Binder musi uprzednio powiązać pakiety sterownika uniwersalnego JDBC DB2 na serwerze przy użyciu wartości -collection odpowiadającej wartości jdbcCollection. Ustawienie jdbcCollection nie określa kolekcji używanej dla aplikacji SQLJ. Kolekcja dla aplikacji SQLJ określana jest przy użyciu opcji -collection konfiguratora SQLJ.

#### **Klasa DB2ActiveServerList:**

W tej nowej klasie dostępne są następujące metody:

#### **getAlternatePortNumber**

Pobiera numery portów skojarzone z alternatywnymi serwerami DB2 UDB.

#### **getAlternateServerName**

Pobiera tablicę z nazwami alternatywnych serwerów DB2 UDB. W tablicy tej zapisane są adresy IP lub nazwy serwerów DNS.

#### **setAlternatePortNumber**

Ustawia numery portów skojarzone z alternatywnymi serwerami DB2 UDB.

#### **setAlternateServerName**

Umożliwia ustawienie nazw alternatywnych serwerów dla serwerów DB2 UDB. W tablicy tej zapisane są adresy IP lub nazwy serwerów DNS.

#### **W aplikacji SQLJ otwartych może być wiele instancji iteratora:**

W pojedynczej aplikacji SQLJ może występować wiele jednocześnie otwartych instancji iteratora. Ma to zastosowanie na przykład podczas otwierania wielu instancji iteratora wykorzystującego wyrażenia hosta. Każda instancja może używać innego zestawu wartości wyrażeń hosta.

#### **W aplikacji SQLJ w pojedynczej tabeli DB2 może być otwartych wiele iteratorów:**

W pojedynczej tabeli DB2 może być jednocześnie otwartych wiele iteratorów. Przy użyciu jednego iteratora można wykonać pojedynczą operację na tabeli i w tym samym czasie na tej samej tabeli można wykonać inną operację przy użyciu innego iteratora.

#### **Identyfikatory ROWID w instrukcjach SQLJ i sterowniku uniwersalnym JDBC DB2 umożliwiają identyfikację unikalnych wierszy:**

W programach DB2 UDB for  $z/\text{OS}^m$  i DB2 UDB for iSeries w kolumnach tabel DB2 obsługiwany jest typ danych ROWID. ROWID to wartość w unikalny sposób identyfikująca wiersz w tabeli.

W sterowniku uniwersalnym JDBC DB2 dostępna jest przeznaczona tylko dla oprogramowania DB2 klasa com.ibm.db2.jcc.DB2RowID, która może być używana w iteratorach i parametrach instrukcji CALL. W przypadku iteratora, do pobrania wartości ROWID może także zostać użyty obiekt typu byte[].

#### <span id="page-66-0"></span>**Pojęcia pokrewne:**

- v "Introduction to Java application support" w podręczniku *Application Development Guide: Programming Client Applications*
- v "Multiple open instances of an iterator in an SQLJ application" w podręczniku *Application Development Guide: Programming Client Applications*
- v "Multiple open iterators for the same SQL statement in an SQLJ application" w podręczniku *Application Development Guide: Programming Client Applications*
- v "ROWIDs in SQLJ with the DB2 Universal JDBC Driver" w podręczniku *Application Development Guide: Programming Client Applications*

#### **Informacje pokrewne:**

- v "Properties for the DB2 Universal JDBC Driver" w podręczniku *Application Development Guide: Programming Client Applications*
- v "Summary of DB2 Universal JDBC Driver extensions to JDBC" w podręczniku *Application Development Guide: Programming Client Applications*

### **Dostawcy danych OLE DB i ODBC dla platformy .NET**

Oprócz dostawcy danych DB2® dla platformy .NET w programie DB2 dostępny jest dostawca danych OLE DB dla platformy .NET i dostawca danych ODBC dla platformy .NET.

Dostawca danych OLE DB dla platformy .NET wykorzystuje sterownik IBM® DB2 OLE DB. Dlatego słowa kluczowe łańcucha połączenia obsługiwane przez dostawcę danych OLE DB dla platformy .NET są takie same, jak słowa kluczowe obsługiwane przez dostawcę IBM OLE DB dla programu DB2. Również ograniczenia dostawcy danych OLE DB dla platformy .NET są takie same, jak ograniczenia dostawcy IBM DB2 OLE DB.

Dostawca danych ODBC dla platformy .NET wykonuje wywołania ODBC w źródle danych DB2 przy użyciu sterownika IBM DB2 CLI. Dlatego słowa kluczowe łańcucha połączenia obsługiwane przez dostawcę danych OLE DB dla platformy .NET są takie same, jak słowa kluczowe obsługiwane przez sterownik IBM DB2 CLI.

#### **Pojęcia pokrewne:**

- v "OLE DB .NET Data Provider" w podręczniku *Application Development Guide: Programming Client Applications*
- v "ODBC .NET Data Provider" w podręczniku *Application Development Guide: Programming Client Applications*

### **Udoskonalenia dostawcy danych DB2 dla platformy .NET**

Dostawca danych DB2® dla platformy .NET to rozszerzenie interfejsu ADO.NET, które pozwala aplikacjom platformy .NET na uzyskanie dostępu do bazy danych DB2 za pośrednictwem bezpiecznego połączenia, wykonanie komend w tej bazie i pobranie wyników. W wersji 8.2 wprowadzono następujące udoskonalenia dostawcy danych DB2 dla platformy .NET:

- Poprawiona wydajność.
- Obsługa środowiska Microsoft<sup>®</sup> .NET Framework wersja 1.1. Dotyczy to obsługi między innymi następujących nowych metod klasy System.Data: DB2DataReader.HasRows i DB2Connection.EnlistDistributedTransaction.
- v Obsługa nowego słowa kluczowego ConnectionString umożliwiającego określenie poziomu odseparowania.
- <span id="page-67-0"></span>v Obsługa czterech nowych właściwości klasy DB2Connection pozwalających administratorom baz danych na przypisanie obciążenia do specyficznego źródła. Obsługiwane są następujące nowe właściwości:
	- DB2Connection.ClientUser identyfikator użytkownika klienta
	- DB2Connection.ClientWorkStation nazwa stacji roboczej klienta
	- DB2Connection.ClientAccountingInformation łańcuch rozliczeniowy klienta
	- DB2Connection.ClientApplicationInformation nazwa aplikacji klienckiej
- v Aplikacje platformy .NET mogą teraz za pośrednictwem dostawcy danych DB2 dla platformy .NET uzyskać dostęp do następujących systemów zarządzania baz danych:
	- DB2 Universal Database™ wersja 5 wydanie 1 (lub nowsze) dla serwerów AS/400® i iSeries™. Dostęp realizowany jest za pośrednictwem programu DB2 Connect™.
	- DB2 Universal Database wersja 7.3 (lub nowsza) dla VSE & VM. Dostęp realizowany jest za pośrednictwem programu DB2 Connect.

#### **Pojęcia pokrewne:**

- v "DB2 .NET Data Provider overview" w podręczniku *Application Development Guide: Programming Client Applications*
- v "DB2 .NET Data Provider" w podręczniku *Application Development Guide: Programming Client Applications*

## **Procedury czasu wykonywania języka wspólnego i funkcje zdefiniowane przez użytkownika na platformie .NET**

W programie DB2® Universal Database użytkownik może utworzyć procedury (procedury, funkcje zdefiniowane przez użytkownika i metody) w języku SQL lub innym języku programowania, takim jak C, C++, Java™ lub OLE. Obecnie procedury i funkcje zdefiniowane przez użytkownika mogą zostać utworzone przy użyciu jakiegokolwiek języka programowania zgodnego z aparatem plików wykonywalnych języka wspólnego (CLR, common language runtime) na platformie .NET, takiego jak C#, Visual Basic, zarządzany język C++ lub każdego innego języka zgodnego z językiem CLR.

Procedury CLR można utworzyć tak samo, jak inne zewnętrzne procedury (w języku innym, niż SQL) przy użyciu instrukcji CREATE, która służy do tworzenia skojarzeń między podpisem procedury w bazie danych a zespołem platformy .NET znajdującym się na serwerze bazy danych. Procedury te mogą być używane do hermetyzowania powszechnie używanych operacji i logiki baz danych, do rozszerzania funkcjonalności języka SQL i do poprawiania wydajności aplikacji klienckich.

#### **Pojęcia pokrewne:**

v "Common language runtime (CLR) routines" w podręczniku *Application Development Guide: Programming Server Applications*

#### **Zadania pokrewne:**

- v "Creating CLR routines" w podręczniku *Application Development Guide: Programming Server Applications*
- v "Examples of CLR user-defined functions in C#" w podręczniku *Application Development Guide: Programming Server Applications*
- v "Examples of CLR procedures in C#" w podręczniku *Application Development Guide: Programming Server Applications*
- v "Examples of CLR procedures in Visual Basic" w podręczniku *Application Development Guide: Programming Server Applications*

<span id="page-68-0"></span>v "Examples of CLR user-defined functions in Visual Basic" w podręczniku *Application Development Guide: Programming Server Applications*

#### **Informacje pokrewne:**

v "CREATE PROCEDURE (External) statement" w podręczniku *SQL Reference, Volume 2*

#### **Przykłady pokrewne:**

- v "SpCat.db2 -- Drops and creates the procedures implemented in spserver.cs"
- "SpServer.cs -- C# external code implementation of procedures created in spcat.db2"
- v "SpCat.db2 -- Drops and creates the procedures implemented in spserver.vb"
- "SpServer.vb -- VB.NET implementation of procedures created in SpCat.db2"

### **Program IBM DB2 Development Add-In dla rozszerzeń Microsoft Visual Studio .NET**

Program IBM® DB2® Development Add-In dla platformy Microsoft® Visual Studio .NET umożliwia teraz tworzenie przy użyciu kreatora lub wbudowanego edytora kodu obiektów SQL DB2, takich jak:

- tabele
- indeksy
- widoki
- wyzwalacze

Ponadto użytkownik może teraz tworzyć procedury DB2 aparatu plików wykonywalnych języka wspólnego (CLR) na podstawie istniejących metod w języku zarządzanym na platformie .NET, takim jak C# i Visual Basic. Procedura DB2 .NET CLR to utworzona przez użytkownika zewnętrzna procedura DB2, której treść jest zaimplementowana przez metodę w zespole .NET skompilowanym z kodu źródłowego napisanego w języku zarządzanym na platformie .NET.

Użytkownik może także przeprowadzić debugowanie procedur SQL na poziomie kodu przy użyciu projektu bazy danych DB2.

### **DB2 Run–Time Client Lite**

DB2® Run-Time Client Lite (DB2 RTCL) to nowy komponent do zainstalowania, który znacznie ułatwia uzyskanie dostępu do serwerów DB2 przez aplikacje systemu Windows®. Program DB2 RTCL został zaprojektowany tak, aby mógł być redystrybuowany przez niezależnych dostawców oprogramowania (ISV, independent software vendors) i używany dla dystrybuowania aplikacji według typowych dla dużych przedsiębiorstw scenariuszy masowego wdrażania. Podobnie jak w przypadku komponentu DB2 Run-Time Client, w nowym programie DB2 RTCL dostępne są interfejsy aplikacji (CLI, ODBC, OLE DB, Dostawca danych dla platformy .NET i JDBC) i biblioteki sieciowe wymagane do uruchomienia aplikacji.

Poniżej przedstawiono opcje, które wyróżniają program DB2 RTCL:

- v Znacznie mniejsze wymagania dotyczące miejsca na dysku.
- v Program jest dostarczony jako pojedynczy plik wykonywalny. To ułatwia jego redystrybuowanie i wdrażanie.
- v Dostępny jest moduł scalania instalatora Windows (plik .msm). Ułatwia to integrację kodu programu DB2 RTCL w przypadku większych aplikacji.

v Warunki dystrybucji programu DB2 RTCL pozwalają na redystrybuowanie go przez niezależnych dostawców oprogramowania i programistów.

#### **Pojęcia pokrewne:**

v "DB2 Run-Time Client Lite" w podręczniku *Klienci DB2 - Krótkie wprowadzenie*

### **Nowa funkcja SQL/XML umożliwiająca publikację danych: XMLSERIALIZE**

Nowa standardowa funkcja SQL/XML, XMLSERIALIZE (z opcją CONTENT), pozwala na skonwertowanie wartości typu danych XML na typ danych łańcucha wynikowego, który jest odpowiedni dla określonej długości danych wyjściowych XML.

Typ danych XML to wewnętrzna reprezentacja XML, która może zostać użyta wyłącznie względem danych wejściowych dla funkcji obsługującej parametr tego typu. Typ danych XML to typ danych przejściowych, które nie mogą zostać zapisane w bazie danych ani zwrócone do aplikacji. W wersjach wcześniejszych niż 8.2 konwersję wartości typu danych XML na typ danych łańcuchowych można było wykonać wyłącznie przez szeregowanie przy użyciu funkcji XML2CLOB.

Szeregowanie to operacja odwrotna do operacji analizowania; jest to proces konwersji przeanalizowanych wartości XML na tekstowe wartości XML. Funkcja XMLSERIALIZE konwertuje wyrażenie XML na wartość łańcucha SQL, która z kolei może zostać powiązana ze znakowymi zmiennymi języka bazowego.

Funkcja XMLSERIALIZE umożliwia określenie typu wynikowego, takiego jak CHAR lub VARCHAR, który może być bardziej odpowiedni i zapewnić lepszą wydajność, niż użycie typu CLOB.

#### **Informacje pokrewne:**

- v "Wyrażenia" w podręczniku *SQL Reference, Volume 1*
- v "XML values" w podręczniku *SQL Reference, Volume 1*

## **Wywoływanie procedury w treści wyzwalacza w programie DB2 UDB Enterprise Edition**

W środowiskach z pojedynczą partycją w programie DB2® Universal Database Enterprise Edition można teraz wywołać procedury przy użyciu wyzwalaczy, lub jakichkolwiek innych dynamicznych instrukcji złożonych, wykonując instrukcję CALL odwołującą się do procedury w działaniu wyzwalanym. Instrukcja CALL służy do wykonywania kodu SQL i procedur zewnętrznych.

Możliwość wywołania procedury w działaniu wyzwalanym pozwala na hermetyzowanie złożonej logiki w wyzwalaczu. Logika wyzwalacza może zawierać operacje na innych tabelach w bazie danych, lub operacje zewnętrzne względem bazy danych, takie jak wysłanie wiadomości e-mail lub zapisanie rekordu kontroli w pliku w systemie plików serwera bazy danych.

#### **Pojęcia pokrewne:**

v "Triggered action containing a procedure or function reference" w podręczniku *Application Development Guide: Programming Server Applications*

#### **Zadania pokrewne:**

v "Calling procedures from triggers or SQL routines" w podręczniku *Application Development Guide: Programming Server Applications*

#### **Informacje pokrewne:**

- v "CREATE TRIGGER statement" w podręczniku *SQL Reference, Volume 2*
- v "CREATE PROCEDURE (External) statement" w podręczniku *SQL Reference, Volume 2*

## **Obsługa tabel Unicode w bazach danych, w których nie jest stosowane kodowanie Unicode**

Istnieje obecnie możliwość utworzenia tabel Unicode w bazach danych, w których nie jest stosowane kodowanie Unicode, przez wywołanie instrukcji CREATE TABLE z klauzulą CCSID UNICODE.

Podczas tworzenia tabel w bazach danych, w których nie jest stosowane kodowanie Unicode, domyślna wartość identyfikatora CCSID to ASCII. Podczas tworzenia tabel w bazach danych z kodowaniem Unicode, domyślna wartość identyfikatora CCSID to UNICODE. W bazach danych wykorzystujących kodowanie Unicode użytkownik nie może zdefiniować tabeli z identyfikatorem CCSID o wartości ASCII. Oznacza to, że w bazie danych wykorzystującej kodowanie Unicode nie można utworzyć tabeli w kodzie innym, niż Unicode.

Aby w bazie danych, w której nie jest stosowane kodowanie Unicode włączyć obsługę tabel z kodowaniem Unicode, konieczne jest aktywowanie nowego parametru konfiguracyjnego bazy danych *alt\_collate*. Parametr ten określa kolejność zestawiania dla tabel z kodowaniem Unicode. Obecnie dla parametru tego można określić wyłącznie ustawienie IDENTITY\_16BIT.

Wraz z obsługą tabel z kodowaniem Unicode w bazach danych, w których nie jest stosowane kodowanie Unicode, program DB2® zapewnia możliwość dodania nowego atrybutu strony kodowej: strona kodowa sekcji. Gdy aplikacja jest powiązana z bazą danych, menedżer bazy danych określa atrybuty strony kodowej dla wszystkich łańcuchów znaków. Strona kodowa sekcji to strona kodowa, przy użyciu której wykonywana jest instrukcja SQL. Strona kodowa sekcji to strona kodowa bazy danych, o ile określona instrukcja nie odwołuje się do następujących elementów:

- v tabeli tworzonej przy użyciu klauzuli CCSID UNICODE w bazie danych, w której nie jest stosowane kodowanie Unicode
- v funkcji tabelowej zdefiniowanej przy użyciu klauzuli PARAMETER CCSID UNICODE w bazie danych, w której nie jest stosowane kodowanie Unicode

#### **Pojęcia pokrewne:**

v "Derivation of code page values" w podręczniku *Application Development Guide: Programming Client Applications*

#### **Informacje pokrewne:**

v "CREATE TABLE statement" w podręczniku *SQL Reference, Volume 2*

# <span id="page-71-0"></span>**Zagnieżdżone punkty zapisu zapewniają lepszą kontrolę nad operacjami wycofania zmian**

W programie DB2® Universal Database (DB2 UDB) obsługiwane są teraz zagnieżdżone punkty zapisu. Oznacza to, że punkt zapisu może zostać skonfigurowany w innym punkcie zapisu. W programie DB2 UDB nie ma ograniczenia dotyczącego liczby poziomów zagnieżdżenia punktów zapisu.

Zagnieżdżone punkty zapisu w aplikacji mogą być aktywne równocześnie na wielu poziomach zagnieżdżenia i w razie potrzeby istnieje możliwość wycofania zmian do jakiegokolwiek aktywnego punktu zapisu. Wycofanie zmian do określonej instrukcji SAVEPOINT powoduje także zwolnienie wszystkich aktywnych zagnieżdżonych punktów zapisu znajdujących się wewnątrz punktu zapisu, do którego wycofywane są zmiany.

#### **Pojęcia pokrewne:**

- v "Transaction management with savepoints" w podręczniku *Application Development Guide: Programming Client Applications*
- v "Nesting savepoints" w podręczniku *Application Development Guide: Programming Client Applications*

## **Opcja wiązania REOPT umożliwia ponowną optymalizację instrukcji SQL**

Użycie opcji wiązania REOPT umożliwia wykonanie ponownej optymalizacji statycznych i dynamicznych instrukcji SQL. W szczególności ścieżka dostępu instrukcji SQL, w której występują zmienne języka bazowego, rejestry specjalne, lub znaczniki parametrów, jest optymalizowana przy użyciu wartości tych zmiennych, a nie szacunkowych wartości domyślnych określonych przez kompilator. Ta optymalizacja wykonywana jest podczas realizacji zapytania, gdy dostępne są te wartości.

Dla ustawienia opcji wiązania REOPT można wybrać jedną z następujących trzech wartości:

- **NONE** Występujące w instrukcji SQL wartości zmiennych języka bazowego, znaczniki parametrów i rejestry specjalne nie są używane podczas optymalizowania ścieżki dostępu tej instrukcji. Zamiast tego używane są szacunkowe wartości domyślne tych zmiennych. Jest to ustawienie domyślne.
- **ONCE** Gdy określona instrukcja jest wykonywana po raz pierwszy, ścieżka dostępu do tej instrukcji SQL jest optymalizowana przy użyciu rzeczywistych wartości wszystkich zmiennych języka bazowego, znaczników parametrów lub rejestrów specjalnych. Ta zoptymalizowana ścieżka dostępu będzie używana przy realizacji wszystkich późniejszych wywołań tej instrukcji.

#### **ALWAYS**

Za każdym razem, gdy wykonywana jest instrukcja, w której występują zmienne języka bazowego, znaczniki parametrów lub rejestry specjalne, do zoptymalizowania ścieżki dostępu tej instrukcji używane są rzeczywiste wartości tych zmiennych.

#### **Pojęcia pokrewne:**

- v "Effects of REOPT on static SQL" w podręczniku *Application Development Guide: Programming Client Applications*
- v "Effects of REOPT on dynamic SQL" w podręczniku *Application Development Guide: Programming Client Applications*
# **Uproszczone powiązanie pakietów z aplikacją przy użyciu rejestru specjalnego CURRENT PACKAGE PATH**

Rejestr specjalny CURRENT PACKAGE PATH umożliwia określenie listy kwalifikatorów pakietów, przy użyciu których serwer DB2® może wybrać pakiet. Ta opcja jest przydatna wówczas, gdy istnieje wiele wariantów pakietu (gdy dla wielu pakietów używana jest ta sama nazwa i ten sam znacznik spójności). Zamiast obsługiwać wiele wersji aplikacji korzystających z różnych wersji pakietu, można użyć rejestru specjalnego CURRENT PACKAGE PATH do powiązania pojedynczego skompilowanego programu z wieloma wersjami pakietu.

## **Pojęcia pokrewne:**

v "CURRENT PACKAGE PATH special register for package schemas" w podręczniku *Application Development Guide: Programming Client Applications*

# **Obsługa procedur SQL nie wymaga już kompilatora języka C lub C++**

W programie DB2® UDB utworzenie procedury SQL nie wymaga na serwerze kompilatora języka C lub C++; dlatego nie ma konieczności instalowania kompilatora języka C lub C++. Podczas tworzenia procedury SQL występujące w tej procedurze instrukcje, tak jak pozostałe instrukcje SQL są konwertowane na rodzimą reprezentację, która jest zapisywana w katalogach bazy danych. Gdy wywoływana jest procedura SQL, ta rodzima reprezentacja jest ładowana z katalogów i mechanizm DB2 wykonuje procedurę.

### **Zadania pokrewne:**

- v "Customizing precompile and bind options for SQL procedures" w podręczniku *Application Development Guide: Building and Running Applications*
- v "Creating SQL procedures" w podręczniku *Application Development Guide: Building and Running Applications*
- v "Calling procedures from the Command Line Processor (CLP)" w podręczniku *Application Development Guide: Building and Running Applications*
- v "Calling SQL procedures with client applications" w podręczniku *Application Development Guide: Building and Running Applications*
- v "Rebinding SQL procedures" w podręczniku *Application Development Guide: Building and Running Applications*

# **Udoskonalenia Centrum projektowania dotyczące procedur zapisanych w bazie i debugowania**

W Centrum projektowania dostępnym w programie IBM® DB2® Universal Database wersja 8.2 wprowadzono następujące udoskonalenia dotyczące ograniczeń na wielkość procedur zapisanych w bazie i debugowania:

- W Centrum projektowania w programie DB2 Universal Database™ dla systemu z/OS™ wersja 8.0 możliwe jest tworzenie procedur języka Java™ zapisanych w bazie o maksymalnej wielkości 10 MB. Maksymalna wielkość procedury języka Java zapisanej w bazie, która została utworzona przy użyciu zapisanej w bazie procedury języka C DSNTJSPP to 32 kB.
- v Dostępna w debugerze nowa opcja zakończenia działania pozwala na szybkie zakończenie pracy debugera w dowolnym momencie bez konieczności oczekiwania, aż w bieżącej sesji debugowania osiągnięty zostanie koniec procedury zapisanej w bazie. Aby użyć tej opcji, należy kliknąć dostępną w debugerze ikonę Zakończ.

# **W Centrum projektowania do utworzenia procedur SQL zapisanych w bazie nie jest już wymagany kompilator języka C**

W programie IBM® DB2® Universal Database wersja 8.2 podczas tworzenia procedur SQL zapisanych w bazie nie jest już wymagany kompilator języka C lub C++ i dlatego w Centrum projektowania DB2 nie ma już potrzeby konfigurowania ustawień kompilatora języka C lub C++ na serwerach Windows®, Linux lub UNIX®. Podczas tworzenia procedury SQL występujące w tej procedurze instrukcje, tak jak i pozostałe instrukcje SQL są konwertowane na rodzimą reprezentację, która jest zapisana w katalogach bazy danych.

W ustawieniach dotyczących tworzenia instrukcji SQL użyte są domyślne opcje wiązania. Istnieje jednak możliwość określenia różnych opcji dla każdej procedury SQL zapisanej w bazie.

W przypadku wszystkich wersji Centrum projektowania wcześniejszych od wersji 8.2 konieczne jest skonfigurowanie ustawień kompilatora języka C dotyczących tworzenia procedur zapisanych w bazie.

# **W Centrum projektowania na 64–bitowych platformach UNIX dodano obsługę debugowania procedur SQL zapisanych w bazie**

W wersji 8.2 Centrum projektowania programu IBM® DB2® Universal Database dla 64–bitowych platform UNIX® obsługiwane jest debugowanie procedur SQL zapisanych w bazie.

# **Obsługa procedur języka Java zapisanych w bazie w Centrum projektowania na serwerach iSeries**

W Centrum projektowania, które jest dostępne w oprogramowaniu IBM® DB2® Universal Database wersja 8.2 obsługiwane jest tworzenie, uruchamianie i debugowanie procedur języka Java™ zapisanych w bazie na serwerach iSeries™ V5R3 i nowszych. Działania te można wykonać względem następujących dwóch typów procedur języka Java zapisanych w bazie:

- JDBC (dynamiczny SQL wykorzystujący standard JDBC)
- SQLJ (statyczny SQL wykorzystujący standard SQLJ)

Istnieją następujące ograniczenia dotyczące tej nowej opcji obsługi:

- typy danych BINARY i VARBINARY nie są obsługiwane
- identyfikator PARAMETER STYLE DB2GENERAL nie jest obsługiwany

# **Obsługa 64–bitowych zdefiniowanych przez użytkownika funkcji DB2 WebSphere MQ**

Zdefiniowane przez użytkownika funkcje DB2® WebSphere® MQ są teraz obsługiwana na 64-bitowych platformach AIX®, HP-UX, Solaris i Windows®. Aby możliwe było użycie komend enable MQFunctions i disable MQFunctions, konieczne jest użycie opcji "-v" i parametru ″-v 0pc″. Aby możliwe było użycie komend enable\_MQFunctionand i disable MQFunctions w 64-bitowym systemie UNIX<sup>®</sup>, należy zmodyfikować ścieżkę do bibliotek wykonawczych tak, aby uwzględniony został katalog \$HOME/sqllib/lib32. Aby dokonać tych modyfikacji, należy użyć następujących ustawień:

### **AIX**

```
LIBPATH=$HOME/sqllib/lib32 enable MQFunctions -n nazwa bazy danych \
   -u id użytkownika -p hasło -v \overline{\Phi}pc [-q qMgr -force -noValidate]
LIBPATH=\overline{\$}HOME/sqllib/lib32 disable MQFunctions -n nazwa_bazy_danych \
   -u id użytkownika -p hasło -v 0pc
```
### **HP-UX**

SHLIB\_PATH=\$HOME/sqllib/lib32 enable\_MQFunctions -n nazwa\_bazy\_danych \ -u id\_użytkownika -p hasło -v 0pc [-q qMgr -force -noValidate] SHLIB PATH=\$HOME/sqllib/lib32 disable MQFunctions -n nazwa bazy danych \ -u id\_użytkownika -p hasło -v 0pc

#### **Solaris**

```
LD LIBRARY_PATH=$HOME/sqllib/lib32 enable_MQFunctions -n nazwa_bazy_danych \
   -u id_użytkownika -p hasło -v 0pc [-q qMgr -force -noValidate]
LD_LIBRARY_PATH=$HOME/sqllib/lib32_disable_MQFunctions -n nazwa_bazy_danych \
  -u id_użytkownika -p hasło -v 0pc
```
### **Pojęcia pokrewne:**

- v "MQSeries Enablement" w podręczniku *Application Development Guide: Programming Client Applications*
- v "WebSphere MQ Functional Overview" w podręczniku *Application Development Guide: Programming Client Applications*

#### **Informacje pokrewne:**

- v "enable\_MQFunctions" w podręczniku *Command Reference*
- v "disable\_MQFunctions" w podręczniku *Command Reference*

# **Zaawansowane funkcje modyfikowania tabel dostępne z poziomu interfejsu GUI**

Podczas modyfikowania tabeli w notatniku Zmień tabelę istnieje teraz możliwość wykonania większej liczby zmian w kolumnach tabeli, niż było to możliwe dotychczas. Dokonanie tych modyfikacji jest możliwe, ponieważ w nowej wersji notatnika Zmień tabelę w razie potrzeby wykonywane jest usunięcie i ponowne utworzenie tabeli.

Podczas modyfikowania tabeli istnieje teraz możliwość wykonania następujących dodatkowych zmian:

- Zmiana nazwy kolumny.
- Usunięcie kolumny.
- Zmiana typu danych kolumny.
- v Zmiana długości, zasięgu lub wartości określających precyzję danych w kolumnie.
- v Zmiana ustawienia określającego, czy w kolumnie dopuszczalna jest wartość pusta.

Jeśli następuje usunięcie i ponowne utworzenie tabeli, wykonywane są próby odtworzenia wszystkich zależnych obiektów i przetransformowania istniejących danych do docelowego typu danych wszystkich pozostałych kolumn.

### **Zadania pokrewne:**

v "Zmień tabelę - Przegląd: Centrum sterowania - Pomoc"

## **Przykładowy kod prezentujący przekroczenie limitu czasu XA**

Przykładowy kod, w którym zaprezentowano metodę wyświetlania i wycofywania zmian transakcji wątpliwych można znaleźć w pliku dbxamon.c (jest to przykładowy program dla interfejsu CLI).

W tym przykładowym programie istnieje możliwość określenia wartości limitu czasu dla transakcji. Jeśli czas bezczynności transakcji przekroczy określoną wartość limitu czasu, wówczas w przykładowym programie nastąpi wycofanie zmian transakcji.

## **Zadania pokrewne:**

v "Manually resolving indoubt transactions" w podręczniku *Administration Guide: Planning*

## **Przykłady pokrewne:**

v "dbxamon.c -- Show and roll back indoubt transactions."

# **Rozdział 16. Udoskonalenia dotyczące inteligentnej analizy danych**

# **Podsumowanie informacji o udoskonaleniach dotyczących inteligentnej analizy danych**

W tej wersji produktu dodano następujące udoskonalenia dotyczące inteligentnej analizy danych:

### **Pojęcia pokrewne:**

- v "Importowanie w trybie z połączeniem" na stronie 69
- v "Poprawiona wydajność programu RUNSTATS przez zastosowanie [próbkowania"](#page-32-0) na [stronie](#page-32-0) 25
- v ["Rozszerzenia](#page-33-0) Doradcy projektowania związane z zaleceniami dotyczącymi indeksów, [zmaterializowanych](#page-33-0) tabel zapytań, tabel z grupowaniem wielowymiarowym i partycji" na [stronie](#page-33-0) 26
- v ["Udoskonalenia](#page-78-0) programu DB2 Data Warehouse Edition łącznie ze zintegrowaną [instalacją"](#page-78-0) na stronie 71

## **Importowanie w trybie z połączeniem** 4

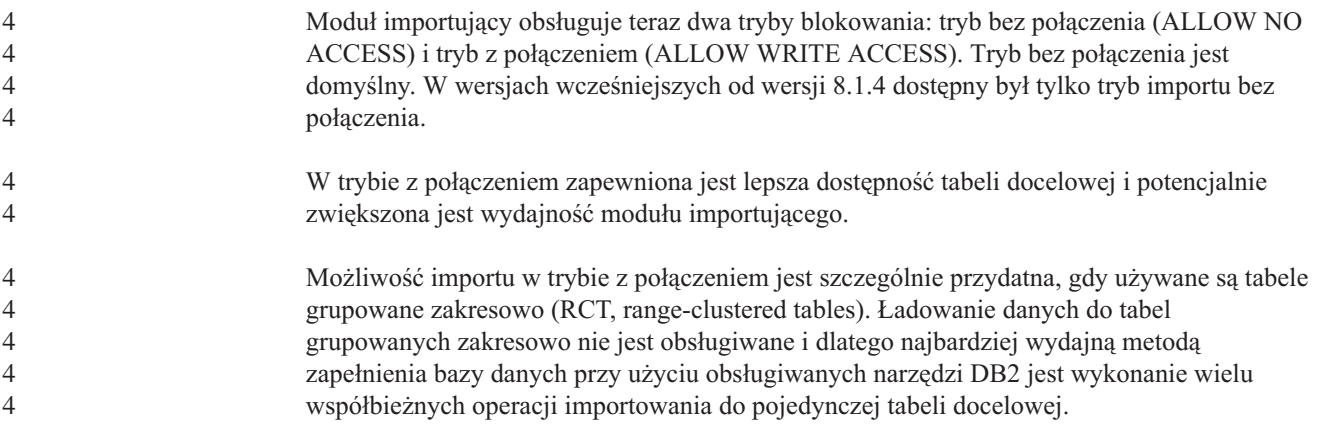

# **Poprawiona wydajność programu RUNSTATS przez zastosowanie próbkowania**

Statystyka tabel używana jest przez optymalizator zapytań podczas wybierania najlepszego planu dostępu dla określonego zapytania, dlatego ważne jest, aby dostępna była bieżąca statystyka dokładnie odzwierciedlająca stan tabeli w określonym czasie. Gdy wzrasta liczba operacji na określonej tabeli, powinna także wzrosnąć częstotliwość zbierania informacji statystycznych dla tej tabeli. Wraz ze wzrostem wielkości baz danych wzrasta potrzeba znalezienia wydajnych metod zbierania informacji statystycznych. Losowe próbkowanie danych w tabeli, na podstawie których mają być zbierane informacje statystyczne może skrócić czas zbierania tych informacji. W wypadku systemów związanych z operacjami we/wy lub systemów związanych z operacjami procesora takie podejście może przynieść ogromne korzyści w postaci poprawy wydajności. Im mniejsze są próbki, tym szybciej zakończony zostanie proces zbierania informacji statystycznych.

Począwszy od wersji 8.2 dla komendy RUNSTATS dostępna jest opcja zbierania informacji statystycznych na podstawie próbki danych w tabeli uzyskanej przy użyciu opcji TABLESAMPLE. Ta opcja pozwala na zwiększenie wydajności operacji zbierania informacji statystycznych, ponieważ próbkowanie umożliwia wykorzystanie tylko pewnego podzbioru danych. Metody, w których wykorzystane jest próbkowanie zapewniają jednocześnie wysoki poziom dokładności.

### **Pojęcia pokrewne:**

- v "Data sampling in SQL queries" w podręczniku *Administration Guide: Performance*
- v "Collecting statistics on a sample of the table data" w podręczniku *Administration Guide: Performance*

### **Informacje pokrewne:**

v "RUNSTATS Command" w podręczniku *Command Reference*

# **Rozszerzenia Doradcy projektowania związane z zaleceniami dotyczącymi indeksów, zmaterializowanych tabel zapytań, tabel z grupowaniem wielowymiarowym i partycji**

Doradca projektowania DB2® to narzędzie, które może pomóc w uzyskaniu znacznej poprawy wydajności dla określonego obciążenia. Zadanie wyboru indeksów, wymiarów grupowania lub partycji, które mają zostać utworzone dla złożonego obciążenia może być całkiem zniechęcające. Doradca projektowania określa wszystkie obiekty potrzebne do poprawienia wydajności dla określonego obciążenia. Na podstawie podanego zestawu instrukcji SQL w obciążeniu Doradca projektowania generuje zalecenia dotyczące następujących kwestii:

- nowych indeksów
- v nowych zmaterializowanych tabel zapytań
- v konwersji na tabele grupowane wielowymiarowo
- repartycjonowania tabel
- v usunięcia obiektów, które nie są używane w określonym obciążeniu

Istnieje możliwość wybrania opcji natychmiastowego zaimplementowania niektórych, lub wszystkich tych zaleceń przez narzędzie graficzne Doradcy projektowania, albo zaplanowania wykonania ich w późniejszym czasie.

Za pomocą narzędzia graficznego Doradcy projektowania lub narzędzia obsługi wiersza komend, korzystając z Doradcy projektowania, użytkownik może łatwiej wykonać następujące zadania:

### **Zaplanowanie lub skonfigurowanie nowej bazy danych lub struktury partycjonowania.**

Podczas projektowania bazy danych lub partycji bazy danych użytkownik może za pomocą Doradcy projektowania wykonać następujące zadania:

- v Wygenerowanie w środowisku testowym alternatywnych rozwiązań projektowych dotyczących partycjonowania, indeksów, zmaterializowanych tabel zapytań i tabel z grupowaniem wielowymiarowym.
- v Określenie początkowego partycjonowania bazy danych przed załadowaniem danych do tej bazy.
- v Dokonanie migracji z niepartycjonowanej bazy danych DB2 do partycjonowanej bazy danych DB2.
- v Dokonanie migracji z innego produktu bazy danych do programu DB2 w środowisku partycjonowanym.

v Dokonanie oceny indeksów, zmaterializowanych tabel zapytań lub partycji, które zostały wygenerowane ręcznie.

### <span id="page-78-0"></span>**Dostrajanie wydajności dla obciążenia**

Po skonfigurowaniu bazy danych Doradca projektowania może ułatwić osiągnięcie następujących celów przeprowadzenia strojenia:

- v Poprawienie wydajności określonej instrukcji lub obciążenia.
- v Poprawienie ogólnej wydajności bazy danych przy użyciu wydajności określonej dla przykładowego obciążenia jako wskaźnika.
- v Poprawienie wydajności najczęściej wykonywanych zapytań (na przykład zapytań określonych przy użyciu Monitora aktywności).
- v Określenie metody zoptymalizowania wydajności nowego zapytania kluczowego.
- v Zareagowanie na otrzymane z Centrum kontroli poprawności zalecenia dotyczące problemów związanych z programem narzędziowym do obsługi pamięci współużytkowanej lub problemów związanych ze stertą sortowania w obciążeniu, w którym intensywnie wykonywane są operacje sortowania.
- v Znalezienie obiektów, które nie są używane w określonym obciążeniu.

### **Pojęcia pokrewne:**

- v "Automatic summary tables" w podręczniku *Administration Guide: Performance*
- v "Multidimensional clustering tables" w podręczniku *Administration Guide: Planning*

# **Udoskonalenia programu DB2 Data Warehouse Edition łącznie ze zintegrowaną instalacją**

Użytkownicy mogą zainstalować różne produkty, które są składnikami oprogramowania DB2® Data Warehouse Edition, przy użyciu pojedynczego i wygodnego interfejsu instalacyjnego. Zintegrowany instalator umożliwia wybranie komponentów, które mają zostać zainstalowane. Dostępne są następujące komponenty: DB2 Cube Views, DB2 Intelligent Miner™, DB2 Warehouse Manager ETL (Extract, Transform, and Load), DB2 Query Patroller<sup>™</sup> i DB2 Office Connect. Ta opcja instalacji jest dostępna w systemach operacyjnych UNIX®, Linux i Windows®.

Oprócz zintegrowanego instalatora w oprogramowaniu DB2 Data Warehouse Edition wprowadzono wiele udoskonaleń komponentów Inteligentnej analizy danych. Udoskonalenia te zostaną opisane w oddzielnym anonsie.

### **Pojęcia pokrewne:**

- v "Query Patroller installation environment overview" w podręczniku *DB2 Query Patroller Guide: Installation, Administration and Usage*
- v "W programie Warehouse Manager ETL (Extract, Transform, and Load) [obsługiwane](#page-60-0) są sterujące bazy danych hurtowni w formacie [Unicode"](#page-60-0) na stronie 53

### **Zadania pokrewne:**

v "Query Patroller administration tasks overview" w podręczniku *DB2 Query Patroller Guide: Installation, Administration and Usage*

# **Rozdział 17. Udoskonalenia rodziny produktów DB2**

# **Podsumowanie informacji o udoskonaleniach dotyczących rodziny produktów DB2**

W tej wersji produktu dodano następujące udoskonalenia dotyczące rodziny produktów DB2:

#### **Pojęcia pokrewne:**

- v "Obsługa [64–bitowych](#page-85-0) aplikacji w programie DB2 Connect dla systemu Linux na serwerze [zSeries"](#page-85-0) na stronie 78
- "DB2 [Run–Time](#page-68-0) Client Lite" na stronie 61
- v ["Udoskonalenia](#page-78-0) programu DB2 Data Warehouse Edition łącznie ze zintegrowaną [instalacją"](#page-78-0) na stronie 71
- v "DB2 Geodetic [Extender"](#page-86-0) na stronie 79
- v Rozdział 7, "Możliwość wyszukania potrzebnej [dokumentacji](#page-20-0) DB2 przy użyciu Centrum [informacyjnego](#page-20-0) DB2", na stronie 13
- v "Obsługa [asynchronicznego](#page-82-0) we/wy w systemie Linux (wersja 2.6 jądra)" na stronie 75
- v "Obsługa [64–bitowej](#page-83-0) wersji programu DB2 Query Patroller dla systemów UNIX, Linux i [Windows"](#page-83-0) na stronie 76
- v ["Aktualizacje](#page-83-0) licencji" na stronie 76
- v "Nowa funkcja [XMLNAMESPACES](#page-51-0) w wersji 8.2" na stronie 44
- v "Obsługa [64–bitowej](#page-85-0) wersji programu DB2 dla systemu Linux na platformie zSeries" na [stronie](#page-85-0) 78
- v "Obsługa modułu XML Extender na [32–bitowej](#page-42-0) lub 64–bitowej platformie HP–UX [PA–RISC"](#page-42-0) na stronie 35
- v ["Udoskonalenia](#page-86-0) programu Spatial Extender" na stronie 79
- v "Obsługa programu DB2 Express w [32-bitowym](#page-85-0) środowisku Linux PowerPC" na stronie [78](#page-85-0)
- v "Obsługa 64–bitowej wersji programu DB2 dla systemu [LinuxPPC"](#page-85-0) na stronie 78
- v "Obsługa 64–bitowej wersji programu DB2 dla systemu Linux na [platformach](#page-85-0) iSeries i [pSeries"](#page-85-0) na stronie 78

## **DB2 Run–Time Client Lite**

DB2® Run-Time Client Lite (DB2 RTCL) to nowy komponent do zainstalowania, który znacznie ułatwia uzyskanie dostępu do serwerów DB2 przez aplikacje systemu Windows®. Program DB2 RTCL został zaprojektowany tak, aby mógł być redystrybuowany przez niezależnych dostawców oprogramowania (ISV, independent software vendors) i używany dla dystrybuowania aplikacji według typowych dla dużych przedsiębiorstw scenariuszy masowego wdrażania. Podobnie jak w przypadku komponentu DB2 Run-Time Client, w nowym programie DB2 RTCL dostępne są interfejsy aplikacji (CLI, ODBC, OLE DB, Dostawca danych dla platformy .NET i JDBC) i biblioteki sieciowe wymagane do uruchomienia aplikacji.

Poniżej przedstawiono opcje, które wyróżniają program DB2 RTCL:

- v Znacznie mniejsze wymagania dotyczące miejsca na dysku.
- v Program jest dostarczony jako pojedynczy plik wykonywalny. To ułatwia jego redystrybuowanie i wdrażanie.
- v Dostępny jest moduł scalania instalatora Windows (plik .msm). Ułatwia to integrację kodu programu DB2 RTCL w przypadku większych aplikacji.
- v Warunki dystrybucji programu DB2 RTCL pozwalają na redystrybuowanie go przez niezależnych dostawców oprogramowania i programistów.

### **Pojęcia pokrewne:**

v "DB2 Run-Time Client Lite" w podręczniku *Klienci DB2 - Krótkie wprowadzenie*

# **Udoskonalenia programu DB2 Data Warehouse Edition łącznie ze zintegrowaną instalacją**

Użytkownicy mogą zainstalować różne produkty, które są składnikami oprogramowania DB2® Data Warehouse Edition, przy użyciu pojedynczego i wygodnego interfejsu instalacyjnego. Zintegrowany instalator umożliwia wybranie komponentów, które mają zostać zainstalowane. Dostępne są następujące komponenty: DB2 Cube Views, DB2 Intelligent Miner™, DB2 Warehouse Manager ETL (Extract, Transform, and Load), DB2 Query Patroller<sup>™</sup> i DB2 Office Connect. Ta opcja instalacji jest dostępna w systemach operacyjnych UNIX®, Linux i Windows®.

Oprócz zintegrowanego instalatora w oprogramowaniu DB2 Data Warehouse Edition wprowadzono wiele udoskonaleń komponentów Inteligentnej analizy danych. Udoskonalenia te zostaną opisane w oddzielnym anonsie.

### **Pojęcia pokrewne:**

- v "Query Patroller installation environment overview" w podręczniku *DB2 Query Patroller Guide: Installation, Administration and Usage*
- v "W programie Warehouse Manager ETL (Extract, Transform, and Load) [obsługiwane](#page-60-0) są sterujące bazy danych hurtowni w formacie [Unicode"](#page-60-0) na stronie 53

#### **Zadania pokrewne:**

v "Query Patroller administration tasks overview" w podręczniku *DB2 Query Patroller Guide: Installation, Administration and Usage*

# **Możliwość wyszukania potrzebnej dokumentacji DB2 przy użyciu Centrum informacyjnego DB2**

Centrum informacyjne  $DB2^{\circledR}$  w wersji 8.2 wyznacza nowy standard dostarczania informacji o programie DB2 Universal Database™ i pokrewnych produktach DB2, ponieważ informacje zintegrowane są w pojedynczym centrum informacyjnym. Centrum informacyjne DB2 zapewnia dostęp do wszystkich potrzebnych informacji o produktach DB2, obejmujących wszystkie aspekty pracy z produktami DB2 takie, jak pierwsze kroki w pracy z programem, użycie narzędzi DB2, połączenia z bazami danych, administrowanie bazą danych, zarządzanie zapytaniami, inteligentna analiza danych, projektowanie aplikacji i wiele innych informacji. W Centrum informacyjnym DB2 dostępna jest także dokumentacja dotycząca najważniejszych opcji i komponentów DB2 takich, jak replikacja, opracowywanie danych i moduły DB2 Extender. Drzewo nawigacyjne (spis treści) składa się głównie z odsyłaczy do informacji o zadaniach i pojęciach, które umożliwiają osiągnięcie zaawansowanych celów, do których dążą wszyscy użytkownicy oprogramowania DB2. Ponadto w drzewie nawigacyjnym dostępne są wpisy odwołujące się do przeglądu produktów, informacji uzupełniających, głównego indeksu wszystkich tematów i glosariusza.

Centrum informacyjne DB2 to serwer z pełnymi możliwościami wyszukiwania, który zapewnia szybki dostęp do informacji o produktach DB2. Aby w Centrum informacyjnym <span id="page-82-0"></span>DB2 uszczegółowić kryteria wyszukiwania we wszystkich tematach, użytkownik może użyć znaków zastępczych, cudzysłowów (w celu wyszukania fraz) i operatorów boolowskich (AND, NOT, OR). Jeśli poszukiwany temat nie jest dostępny w wersji językowej określonej przez ustawienie preferowanego języka, które zdefiniowano w używanej przeglądarce, w Centrum informacyjnym DB2 domyślnie wyświetlana jest angielska wersja tego tematu.

Za pomocą Kreatora instalacji Centrum informacyjnego DB2 użytkownik może zainstalować Centrum informacyjne DB2 na komputerze lokalnym. Jeśli jednak komputer, na którym instalowane jest Centrum informacyjne DB2 jest podłączony do sieci, użytkownicy innych komputerów będą również mogli uzyskać dostęp do tego centrum informacyjnego za pośrednictwem przeglądarki WWW. Istnieje także możliwość pominięcia instalacji Centrum informacyjnego DB2 na komputerze lokalnym i wybrania opcji, w której używane produkty DB2 będą uzyskiwały dostęp do wersji Centrum informacyjnego DB2 dostępnego w innym położeniu takim, jak serwis WWW firmy IBM®, w którym zawsze dostępne są najnowsze informacje (pod adresem [http://publib.boulder.ibm.com/infocenter/db2help/\)](http://publib.boulder.ibm.com/infocenter/db2help/).

Zainstalowanie Centrum informacyjnego DB2 na komputerze lokalnym umożliwia uzyskanie dostępu do informacji o produktach DB2 bez konieczności nawiązywania połączenia z Internetem lub intranetem. Takie rozwiązanie może być przydatne w środowisku testowym lub środowisku programowania aplikacji. Jeśli Centrum informacyjne DB2 zostanie zainstalowane na komputerze w sieci, wielu użytkowników w organizacji będzie mogło uzyskać dostęp do tego samego Centrum informacyjnego DB2. W takiej sytuacji możliwe będzie kontrolowanie wersji informacji, które będą udostępnione dla użytkowników. To pozwoli na zminimalizowanie liczby wymaganych działań aktualizacyjnych i utrzymanie ruchu w sieci w obrębie sieci intranet. Jeśli celem jest zapewnienie użytkownikom dostępu do aktualnych informacji i istnieje możliwość skorzystania z dostępu do Internetu, można skonfigurować produkty DB2 tak, aby uzyskiwały dostęp do Centrum informacyjnego DB2 w serwisie WWW firmy IBM. Dostępna w serwisie WWW firmy IBM wersja Centrum informacyjnego DB2 jest często aktualizowana w celu uwzględnienia informacji o najnowszych wydaniach oprogramowania DB2 Universal Database. W serwisie WWW firmy IBM można także uzyskać dostęp do elektronicznych dokumentów dotyczących usług takich, jak noty techniczne.

### **Pojęcia pokrewne:**

v "Centrum [informacyjne](#page-95-0) DB2" na stronie 88

#### **Zadania pokrewne:**

- v "Wyświetlanie tematów w Centrum [informacyjnym](#page-106-0) DB2 przy użyciu preferowanego [języka"](#page-106-0) na stronie 99
- v "Uruchamianie Centrum [informacyjnego](#page-104-0) DB2" na stronie 97
- v "Instalowanie Centrum [informacyjnego](#page-99-0) DB2 przy użyciu Kreatora instalacji DB2 (UNIX)" na [stronie](#page-99-0) 92
- v "Instalowanie Centrum [informacyjnego](#page-101-0) DB2 przy użyciu Kreatora instalacji DB2 [\(Windows\)"](#page-101-0) na stronie 94

# **Obsługa asynchronicznego we/wy w systemie Linux (wersja 2.6 jądra)**

W nowej wersji obsługiwane są operacje asynchronicznego we/wy (AIO) w systemie Linux (wersja 2.6 jądra) odnośnie urządzeń surowych i systemów plików O\_DIRECT. Operacje asynchronicznego we/wy poprawiają wydajność działań takich, jak czyszczenie stron lub preselekcja. W systemie Linux istnieje możliwość włączenia lub wyłączenia asynchronicznych operacji we/wy (AIO) w czasie wykonywania przy użyciu komendy **db2set**.

<span id="page-83-0"></span>Aby możliwe było użycie asynchronicznych operacji we/wy, musi zostać zainstalowana biblioteka libaio-0.3.96 lub jej nowsza wersja, musi być używane jądro obsługujące operacje AIO (np. wersja 2.6), musi zostać użyta komenda **db2set DB2NOLIOAIO=false** i program DB2® musi zostać zrestartowany.

#### **Pojęcia pokrewne:**

v "I/O server configuration for prefetching and parallelism" w podręczniku *Administration Guide: Performance*

# **Obsługa 64–bitowej wersji programu DB2 Query Patroller dla systemów UNIX, Linux i Windows**

Obsługiwana jest teraz 64-bitowa wersja programu DB2® Query Patroller dla systemów operacyjnych UNIX<sup>®</sup> (AIX, Sun, HP-UX), Linux (IA64) i Windows<sup>®</sup> (Server 2003 i XP Professional).

Program DB2 Query Patroller™ umożliwia znaczną poprawę skalowalności hurtowni danych, pozwalając setkom użytkowników na bezpieczne wprowadzanie zapytań do baz danych o wielkości kilku terabajtów. Narzędzie to pozwala administratorom na automatyczne zarządzanie i sterowanie wszystkimi aspektami obsługi zapytań. Program DB2 Query Patroller umożliwia określenie priorytetów zapytań, utworzenie harmonogramów zapytań i sterowanie wieloma zapytaniami obsługiwanymi jednocześnie w systemie. Zapewnia to lepszą przewidywalność wyników zapytań i wydajniejsze wykorzystanie zasobów obliczeniowych.

### **Pojęcia pokrewne:**

v "Query Patroller" w podręczniku *DB2 Query Patroller Guide: Installation, Administration and Usage*

### **Informacje pokrewne:**

- v "Installation requirements for Query Patroller server (Windows)" w podręczniku *DB2 Query Patroller Guide: Installation, Administration and Usage*
- v "Installation requirements for Query Patroller server (UNIX)" w podręczniku *DB2 Query Patroller Guide: Installation, Administration and Usage*

## **Aktualizacje licencji**

Dla wersji 8.2 lub nowszych dostępne są dwie dodatkowe licencje:

- v licencja na używanie opcji DPF (database partitioned feature)
- licencia na używanie rozszerzenia DB2<sup>®</sup> Geodetic Extender

Te dwie licencje można dodać przy użyciu Centrum licencji.

### **Licencja na używanie opcji DPF (Database Partitioned Feature):**

Program IBM<sup>®</sup> DB2 Universal Database<sup>™</sup> Enterprise Server Edition (ESE) jest dostarczany razem z ogólnym kluczem licencyjnym pozwalającym na uruchomienie mechanizmu DB2 ESE, utworzenie baz danych, nawiązanie połączeń z serwerami i wykonanie innych zadań. Aby możliwe było uruchomienie partycjonowanych instancji, konieczne jest dodanie klucza licencyjnego dla opcji DPF (database partitioning feature).

### **Uwaga:**

- v Kopie programu DB2 Universal Database przeznaczone do próbnego używania umożliwiają zapoznanie się z wszystkimi opcjami programu ESE, łącznie z opcją DPF.
- Jeśli nie zostanie użyty klucz licencyjny dla funkcji DPF, partycjonowane instancje zostaną uruchomione, lecz w protokole narzędzi administracyjnych (określanym także jako protokół administracyjny) zapisywane będą komunikaty o naruszeniu zasad.
- v Jeśli użytkownik dokonuje migracji partycjonowanych instancji wersji wcześniejszej od wersji 8.2 do wersji 8.2, lecz nie posiada klucza licencyjnego dla funkcji DPF, w protokole administracyjnym zapisywane będą komunikaty o naruszeniu zasad, dopóki nie zostanie uzyskany i dodany klucz licencyjny dla funkcji DPF.

### **Licencja na używanie rozszerzenia DB2 Geodetic Extender:**

Klucz licencyjny na używanie rozszerzenia geodezyjnego pozwala na wykorzystanie funkcji rozszerzenia DB2 Geodetic Extender.

Program DB2 Geodetic Extender to oddzielny moduł, którego użycie wymaga nabycia specjalnego klucza licencyjnego. Szczegółowe informacje o włączaniu rozszerzenia DB2 Geodetic Extender można znaleźć w podręczniku *DB2 Spatial Extender and Geodetic Extender User's Guide and Reference*.

#### **Pojęcia pokrewne:**

- v "Partycjonowanie danych" w podręczniku *Administration Guide: Planning*
- v "DB2 Geodetic Extender" w podręczniku *IBM DB2 Spatial Extender and Geodetic Extender User's Guide and Reference*

### **Zadania pokrewne:**

- v "Włączanie partycjonowania danych w bazie danych" w podręczniku *Administration Guide: Implementation*
- v "Rejestrowanie klucza licencji produktu DB2 przy użyciu komendy db2licm" w podręczniku *Instalowanie i konfigurowanie - suplement*
- v "Konfigurowanie i włączanie programu DB2 Geodetic Extender" w podręczniku *IBM DB2 Spatial Extender and Geodetic Extender User's Guide and Reference*
- v "Dodawanie licencji na opcję partycjonowania bazy danych (DPF): Centrum licencji Pomoc"
- v "Dodawanie licencji na program DB2 Geodetic Extender: Centrum licencji Pomoc"

#### **Informacje pokrewne:**

v "Pliki licencji produktów DB2" w podręczniku *Instalowanie i konfigurowanie - suplement*

# **Nowa funkcja XMLNAMESPACES w wersji 8.2**

Przestrzeń nazw XML to kolekcja nazw identyfikowana przez identyfikator URI (Uniform Reference Identifier). Przestrzenie nazw używane są w dokumentach XML jako typy elementów i nazwy atrybutów.

W części specyfikacji języka SOL/XML w programie DB2<sup>®</sup> Universal Database dostępnych jest kilka funkcji XML. Wśród nich dostępne są funkcje XMLFOREST i XMLELEMENT.

Nowa funkcja XML XMLNAMESPACES umożliwia określenie deklaracji przestrzeni nazw XML w funkcjach SQL/XML XMLELEMENT i XMLFOREST, które przeznaczone są do publikowania danych.

### **Informacje pokrewne:**

v "Wyrażenia" w podręczniku *SQL Reference, Volume 1*

## <span id="page-85-0"></span>**Obsługa programu DB2 Express w 32-bitowym środowisku Linux PowerPC**

Program DB2® Express jest teraz obsługiwany w 32-bitowym środowisku Linux PowerPC®.

# **Obsługa 64–bitowej wersji programu DB2 dla systemu Linux na platformie zSeries**

Obsługiwana jest teraz 64-bitowa wersja programu DB2® dla systemu Linux390 na platformie zSeries®. Instancja 64-bitowa tworzona jest po zainstalowaniu produktu DB2 dla systemu Linux390 na platformie zSeries przy użyciu interfejsu GUI Kreatora instalacji DB2, przy użyciu pliku odpowiedzi, lub przy użyciu komendy **db2icrt**.

### **Pojęcia pokrewne:**

v "Obsługa 64–bitowych aplikacji w programie DB2 Connect dla systemu Linux na serwerze zSeries" na stronie 78

## **Obsługa 64–bitowej wersji programu DB2 dla systemu LinuxPPC**

Obsługiwana jest teraz 64–bitowa wersja programu DB2® dla systemu LinuxPPC. Dotyczy to także generowania odświeżonych hybrydowych obrazów DB2. Istnieje możliwość utworzenia 32–bitowej lub 64–bitowej instancji większości produktów DB2 (z wyjątkiem programów DB2 Universal Database Express Edition i DB2 Universal Database™ Workgroup Server Edition, w przypadku których obsługiwane jest tylko tworzenie 32–bitowych instancji). Obsługiwane są następujące dystrybucje: Red Hat Enterprise Linux 3 (RHEL3), SuSE SLES8 i SLES9 dla środowisk 32–bitowych oraz Red Hat Enterprise Linux 3 (RHEL3) i SuSE SLES9 dla środowisk 64–bitowych.

# **Obsługa 64–bitowej wersji programu DB2 dla systemu Linux na platformach iSeries i pSeries**

Obsługiwana jest teraz 64-bitowa wersja programu DB2® dla systemu Linux na platformach iSeries™ i pSeries™. Korzyści wynikające z obsługi 64-bitowej wersji programu na tych platformach to między innymi większa przestrzeń adresowa dla kodu, zmiennych, pamięci współużytkowanej i pul buforów. Obsługiwane są następujące dystrybucje: Red Hat Enterprise Linux 3 (RHEL3) i SuSE SLES9.

# **Obsługa 64–bitowych aplikacji w programie DB2 Connect dla systemu Linux na serwerze zSeries**

W programie DB2® Connect dla systemu Linux na serwerze zSeries® dostępna jest teraz obsługa aplikacji 64-bitowych.

# <span id="page-86-0"></span>**Udoskonalenia w programie DB2 Extender**

## **DB2 Geodetic Extender**

Rozszerzenie geodezyjne DB2® Geodetic Extender używa tych samych typów danych przestrzennych i funkcji, które używane są w programie DB2 Spatial Extender, umożliwiając zapisywanie danych geograficznych w bazie danych DB2 i manipulowanie nimi. W programie DB2 Geodetic Extender Ziemia jest traktowana jak kula, a nie jak płaska mapa, i dlatego możliwe jest wykonywanie zapytań względem współrzędnych geograficznych odnoszących się do obszarów okołobiegunowych i współrzędnych określających punkty znajdujące się po różnych stronach południka zerowego. Obliczenia dotyczące odległości i obszaru są precyzyjne bez względu na położenie na powierzchni Ziemi.

Program DB2 Geodetic Extender to oddzielny moduł, którego użycie wymaga nabycia specjalnego klucza licencyjnego.

### **Pojęcia pokrewne:**

v "DB2 Geodetic Extender" w podręczniku *IBM DB2 Spatial Extender and Geodetic Extender User's Guide and Reference*

### **Zadania pokrewne:**

v "Konfigurowanie i włączanie programu DB2 Geodetic Extender" w podręczniku *IBM DB2 Spatial Extender and Geodetic Extender User's Guide and Reference*

## **Udoskonalenia programu Spatial Extender**

Program DB2® Spatial Extender pozwala uwzględnić w analizach biznesowych dane przestrzenne, na przykład odległość, w jakiej klienci zamieszkują od biur firmy. Dzięki temu dane przestrzenne mogą być analizowane z wydajnością oferowaną przez system zarządzania baz danych. Program DB2 Spatial Extender działa zgodnie ze standardami OpenGIS Consortium (OGC) i ISO. W programie DB2 Spatial Extender wersja 8.2 wprowadzono następujące udoskonalenia:

- v W przypadku programu DB2 Spatial Extender wersja 8.2 (programu dodatkowego dla oprogramowania DB2 Universal Database™ Enterprise Server Edition) nie jest już pobierana oddzielna opłata licencyjna. .
- Użycie indeksów siatki przestrzennej umożliwia poprawienie wydajności obsługi zapytań dotyczących danych przestrzennych. Doradca indeksowy siatki przestrzennej ułatwia określenie właściwych wielkości siatki na podstawie obliczeń wielkości najmniejszego prostokąta zawierającego określone punkty geometrii w kolumnie danych przestrzennych. Ulepszono funkcję obliczającą wielkość najmniejszego prostokąta zawierającego określone punkty geometrii i funkcję obliczającą dane wyjściowe histogramu. Użycie różnych wielkości okna zapytań pozwala Doradcy indeksowemu na wygenerowanie bardziej precyzyjnych zaleceń dotyczących wielkości siatki.

### **Pojęcia pokrewne:**

- v "The purpose of DB2 Spatial Extender" w podręczniku *IBM DB2 Spatial Extender and Geodetic Extender User's Guide and Reference*
- v "System requirements for installing Spatial Extender" w podręczniku *IBM DB2 Spatial Extender and Geodetic Extender User's Guide and Reference*
- v "Tuning spatial grid indexes with the Index Advisor—Overview" w podręczniku *IBM DB2 Spatial Extender and Geodetic Extender User's Guide and Reference*

# **Obsługa modułu XML Extender na 32–bitowej lub 64–bitowej platformie HP–UX PA–RISC**

Moduł DB2® XML Extender jest teraz obsługiwany w środowisku HP-UX wersja 11 zarówno na 32-bitowej, jak i 64-bitowej platformie PA-RISC. Jest to pierwsza 64-bitowa platforma obsługiwana przez moduł XML Extender. Funkcje MQSeries® modułu XML Extender nie są jeszcze dostępne na platformie HP-UX .

## **Pojęcia pokrewne:**

v "Introduction to XML Extender" w podręczniku *DB2 XML Extender Administration and Programming*

# **Rozdział 18. Udoskonalenia dotyczące obsługi języków narodowych**

# **Podsumowanie informacji o udoskonaleniach dotyczących obsługi języków narodowych**

W tej wersji produktu dodano następujące udoskonalenia dotyczące obsługi języków narodowych:

### **Pojęcia pokrewne:**

- v "Różnice algorytmów zestawiania dla tajskiej strony kodowej i dla strony kodowej Unicode" na stronie 81
- v "Nowe urządzenia zestawiające dla baz danych z kodowaniem Unicode" na stronie 81

# **Różnice algorytmów zestawiania dla tajskiej strony kodowej i dla strony kodowej Unicode**

Algorytm zestawiania używany w tajskich bazach danych w standardzie TIS (Thai Industrial Standard) TIS620-1 (strona kodowa 874) z opcją zestawiania NLSCHAR jest podobny (lecz nie identyczny) do algorytmu zestawiania używanego w bazach danych z kodowaniem Unicode z opcją zestawiania UCA400\_LTH. Określone w standardzie różnice to między innymi różnice wag znaków w sortowaniu, a także różnice wag znaków spacji, łącznika i kropki. W standardzie uwzględniony jest także komentarz dotyczący specyficznych znaków tajskich.

Aby zapewnić zgodność operacji zestawiania ze specyficznymi potrzebami firmy, użytkownik baz danych z kodowaniem tajskim i baz danych z kodowaniem Unicode powinien przeprowadzić odpowiednie badania i testy dotyczące różnic między tymi algorytmami.

#### **Pojęcia pokrewne:**

- v "Unicode implementation in DB2 Universal Database" w podręczniku *Administration Guide: Planning*
- v "Nowe urządzenia zestawiające dla baz danych z kodowaniem Unicode" na stronie 81

## **Nowe urządzenia zestawiające dla baz danych z kodowaniem Unicode**

Obsługiwane są teraz następujące dwa nowe urządzenia zestawiające dla baz danych z kodowaniem Unicode: UCA400\_NO i UCA400\_LTH.

#### **Pojęcia pokrewne:**

- v "Unicode implementation in DB2 Universal Database" w podręczniku *Administration Guide: Planning*
- v "Różnice algorytmów zestawiania dla tajskiej strony kodowej i dla strony kodowej Unicode" na stronie 81

# **Rozdział 19. Udoskonalenia dotyczące ochrony**

# **Podsumowanie informacji o udoskonaleniach dotyczących ochrony**

W tej wersji produktu dodano następujące udoskonalenia dotyczące ochrony:

### **Pojęcia pokrewne:**

- v "Certyfikacja Common Criteria produktów DB2 Universal Database" na stronie 83
- v ["Udoskonalenia](#page-23-0) mechanizmów ochrony dla systemu Windows" na stronie 16
- v ["Niestandardowe](#page-92-0) moduły dodatkowe ochrony służące do uwierzytelniania i zarządzania [grupami"](#page-92-0) na stronie 85
- v "Blokowanie dostępu do plików [systemowych](#page-91-0) DB2 na platformach Windows–" na stronie [84](#page-91-0)
- v "Znacznik dostępu w systemie Windows [udostępnia](#page-91-0) informacje o grupach, do których należy określony [użytkownik"](#page-91-0) na stronie 84
- v "Szyfrowanie danych użytkownika za pomocą dwóch nowych typów [uwierzytelniania"](#page-93-0) na [stronie](#page-93-0) 86

## **Certyfikacja Common Criteria produktów DB2 Universal Database**

Program DB2 Universal Database jest oceniany dla potrzeb certyfikacji Common Criteria zgodnie z zasadami poziomu EAL4 (Evaluation Assurance Level 4). Więcej informacji na temat certyfikacji Common Criteria można znaleźć pod adresem: [http://niap.nist.gov/cc](http://niap.nist.gov/cc-scheme/)[scheme/.](http://niap.nist.gov/cc-scheme/)

# **Udoskonalenia mechanizmów ochrony dla systemu Windows**

W programie DB2® Universal Database wersja 8.2 wprowadzono następujące udoskonalenia ochrony systemu dla platformy Windows®:

- v Obsługa dodatkowych znaków specjalnych w identyfikatorach użytkowników i nazwach grup mechanizmu ochrony (także w nazwach autoryzacji i identyfikatorach autoryzowanych użytkowników). Dotyczy to między innymi znaków &, - oraz znaku pustego.
- v Obsługa nazw grup mechanizmu ochrony o długości większej niż 8 znaków, takich jak ″Przedstawiciele handlowi″.
- v W operacjach CONNECT i ATTACH obsługiwane są dwuczęściowe nazwy, w których występuje nazwa domenowa Windows i identyfikator użytkownika. Umożliwia to uniknięcie ruchu w sieci związanego z wyszukaniem nazwy użytkownika w lesie zaufanej domeny.
- v Ulepszona obsługa domen katalogu Active Directory. Na przykład obsługa niejawnych operacji zaufanych między domenami, lokalnych grup domenowych i zagnieżdżonych grup globalnych.

#### **Pojęcia pokrewne:**

- v "DB2 UDB object naming rules" w podręczniku *Administration Guide: Implementation*
- v "User, user ID and group naming rules" w podręczniku *Administration Guide: Implementation*

## <span id="page-91-0"></span>**Obsługa lokalnego konta systemowego Windows**

Obsługa lokalnego konta systemowego Windows (LSA, Local System Account) może być przydatna dla różnych usług DB2, jak i aplikacji uzyskujących dostęp do tych usług. W procesie instalacji programu DB2 usługi DB2 mogą zostać uruchomione przy użyciu konta SYSTEM (lokalnego konta systemowego), lub w zwykły sposób przy użyciu dedykowanego konta użytkownika. Sam proces instalacji programu DB2 może zostać wykonany z poziomu procesu, który uruchomiony jest w kontekście lokalnego konta systemowego.

Ta opcja ułatwia wdrożenie programu DB2, ponieważ pozwala na uniknięcie złożoności związanych z obsługą identyfikatorów i haseł użytkowników. Inne wprowadzone udoskonalenie to możliwość uzyskania dostępu do lokalnego serwera DB2 i wykorzystanie go przez aplikacje DB2 działające w kontekście lokalnego konta systemowego.

## **Pojęcia pokrewne:**

v "Windows local system account support" w podręczniku *Administration Guide: Implementation*

### **Informacje pokrewne:**

v "Konta użytkowników wymagane do instalacji serwerów DB2 (Windows)" w podręczniku *Serwery DB2 - Krótkie wprowadzenie*

# **Blokowanie dostępu do plików systemowych DB2 na platformach Windows–**

Nowa zmienna rejestru DB2\_EXTSECURITY umożliwia blokowanie dostępu bez uprawnień do systemu DB2 przez zablokowanie plików systemowych DB2. Domyślnie ta zmienna rejestru jest ustawiona na wartość ON.

# **Znacznik dostępu w systemie Windows udostępnia informacje o grupach, do których należy określony użytkownik**

Znacznik dostępu to obiekt opisujący kontekst ochrony procesu lub wątku. Zapisane w tym znaczniku informacje opisują między innymi tożsamość i uprawnienia konta użytkownika skojarzonego z określonym procesem lub wątkiem. Gdy użytkownik loguje się, system sprawdza hasło użytkownika, porównując je z informacjami zapisanymi w bazie danych ochrony. Jeśli podane hasło jest uwierzytelnione, w systemie generowany jest znacznik dostępu. Z każdym procesem wykonywanym na rzecz tego użytkownika związana jest kopia tego znacznika dostępu.

W znaczniku dostępu zapisane są informacje takie, jak nazwy wszystkich grup, do których należy użytkownik, łącznie z grupami lokalnymi i różnymi grupami domenowymi (grupami globalnymi, lokalnymi grupami domenowymi i grupami uniwersalnymi).

Informacje znacznika dostępu można także odczytać na podstawie referencji zapisanych przez system operacyjny w pamięci podręcznej. Gdy komputer nie może nawiązać połączenia z kontrolerem domeny, istnieje możliwość odwołania się do znacznika dostępu wygenerowanego podczas ostatniego logowania. Na przykład użytkownik komputera typu laptop wykorzystywanego w środowisku domeny firmowej będzie mógł zalogować się w domu, używając konta domenowego, i aplikacje będą mogły odwołać się do wszystkich informacji o związanych z tym kontem domenowym grupach tak, jakby ten komputer był wciąż podłączony do domeny firmowej.

#### **Pojęcia pokrewne:**

v "Security issues when installing DB2 Universal Database" w podręczniku *Administration Guide: Implementation*

# <span id="page-92-0"></span>**Niestandardowe moduły dodatkowe ochrony służące do uwierzytelniania i zarządzania grupami**

Użytkownik może teraz tworzyć własne mechanizmy uwierzytelniania i zarządzania grupami w formie modułów dodatkowych, które mogą zostać załadowane do programu DB2® i używane podczas uwierzytelniania użytkowników. Dostępne w oprogramowaniu DB2 metody uwierzytelniania oparte na systemie operacyjnym i metody typu Kerberos, a także istniejące mechanizmy zarządzania grupami oparte na systemie operacyjnym są zaimplementowane zgodnie z tą strukturą modułów dodatkowych. Jeśli użytkownik będzie korzystać wyłącznie z tych istniejących metod, nie będzie potrzeby dokonywania jakichkolwiek zmian. Jeśli jednak zaistnieje potrzeba użycia metody uwierzytelniania typu Kerberos względem klienta dla platformy innej niż Windows, konieczne będzie skonfigurowanie protokołu Kerberos w systemie klienta i zaktualizowanie odpowiednich parametrów konfiguracyjnych menedżera bazy danych.

Możliwość tworzenia niestandardowych modułów dodatkowych ochrony pozwala na użycie metod uwierzytelniania alternatywnych względem metod dostępnych obecnie w programie DB2. Użytkownik może utworzyć swoje własne moduły dodatkowe, a następnie skompilować je i zainstalować. Proces instalacji jest łatwy: należy skopiować moduł dodatkowy do odpowiedniego katalogu, a następnie zaktualizować odpowiednie parametry konfiguracyjne menedżera bazy danych.

W katalogu sqllib/samples/security/plugins dostępne są przykładowe pliki źródłowe różnych typów modułów dodatkowych, które mogą ułatwić użytkownikowi utworzenie własnych modułów dodatkowych ochrony.

### **Pojęcia pokrewne:**

v "Obsługa [uwierzytelniania](#page-29-0) Kerberos na platformach UNIX" na stronie 22

# **Obsługa uwierzytelniania Kerberos na platformach UNIX**

Kerberos to sieciowy protokół uwierzytelniania innej firmy, w którym używany jest system współużytkowanych kluczy tajnych umożliwiający bezpieczne uwierzytelnienie użytkownika w niezabezpieczonym środowisku sieciowym bez przesyłania tekstowego identyfikatora i hasła użytkownika. Użycie protokołu Kerberos niesie ze sobą zalety wykorzystania mechanizmu dostępu do zasobów z pojedynczym logowaniem, takich jak serwer DB2® UDB, oraz zalety wynikające z wykorzystania scentralizowanego (głównego) mechanizmu administrowania użytkownikami. Oprócz istniejącej dotychczas obsługi uwierzytelniania Kerberos dla systemów operacyjnych Windows®, w których obsługiwany jest serwer Active Directory, dodano także obsługę tego typu uwierzytelniania w programie DB2 UDB dla AIX® i dla Środowiska Operacyjnego Solaris.

Ten mechanizm obsługi jest dostępny w formie modułu dodatkowego ochrony.

#### **Pojęcia pokrewne:**

- v "Authentication methods for your server" w podręczniku *Administration Guide: Implementation*
- v "Niestandardowe moduły dodatkowe ochrony służące do uwierzytelniania i zarządzania grupami" na stronie 85

# <span id="page-93-0"></span>**Szyfrowanie danych użytkownika za pomocą dwóch nowych typów uwierzytelniania**

Aby zapewnić lepszą ochronę danych użytkownika, dodano dwa nowe typy uwierzytelniania pozwalające na zarządzanie szyfrowaniem danych użytkownika. W przypadku jednego z nowych typów uwierzytelniania, SQL\_AUTHENTICATION\_DATAENC, wymagane jest, aby w połączeniu używane było szyfrowanie danych. W przypadku drugiego nowego typu uwierzytelniania, SQL\_AUTHENTICATION\_DATAENC\_CMP, dozwolony jest tryb zgodności z wcześniejszymi wersjami produktów, w których nie są obsługiwane nowe typy uwierzytelniania. W przypadku takich produktów użycie tego typu uwierzytelniania pozwala na zastosowanie połączenia wykorzystującego mechanizm SERVER\_ENCRYPT, w którym nie jest wymagane szyfrowanie danych użytkownika. W przypadku każdego produktu obsługującego uwierzytelnianie SQL\_AUTHENTICATION\_DATAENC wymuszone będzie zastosowanie szyfrowania.

## **Pojęcia pokrewne:**

v "Authentication methods for your server" w podręczniku *Administration Guide: Implementation*

# **Dodatek A. Informacje techniczne dotyczące programu DB2 Universal Database**

# **Dokumentacja i pomoc DB2**

Dokumentacja techniczna DB2 jest dostępna za pośrednictwem następujących narzędzi i metod:

- Centrum informacyjne DB2
	- tematy
	- pomoc dotycząca narzędzi DB2
	- programy przykładowe
	- kursy
- v pliki PDF do pobrania, pliki PDF na dyskach CD i podręczniki drukowane
	- podręczniki
	- przewodniki
- pomoc dotycząca wiersza komend
	- pomoc dotycząca komend
	- pomoc dotycząca komunikatów
	- pomoc dotycząca stanów SQL
- v zainstalowany kod źródłowy
	- programy przykładowe

Dodatkowe informacje techniczne dotyczące oprogramowania DB2 Universal Database, takie jak noty techniczne, raporty i dokumentacja techniczna (Redbooks) są dostępne w postaci elektronicznej w serwisie www.ibm.com. Serwis dotyczący biblioteki oprogramowania DB2 Information Management jest dostępny pod adresem [www.ibm.com/software/data/pubs/.](http://www.ibm.com/software/data/pubs/)

# **Aktualizacje dokumentacji DB2**

Firma IBM udostępnia cyklicznie pakiety poprawek dokumentacji i inne aktualizacje dokumentacji Centrum informacyjnego DB2. W Centrum informacyjnym DB2 dostępnym w serwisie WWW pod adresem <http://publib.boulder.ibm.com/infocenter/db2help/> zawsze wyświetlane są najbardziej aktualne informacje. W przypadku Centrum informacyjnego DB2 zainstalowanego na komputerze lokalnym, aktualne informacje będą dostępne dopiero po ręcznym zainstalowaniu aktualizacji. Aktualizacje dokumentacji umożliwiają zaktualizowanie informacji zainstalowanych z *dysku CD Centrum informacyjne DB2* w chwili, gdy nowe informacje stają się dostępne.

Centrum informacyjne jest aktualizowane częściej, niż pliki PDF i podręczniki drukowane. Aby uzyskać dostęp do najbardziej aktualnych informacji technicznych dotyczących produktów DB2, należy zainstalować aktualizacje dokumentacji po ich udostępnieniu, lub użyć Centrum informacyjnego DB2 dostępnego w serwisie www.ibm.com.

### **Pojęcia pokrewne:**

- v "CLI sample programs" w podręczniku *CLI Guide and Reference, Volume 1*
- v "Java sample programs" w podręczniku *Application Development Guide: Building and Running Applications*
- v "Centrum [informacyjne](#page-95-0) DB2" na stronie 88

### <span id="page-95-0"></span>**Zadania pokrewne:**

- v ["Wywoływanie](#page-113-0) pomocy kontekstowej z poziomu narzędzia DB2" na stronie 106
- v ["Aktualizowanie](#page-105-0) Centrum informacyjnego DB2 zainstalowanego na komputerze lokalnym lub serwerze [intranetowym"](#page-105-0) na stronie 98
- v ["Wywoływanie](#page-114-0) pomocy dotyczącej komunikatów przy użyciu procesora wiersza komend" na [stronie](#page-114-0) 107
- v ["Wywoływanie](#page-114-0) pomocy dotyczącej komend przy użyciu procesora wiersza komend" na [stronie](#page-114-0) 107
- v ["Wywoływanie](#page-115-0) pomocy dotyczącej stanu SQL przy użyciu procesora wiersza komend" na [stronie](#page-115-0) 108

### **Informacje pokrewne:**

v ["Dokumentacja](#page-106-0) DB2 w postaci plików PDF i w postaci drukowanej" na stronie 99

## **Centrum informacyjne DB2**

Centrum informacyjne DB2® zapewnia dostęp do wszystkich informacji potrzebnych do pełnego wykorzystania możliwości programów z rodziny DB2, takich jak DB2 Universal Database™, DB2 Connect™, DB2 Information Integrator i DB2 Query Patroller™. Centrum informacyjne DB2 zapewnia także dostęp do informacji związanych z podstawowymi funkcjami i komponentami DB2, takimi jak replikacja, opracowywanie danych i rozszerzenia DB2.

Poniżej wymieniono funkcje Centrum informacyjnego DB2 dostępne w wypadku korzystania z przeglądarek Mozilla 1.0 lub nowszych albo Microsoft® Internet Explorer 5.5 lub nowszych. Niektóre funkcje wymagają włączenia obsługi języka JavaScript™:

#### **Elastyczne opcje instalacji**

Użytkownik może określić metodę wyświetlania dokumentacji DB2, wybierając opcję, która najlepiej odpowiada jego potrzebom:

- v Aby mieć łatwy dostęp do zawsze aktualnej dokumentacji, należy korzystać z niej bezpośrednio w Centrum informacyjnym DB2 w serwisie WWW firmy IBM® pod adresem: <http://publib.boulder.ibm.com/infocenter/db2help/>
- v Aby zmniejszyć nakład pracy związany z przeprowadzaniem aktualizacji i ograniczyć ruch do sieci intranet, można zainstalować dokumentację DB2 na jednym serwerze intranetowym.
- v Aby zwiększyć elastyczność działania i zmniejszyć zależność od połączeń sieciowych, można zainstalować dokumentację programu DB2 na komputerze lokalnym.

### **Wyszukiwanie**

Wszystkie tematy Centrum informacyjnego DB2 można przeszukiwać, wprowadzając szukany zwrot w polu tekstowym **Szukaj**. Aby znaleźć tekst dokładnie odpowiadający szukanemu tekstowi, należy umieścić wyszukiwane słowa w cudzysłowie; można też zawęzić obszar wyszukiwania, korzystając ze znaków zastępczych (\*, ?) i operatorów boolowskich (AND, NOT, OR).

### **Spis treści uporządkowany według zadań**

Tematy w dokumentacji DB2 można znaleźć, korzystając z jednego spisu treści. Spis treści jest zorganizowany przede wszystkim według typów wykonywanych zadań, ale zawiera także takie pozycje jak przegląd produktu, informacje dodatkowe, indeks i glosariusz.

- <span id="page-96-0"></span>v Przeglądy produktów opisują związki między dostępnymi produktami z rodziny DB2, funkcje oferowane przez te produkty i najnowsze informacje dotyczące każdego z nich.
- v Kategorie zadań, takie jak instalacja, administracja i projektowanie, zawierają tematy umożliwiające szybkie wykonanie zadań i lepsze zrozumienie związanych z nimi zagadnień.
- v Informacje dodatkowe zawierają między innymi tematy dotyczące składni instrukcji i komend, pomoc dotyczącą komunikatów i parametrów konfiguracyjnych.

### **Wskazywanie bieżącego tematu w spisie treści**

Istnieje możliwość wskazania w spisie treści pozycji odpowiadającej wyświetlanemu aktualnie tematowi. W tym celu należy kliknąć przycisk **Odśwież/Pokaż bieżący temat** w ramce spisu treści lub przycisk **Pokaż w spisie treści** w ramce zawartości. Funkcja ta jest przydatna, kiedy użytkownik kliknął kilka odsyłaczy do tematów pokrewnych, znajdujących się w kilku plikach, lub otworzył temat z listy wyników wyszukiwania.

**Indeks** Dostęp do całej dokumentacji można uzyskać z poziomu indeksu. Indeks jest uporządkowany alfabetycznie według haseł.

#### **Glosariusz**

Definicje terminów używanych w dokumentacji DB2 można znaleźć w glosariuszu. Glosariusz jest uporządkowany alfabetycznie według terminów.

### **Zintegrowane informacje w językach narodowych**

Informacje w Centrum informacyjnym DB2 są wyświetlane w języku określonym jako preferowany w ustawieniach używanej przeglądarki. Jeśli nie istnieje przetłumaczona wersja określonego tematu w języku wybranym przez użytkownika, temat ten wyświetlany jest w Centrum informacyjnym DB2 w języku angielskim.

Informacje techniczne dotyczące serwerów iSeries™ można znaleźć w Centrum informacyjnym IBM eServer™ iSeries pod adresem: [www.ibm.com/eserver/iseries/infocenter/.](http://www.ibm.com/eserver/iseries/infocenter/)

### **Pojęcia pokrewne:**

v "Scenariusze instalacji Centrum informacyjnego DB2" na stronie 89

### **Zadania pokrewne:**

- v ["Aktualizowanie](#page-105-0) Centrum informacyjnego DB2 zainstalowanego na komputerze lokalnym lub serwerze [intranetowym"](#page-105-0) na stronie 98
- v "Wyświetlanie tematów w Centrum [informacyjnym](#page-106-0) DB2 przy użyciu preferowanego [języka"](#page-106-0) na stronie 99
- v "Uruchamianie Centrum [informacyjnego](#page-104-0) DB2" na stronie 97
- v "Instalowanie Centrum [informacyjnego](#page-99-0) DB2 przy użyciu Kreatora instalacji DB2 (UNIX)" na [stronie](#page-99-0) 92
- v "Instalowanie Centrum [informacyjnego](#page-101-0) DB2 przy użyciu Kreatora instalacji DB2 [\(Windows\)"](#page-101-0) na stronie 94

# **Scenariusze instalacji Centrum informacyjnego DB2**

W odmiennych środowiskach roboczych mogą obowiązywać różne wymagania dotyczące dostępu do informacji DB2. Dostęp do Centrum informacyjnego DB2 można uzyskać w serwisie WWW firmy IBM, na serwerze w sieci przedsiębiorstwa, lub na komputerze lokalnym. We wszystkich trzech przypadkach dokumentacja jest dostępna za pośrednictwem Centrum informacyjnego DB2, w którym użytkownik może za pomocą przeglądarki wyświetlić uporządkowane tematycznie informacje. Domyślnie produkty DB2 uzyskują dostęp do Centrum informacyjnego DB2 w serwisie WWW firmy IBM. Aby umożliwić dostęp do Centrum informacyjnego DB2 na serwerze w sieci intranet lub na komputerze lokalnym, Centrum informacyjne DB2 musi zostać zainstalowane przy użyciu dysku CD z tym programem, który jest dołączony w opakowaniu produktu DB2. Korzystając z podsumowania informacji o opcjach dostępu do dokumentacji DB2 i trzech scenariuszy instalacji można określi optymalną w określonym środowisku pracy metodę uzyskiwania dostępu do Centrum informacyjnego DB2 oraz zapoznać się z kwestiami dotyczącymi instalacji, które należy rozważyć.

## **Podsumowanie informacji dotyczących opcji uzyskiwania dostępu do dokumentacji DB2:**

W poniższej tabeli przedstawiono są zalecenia dotyczące wyboru optymalnej dla określonego środowiska pracy opcji uzyskiwania dostępu do dokumentacji produktu DB2 przy użyciu Centrum informacyjnego DB2.

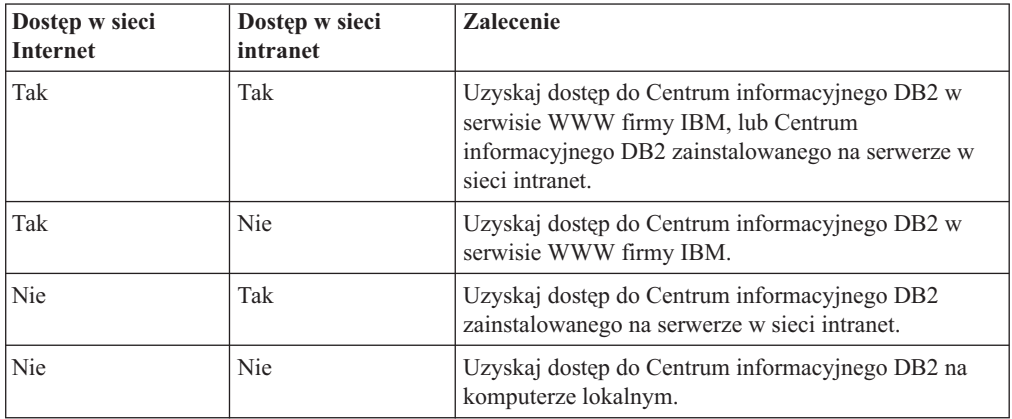

### **Scenariusz: Uzyskiwanie dostępu do Centrum informacyjnego DB2 na komputerze lokalnym:**

Pan Kowalski jest właścicielem fabryki w niewielkim mieście, w którym nie ma lokalnego dostawcy ISP i nie można uzyskać dostępu do Internetu. Zakupił on oprogramowanie DB2 Universal Database, aby zarządzać swoją fabryką, zamówieniami produktów i informacjami o operacjach bankowych oraz wydatkach biznesowych. Ponieważ pan Kowalski nigdy wcześniej nie używał produktów DB2, musiał nauczyć się tego korzystając z odpowiednich informacji w dokumentacji produktów DB2.

Po zainstalowaniu na swoim komputerze programu DB2 Universal Database przy użyciu opcji instalacji typowej pan Kowalski dokonał próby uzyskania dostępu do dokumentacji DB2. Jednak w jego przeglądarce został wyświetlony komunikat o błędzie informujący, że nie można znaleźć określonej strony. W podręczniku instalacji zakupionego produktu DB2 pan Kowalski znalazł informacje o konieczności zainstalowania Centrum informacyjnego DB2 w celu uzyskania dostępu do dokumentacji DB2 na swoim komputerze. W opakowaniu produktu wyszukał on *dysk CD z programem Centrum informacyjne DB2* i zainstalował ten program.

Obecnie pan Kowalski może użyć w swoim systemie operacyjnym wyrzutni aplikacji, aby uzyskać dostęp do Centrum informacyjnego DB2 oraz wykorzystać informacje o możliwościach wykorzystania produktu DB2 do zwiększenia produktywności i zyskowności swojego przedsiębiorstwa.

### **Scenariusz: Uzyskiwanie dostępu do Centrum informacyjnego DB2 w serwisie WWW firmy IBM:**

Pan Krzysztof jest konsultantem informatycznym w firmie szkoleniowej. Jest on specjalistą w dziedzinie technologii baz danych oraz języka SQL i prowadzi seminaria dotyczące tych zagadnień dla firm w całej Polsce, korzystając z oprogramowania DB2 Universal Database. Część seminariów wymaga wykorzystania dokumentacji DB2 jako narzędzia szkoleniowego. Na przykład podczas wykładów na temat języka SQL pan Krzysztof wykorzystuje dokumentację DB2 dotyczącą języka SQL do nauczania podstawowych i zaawansowanych zasad składni zapytań do baz danych.

Większość firm, w których pan Krzysztof prowadzi szkolenia korzysta z dostępu do Internetu. Z tego powodu podczas instalowania najnowszej wersji oprogramowania DB2 Universal Database pan Krzysztof podjął decyzję o skonfigurowaniu swojego komputera przenośnego tak, aby możliwe było uzyskanie dostępu do Centrum informacyjnego DB2 przy użyciu serwisu WWW firmy IBM. Taka konfiguracja zapewniła panu Krzysztofowi dostęp w trybie z połączeniem do najnowszych informacji znajdujących się w dokumentacji DB2.

Jednak czasami, podczas podróży pan Krzysztof nie ma dostępu do Internetu. Stanowiło to problem, szczególnie wówczas, gdy pan Krzysztof musiał uzyskać dostęp do dokumentacji DB2, aby przygotować się do seminarium. Aby uniknąć takiej sytuacji, pan Krzysztof zainstalował na swoim komputerze kopię Centrum informacyjnego DB2.

Pozwoliło mu to na uzyskanie dostępu do swojej kopii dokumentacji DB2 w dowolnym momencie. Za pomocą komendy **db2set** może on łatwo skonfigurować zmienne rejestru na swoim komputerze tak, aby zależnie od sytuacji możliwe było uzyskanie dostępu do Centrum informacyjnego DB2 w serwisie WWW firmy IBM, lub na komputerze przenośnym.

### **Scenariusz: Uzyskiwanie dostępu do Centrum informacyjnego DB2 na serwerze w sieci intranet:**

Pani Ewa pracuje na stanowisku głównego administratora bazy danych w firmie ubezpieczeniowej. Jest ona odpowiedzialna między innymi za instalowanie i konfigurowanie najnowszych wersji oprogramowania DB2 Universal Database na firmowych serwerach baz danych działających pod kontrolą systemu UNIX. Jej firma poinformowała ostatnio pracowników, że ze względu na bezpieczeństwo nie będą oni mieli dostępu do Internetu w pracy. Ponieważ w firmie używane jest środowisko sieciowe, pani Ewa zdecydowała się na zainstalowanie kopii Centrum informacyjnego DB2 na serwerze intranetowym tak, aby wszyscy pracownicy firmy regularnie korzystający z firmowej hurtowni danych (przedstawiciele handlowi, menedżerowie ds. sprzedaży i analitycy biznesowi) mieli dostęp do dokumentacji DB2.

Następnie pani Ewa poprosiła członków swojego zespołu obsługującego bazy danych o zainstalowanie na wszystkich komputerach pracowników najnowszej wersji oprogramowania DB2 Universal Database przy użyciu pliku odpowiedzi, aby dostęp do Centrum informacyjnego DB2 został na każdym komputerze skonfigurowany przy użyciu tej samej nazwy hosta i numeru portu serwera w sieci intranet.

Jednakże pan Michał, młodszy administrator baz danych należący do zespołu Ewy, przez pomyłkę zainstalował kopię Centrum informacyjnego DB2 na kilku komputerach pracowników, zamiast skonfigurować program DB2 Universal Database do uzyskiwania dostępu do Centrum informacyjnego DB2 na serwerze intranetowym. Żeby rozwiązać ten problem pani Ewa poleciła, aby pan Michał użył komendy **db2set** na każdym z tych komputerów w celu zmodyfikowania wartości zmiennych rejestru Centrum informacyjnego DB2 (DB2\_DOCHOST, określającej nazwę hosta, i DB2\_DOCPORT, określającej numer

<span id="page-99-0"></span>portu). Obecnie wszystkie komputery w sieci mają dostęp do Centrum informacyjnego DB2 i pracownicy mogą uzyskać odpowiedzi na swoje pytania dotyczące oprogramowania DB2 w dokumentacji DB2.

### **Pojęcia pokrewne:**

v "Centrum [informacyjne](#page-95-0) DB2" na stronie 88

### **Zadania pokrewne:**

- v ["Aktualizowanie](#page-105-0) Centrum informacyjnego DB2 zainstalowanego na komputerze lokalnym lub serwerze [intranetowym"](#page-105-0) na stronie 98
- v "Instalowanie Centrum informacyjnego DB2 przy użyciu Kreatora instalacji DB2 (UNIX)" na stronie 92
- v "Instalowanie Centrum [informacyjnego](#page-101-0) DB2 przy użyciu Kreatora instalacji DB2 [\(Windows\)"](#page-101-0) na stronie 94
- v "Określanie lokalizacji dostępu do Centrum informacyjnego DB2: Wspólny interfejs GUI Pomoc"

#### **Informacje pokrewne:**

v "db2set - DB2 Profile Registry Command" w podręczniku *Command Reference*

# **Instalowanie Centrum informacyjnego DB2 przy użyciu Kreatora instalacji DB2 (UNIX)**

Istnieją następujące trzy metody uzyskiwania dostępu do dokumentacji produktu DB2: w serwisie WWW firmy IBM, na serwerze w sieci intranet, lub na komputerze lokalnym. Domyślnie produkty DB2 uzyskują dostęp do dokumentacji DB2 w serwisie WWW firmy IBM. Aby umożliwić dostęp do dokumentacji DB2 na serwerze w sieci intranet lub na komputerze lokalnym, dokumentacja ta musi zostać zainstalowana z dysku CD z programem *Centrum informacyjne DB2*. Kreator instalacji DB2 umożliwia zdefiniowanie własnych preferencji dotyczących instalacji i zainstalowanie Centrum informacyjnego DB2 na komputerze z systemem operacyjnym UNIX.

#### **Wymagania wstępne:**

W tej sekcji dostępna jest lista wymagań dotyczących sprzętu, systemu operacyjnego, oprogramowania i komunikacji obowiązujących podczas instalowania Centrum informacyjnego DB2 na komputerach z systemem UNIX.

### v **Wymagania dotyczące sprzętu**

Wymagany jest jeden z następujących typów procesorów:

- PowerPC (AIX)
- HP 9000 (HP-UX)
- 32–bitowy procesor firmy Intel (Linux)
- Komputery Solaris UltraSPARC (Środowisko Operacyjne Solaris)

#### v **Wymagania dotyczące systemu operacyjnego**

Wymagany jest jeden z następujących systemów operacyjnych:

- IBM AIX 5.1 (na komputerach PowerPC)
- HP-UX 11i (na komputerach HP 9000)
- Red Hat Linux 8.0 (na komputerach z 32–bitowym procesorem firmy Intel)
- SuSE Linux 8.1 (na komputerach z 32–bitowym procesorem firmy Intel)
- Sun Solaris wersja 8 (na komputerach UltraSPARC ze Środowiskiem Operacyjnym Solaris)
- **Uwaga:** Centrum informacyjne DB2 nie jest oficjalnie obsługiwane w niektórych systemach operacyjnych UNIX, w których obsługiwany jest klient DB2. Dlatego zalecane jest uzyskiwanie dostępu do Centrum informacyjnego DB2 w serwisie WWW firmy IBM lub na serwerze internetowym, na którym należy uprzednio zainstalować ten program.
- v **Wymagania dotyczące oprogramowania**
	- Obsługiwana jest następująca przeglądarka:
		- Mozilla wersja 1.0 lub nowsza
- v Kreator instalacji DB2 jest instalatorem graficznym. Do uruchomienia Kreatora instalacji DB2 na danym komputerze potrzebne jest oprogramowanie systemu X Window umożliwiające prezentację graficznego interfejsu użytkownika. Aby zapewnić możliwość uruchomienia Kreatora instalacji DB2, należy upewnić się, że terminal został poprawnie zdefiniowany. Należy na przykład wprowadzić następująca komendę w wierszu komend: export DISPLAY=9.26.163.144:0.
- v **Wymagania dotyczące komunikacji**
	- protokół TCP/IP

### **Procedura:**

Aby zainstalować Centrum informacyjne DB2 przy użyciu Kreatora instalacji DB2:

- 1. Zaloguj się w systemie.
- 2. Umieść w napędzie dysk CD z produktem Centrum informacyjne DB2 i podłącz go w używanym systemie.
- 3. Przejdź do katalogu, w którym podłączony został dysk CD, wprowadzając poniższą komendę:

cd */cd*

gdzie */cd* oznacza punkt podłączenia dysku CD.

- 4. Wprowadź komendę **./db2setup**, aby uruchomić Kreatora instalacji DB2.
- 5. Zostanie otwarta Wyrzutnia konfiguracji programu IBM DB2. Aby przejść bezpośrednio do instalacji Centrum informacyjnego DB2, kliknij opcję **Instalacja produktu**. Informacje o wykonywaniu pozostałych kroków procedury można znaleźć w pomocy elektronicznej. Aby wywołać pomoc elektroniczną, kliknij opcję **Pomoc**. W dowolnym momencie przed zakończeniem instalacji można kliknąć przycisk **Anuluj**.
- 6. Na stronie **Wybierz produkt, który chcesz zainstalować** kliknij przycisk **Dalej**.
- 7. Na stronie **Witamy w Kreatorze instalacji DB2** kliknij przycisk **Dalej**. Kreator instalacji DB2 poprowadzi użytkownika przez proces instalacji programu.
- 8. Aby kontynuować instalację, należy zaakceptować umowę licencyjną. Na stronie **Umowa licencyjna** wybierz opcję **Akceptuję postanowienia umowy licencyjnej** i kliknij przycisk **Dalej**.
- 9. Na stronie **Wybierz działanie instalacyjne** wybierz opcję **Zainstaluj Centrum informacyjne DB2 na tym komputerze**. Aby Centrum informacyjne DB2 można było później zainstalować na tym lub na innych komputerach przy użyciu pliku odpowiedzi, wybierz opcję **Zapisz ustawienia w pliku odpowiedzi**. Kliknij przycisk **Dalej**.
- 10. Na stronie **Wybierz języki do zainstalowania** wybierz języki, które mają zostać uwzględnione podczas instalacji Centrum informacyjnego DB2. Kliknij przycisk **Dalej**.
- <span id="page-101-0"></span>11. Na stronie **Określ port Centrum informacyjnego DB2** skonfiguruj Centrum informacyjne DB2 pod kątem komunikacji przychodzącej. Kliknij przycisk **Dalej**, aby kontynuować instalację.
- 12. Przejrzyj ustawienia instalacyjne wybrane na stronie **Początek kopiowania plików**. Aby dokonać jakichkolwiek zmian, kliknij przycisk **Wstecz**. Kliknij przycisk **Instaluj**, aby skopiować pliki Centrum informacyjnego DB2 na komputer lokalny.

Istnieje także możliwość zainstalowania Centrum informacyjnego DB2 przy użyciu pliku odpowiedzi.

Protokoły instalacji db2setup.his, db2setup.log i db2setup.err znajdują się domyślnie w katalogu /tmp. Istnieje możliwość określenia położenia plików protokołów.

W pliku db2setup.log zapisywane są wszystkie informacje o instalacji produktu DB2, łącznie z informacjami o błędach. W pliku db2setup.his zapisywane są informacje o wszystkich instalacjach produktów DB2 na określonym komputerze. Program DB2 dopisuje plik db2setup.log do pliku db2setup.his. W pliku db2setup.err zapisywane są wszystkie informacje wyjścia błędów zwróconych przez maszynę wirtualną Javy, na przykład informacje o wyjątkach i pułapkach.

Po zakończeniu instalacji Centrum informacyjne DB2 będzie zainstalowane w jednym z następujących katalogów, zależnie od używanej wersji systemu operacyjnego UNIX:

- AIX: /usr/opt/db2  $08$  01
- HP-UX: /opt/IBM/db2/V8.1
- Linux: /opt/IBM/db2/V8.1
- Środowisko Operacyjne Solaris: /opt/IBM/db2/V8.1

#### **Pojęcia pokrewne:**

- v "Centrum [informacyjne](#page-95-0) DB2" na stronie 88
- v "Scenariusze instalacji Centrum [informacyjnego](#page-96-0) DB2" na stronie 89

### **Zadania pokrewne:**

- v "Instalowanie produktu DB2 z użyciem pliku odpowiedzi (UNIX)" w podręczniku *Instalowanie i konfigurowanie - suplement*
- v ["Aktualizowanie](#page-105-0) Centrum informacyjnego DB2 zainstalowanego na komputerze lokalnym lub serwerze [intranetowym"](#page-105-0) na stronie 98
- v "Wyświetlanie tematów w Centrum [informacyjnym](#page-106-0) DB2 przy użyciu preferowanego [języka"](#page-106-0) na stronie 99
- v "Uruchamianie Centrum [informacyjnego](#page-104-0) DB2" na stronie 97
- v "Instalowanie Centrum informacyjnego DB2 przy użyciu Kreatora instalacji DB2 (Windows)" na stronie 94

# **Instalowanie Centrum informacyjnego DB2 przy użyciu Kreatora instalacji DB2 (Windows)**

Istnieją następujące trzy metody uzyskiwania dostępu do dokumentacji produktu DB2: w serwisie WWW firmy IBM, na serwerze w sieci intranet, lub na komputerze lokalnym. Domyślnie produkty DB2 uzyskują dostęp do dokumentacji DB2 w serwisie WWW firmy IBM. Aby umożliwić dostęp do dokumentacji DB2 na serwerze w sieci intranet lub na komputerze lokalnym, dokumentacja ta musi zostać zainstalowana z dysku CD z programem *Centrum informacyjne DB2*. Kreator instalacji DB2 umożliwia zdefiniowanie własnych

preferencji dotyczących instalacji i zainstalowanie Centrum informacyjnego DB2 na komputerze z systemem operacyjnym Windows.

### **Wymagania wstępne:**

W tej sekcji dostępna jest lista wymagań dotyczących sprzętu, systemu operacyjnego, oprogramowania i komunikacji obowiązujących podczas instalowania Centrum informacyjnego DB2 na komputerach z systemem Windows.

v **Wymagania dotyczące sprzętu**

Wymagany jest jeden z następujących typów procesorów:

– komputery 32-bitowe: procesor Pentium lub kompatybilny z Pentium

#### v **Wymagania dotyczące systemu operacyjnego**

- Wymagany jest jeden z następujących systemów operacyjnych:
- Windows 2000
- Windows XP
- **Uwaga:** Centrum informacyjne DB2 nie jest oficjalnie obsługiwane we wszystkich systemach operacyjnych Windows, w których obsługiwany jest klient DB2. Dlatego zalecane jest uzyskiwanie dostępu do Centrum informacyjnego DB2 w serwisie WWW firmy IBM lub na serwerze internetowym, na którym należy uprzednio zainstalować ten program.
- v **Wymagania dotyczące oprogramowania**
	- Obsługiwane są następujące przeglądarki:
		- Mozilla wersja 1.0 lub nowsza
		- Internet Explorer wersja 5.5 lub 6.0 (wersja 6.0 dla systemu Windows XP)
- v **Wymagania dotyczące komunikacji**
	- protokół TCP/IP

### **Procedura:**

Aby zainstalować Centrum informacyjne DB2 przy użyciu Kreatora instalacji DB2:

- 1. Zaloguj się w systemie, używając konta zdefiniowanego w celu zainstalowania Centrum informacyjnego DB2.
- 2. Umieść dysk CD w napędzie. Jeśli opcja automatycznego uruchamiania jest włączona, Wyrzutnia konfiguracji programu IBM DB2 zostanie uruchomiona automatycznie.
- 3. Kreator instalacji DB2 określi język systemu i uruchomi program instalacyjny w tym języku. Jeśli program instalacyjny ma zostać uruchomiony w innym języku, lub jeśli nie zostanie on uruchomiony automatycznie, konieczne będzie ręczne uruchomienie Kreatora instalacji DB2.

Aby ręcznie uruchomić Kreatora instalacji DB2:

- a. Kliknij przycisk **Start** i wybierz opcję **Uruchom**.
- b. W polu **Otwórz** wpisz następującą komendę:

x:\setup *język*

gdzie *x:* oznacza używany napęd dysków CD, a *język* określa język, przy użyciu którego ma zostać uruchomiony program instalacyjny.

- c. Kliknij przycisk **OK**.
- 4. Zostanie otwarta Wyrzutnia konfiguracji programu IBM DB2. Aby przejść bezpośrednio do instalacji Centrum informacyjnego DB2, kliknij opcję **Instalacja produktu**. Informacje o wykonywaniu pozostałych kroków procedury można znaleźć w pomocy

elektronicznej. Aby wywołać pomoc elektroniczną, kliknij opcję **Pomoc**. W dowolnym momencie przed zakończeniem instalacji można kliknąć przycisk **Anuluj**.

- 5. Na stronie **Wybierz produkt, który chcesz zainstalować** kliknij przycisk **Dalej**.
- 6. Na stronie **Witamy w Kreatorze instalacji DB2** kliknij przycisk **Dalej**. Kreator instalacji DB2 poprowadzi użytkownika przez proces instalacji programu.
- 7. Aby kontynuować instalację, należy zaakceptować umowę licencyjną. Na stronie **Umowa licencyjna** wybierz opcję **Akceptuję postanowienia umowy licencyjnej** i kliknij przycisk **Dalej**.
- 8. Na stronie **Wybierz działanie instalacyjne** wybierz opcję **Zainstaluj Centrum informacyjne DB2 na tym komputerze**. Aby Centrum informacyjne DB2 można było później zainstalować na tym lub na innych komputerach przy użyciu pliku odpowiedzi, wybierz opcję **Zapisz ustawienia w pliku odpowiedzi**. Kliknij przycisk **Dalej**.
- 9. Na stronie **Wybierz języki do zainstalowania** wybierz języki, które mają zostać uwzględnione podczas instalacji Centrum informacyjnego DB2. Kliknij przycisk **Dalej**.
- 10. Na stronie **Określ port Centrum informacyjnego DB2** skonfiguruj Centrum informacyjne DB2 pod kątem komunikacji przychodzącej. Kliknij przycisk **Dalej**, aby kontynuować instalację.
- 11. Przejrzyj ustawienia instalacyjne wybrane na stronie **Początek kopiowania plików**. Aby dokonać jakichkolwiek zmian, kliknij przycisk **Wstecz**. Kliknij przycisk **Instaluj**, aby skopiować pliki Centrum informacyjnego DB2 na komputer lokalny.

Istnieje możliwość zainstalowania Centrum informacyjnego DB2 przy użyciu pliku odpowiedzi. Można także użyć komendy **db2rspgn**, aby wygenerować plik odpowiedzi na podstawie ustawień istniejącej instalacji.

Informacje na temat błędów napotkanych podczas instalacji można znaleźć w plikach db2.log i db2wi.log, które znajdują się w katalogu 'Moje dokumenty'\DB2LOG\. Położenie katalogu 'Moje dokumenty' zależy od ustawień na danym komputerze.

W pliku db2wi.log zapisane są przechwycone ostatnio informacje o instalacji produktu DB2. W pliku db2.log zapisane są informacje o historii instalacji produktów DB2.

### **Pojęcia pokrewne:**

- v "Centrum [informacyjne](#page-95-0) DB2" na stronie 88
- v "Scenariusze instalacji Centrum [informacyjnego](#page-96-0) DB2" na stronie 89

#### **Zadania pokrewne:**

- v "Instalowanie produktu DB2 z użyciem pliku odpowiedzi (Windows)" w podręczniku *Instalowanie i konfigurowanie - suplement*
- v ["Aktualizowanie](#page-105-0) Centrum informacyjnego DB2 zainstalowanego na komputerze lokalnym lub serwerze [intranetowym"](#page-105-0) na stronie 98
- v "Wyświetlanie tematów w Centrum [informacyjnym](#page-106-0) DB2 przy użyciu preferowanego [języka"](#page-106-0) na stronie 99
- v "Uruchamianie Centrum [informacyjnego](#page-104-0) DB2" na stronie 97
- v "Instalowanie Centrum [informacyjnego](#page-99-0) DB2 przy użyciu Kreatora instalacji DB2 (UNIX)" na [stronie](#page-99-0) 92

### **Informacje pokrewne:**

v "db2rspgn - Response File Generator Command (Windows)" w podręczniku *Command Reference*

# <span id="page-104-0"></span>**Uruchamianie Centrum informacyjnego DB2**

Centrum informacyjne DB2 zapewnia dostęp do wszystkich informacji potrzebnych do pełnego wykorzystania możliwości produktów DB2, takich jak DB2 Universal Database, DB2 Connect, DB2 Information Integrator i DB2 Query Patroller, dla systemów operacyjnych Linux, UNIX i Windows.

Centrum informacyjne DB2 można wywołać z jednego z następujących miejsc:

- v komputery z zainstalowanym klientem lub serwerem DB2 UDB
- v serwer intranetowy lub komputer lokalny z zainstalowanym Centrum informacyjnym DB2
- serwis WWW firmy IBM

### **Wymagania wstępne:**

Przed wywołaniem Centrum informacyjnego DB2 należy wykonać następujące czynności:

- v *Opcjonalnie*: Skonfiguruj przeglądarkę do wyświetlania tematów w preferowanym języku
- v *Opcjonalnie*: Skonfiguruj klienta DB2 do korzystania z Centrum informacyjnego DB2 zainstalowanego na komputerze lokalnym lub serwerze intranetowym

### **Procedura:**

Aby wywołać Centrum informacyjne DB2 na komputerze, na którym zainstalowany jest klient lub serwer DB2 UDB:

- v W menu Start (w systemie operacyjnym Windows): Kliknij kolejno opcje: **Start — Programy — IBM DB2 — Informacje — Centrum informacyjne**.
- W wierszu komend:
	- W systemie operacyjnym Linux lub UNIX wpisz komendę **db2icdocs**.
	- W systemie operacyjnym Windows wpisz komendę **db2icdocs.exe**.

Aby przy użyciu przeglądarki WWW otworzyć Centrum informacyjne DB2 zainstalowane na serwerze intranetowym lub komputerze lokalnym:

• Otwórz stronę WWW pod adresem http://<nazwa-hosta>:<numer-portu>/, gdzie <nazwa-hosta> to nazwa hosta, a <numer-portu> to numer portu, na którym dostępne jest Centrum informacyjne DB2.

Aby w przeglądarce WWW otworzyć Centrum informacyjne DB2 dostępne w serwisie WWW firmy IBM:

v Otwórz stronę WWW pod adresem: [publib.boulder.ibm.com/infocenter/db2help/.](http://publib.boulder.ibm.com/infocenter/db2help/)

### **Pojęcia pokrewne:**

- "Centrum [informacyjne](#page-95-0) DB2" na stronie 88
- v "Scenariusze instalacji Centrum [informacyjnego](#page-96-0) DB2" na stronie 89

### **Zadania pokrewne:**

- v "Wyświetlanie tematów w Centrum [informacyjnym](#page-106-0) DB2 przy użyciu preferowanego [języka"](#page-106-0) na stronie 99
- v ["Wywoływanie](#page-113-0) pomocy kontekstowej z poziomu narzędzia DB2" na stronie 106
- v ["Aktualizowanie](#page-105-0) Centrum informacyjnego DB2 zainstalowanego na komputerze lokalnym lub serwerze [intranetowym"](#page-105-0) na stronie 98
- v ["Wywoływanie](#page-114-0) pomocy dotyczącej komend przy użyciu procesora wiersza komend" na [stronie](#page-114-0) 107

v "Określanie lokalizacji dostępu do Centrum informacyjnego DB2: Wspólny interfejs GUI - Pomoc"

### **Informacje pokrewne:**

v "HELP Command" w podręczniku *Command Reference*

# <span id="page-105-0"></span>**Aktualizowanie Centrum informacyjnego DB2 zainstalowanego na komputerze lokalnym lub serwerze intranetowym**

Centrum informacyjne DB2 dostępne pod adresem

<http://publib.boulder.ibm.com/infocenter/db2help/> jest okresowo aktualizowane o nową lub zmienioną dokumentację. Firma IBM może także udostępnić aktualizacje Centrum informacyjnego DB2, które mogą zostać pobrane i zainstalowane na komputerze lokalnym lub na serwerze intranetowym. Zaktualizowanie Centrum informacyjnego DB2 nie powoduje zaktualizowania produktów klienta lub serwera DB2.

#### **Wymagania wstępne:**

Wymagany jest komputer podłączony do Internetu.

#### **Procedura:**

Aby zaktualizować Centrum informacyjne DB2 zainstalowane na komputerze lokalnym lub serwerze intranetowym:

- 1. Otwórz Centrum informacyjne DB2 dostępne w serwisie WWW firmy IBM pod adresem: <http://publib.boulder.ibm.com/infocenter/db2help/>
- 2. Na stronie powitania, w sekcji Downloads pod nagłówkiem Service and Support kliknij odsyłacz **DB2 Universal Database Documentation**.
- 3. Sprawdź, czy zainstalowane lokalnie Centrum informacyjne DB2 jest nieaktualne, porównując poziom najnowszego obrazu dokumentacji z poziomem dokumentacji, która jest zainstalowana na komputerze lokalnym. Poziom zainstalowanej dokumentacji można sprawdzić na stronie powitania Centrum informacyjnego DB2.
- 4. Jeśli dostępna jest nowsza wersja Centrum informacyjnego DB2, pobierz najnowszy obraz *Centrum informacyjnego DB2* odpowiedni dla używanego systemu operacyjnego.
- 5. Aby zainstalować najnowszy obraz *Centrum informacyjnego DB2*, postępuj zgodnie z instrukcjami dostępnymi na stronie WWW.

### **Pojęcia pokrewne:**

• "Scenariusze instalacji Centrum [informacyjnego](#page-96-0) DB2" na stronie 89

#### **Zadania pokrewne:**

- v "Uruchamianie Centrum [informacyjnego](#page-104-0) DB2" na stronie 97
- v "Instalowanie Centrum [informacyjnego](#page-99-0) DB2 przy użyciu Kreatora instalacji DB2 (UNIX)" na [stronie](#page-99-0) 92
- v "Instalowanie Centrum [informacyjnego](#page-101-0) DB2 przy użyciu Kreatora instalacji DB2 [\(Windows\)"](#page-101-0) na stronie 94

# <span id="page-106-0"></span>**Wyświetlanie tematów w Centrum informacyjnym DB2 przy użyciu preferowanego języka**

W Centrum informacyjnym DB2 dokonywana jest próba wyświetlenia tematów przy użyciu języka określonego w preferencjach używanej przeglądarki. Jeśli dany temat nie został przetłumaczony na preferowany język, jest on wyświetlany w Centrum informacyjnym DB2 w języku angielskim.

### **Procedura:**

Aby wyświetlić tematy w preferowanym języku w przeglądarce Internet Explorer:

- 1. W programie Internet Explorer kliknij kolejno opcje: **Narzędzia** —> **Opcje internetowe** —> **Języki...**. Zostanie otwarte okno Preferencje językowe.
- 2. Sprawdź, czy preferowany język jest określony na pierwszej pozycji listy języków.
	- v Aby dodać nowy język do tej listy, kliknij przycisk **Dodaj...**.

**Uwaga:** Dodanie języka nie gwarantuje, że na używanym komputerze są zainstalowane czcionki wymagane do wyświetlenia tematów przy użyciu preferowanego języka.

- v Aby przenieść dany język na początek listy, zaznacz ten język i klikaj przycisk **Przenieś w górę** dopóki język ten nie znajdzie się na pierwszej pozycji listy języków.
- 3. Odśwież stronę, aby informacje w Centrum informacyjnym DB2 zostały wyświetlone przy użyciu preferowanego języka.

Aby wyświetlić tematy w preferowanym języku w przeglądarce Mozilla:

- 1. W programie Mozilla wybierz kolejno opcje **Edit (Edycja)** —> **Preferences (Preferencje)** —> przycisk **Languages (Języki)**. W oknie Preferences (Preferencje) zostanie wyświetlony panel Languages (Języki).
- 2. Sprawdź, czy preferowany język jest określony na pierwszej pozycji listy języków.
	- v Aby dodać nowy język do tej listy, kliknij przycisk **Add... (Dodaj...)** w celu wybrania języka w oknie Add Languages (Dodawanie języków).
	- v Aby przenieść dany język na początek listy, zaznacz ten język i klikaj przycisk **Move Up (Przenieś w górę)** dopóki język ten nie znajdzie się na pierwszej pozycji listy języków.
- 3. Odśwież stronę, aby informacje w Centrum informacyjnym DB2 zostały wyświetlone przy użyciu preferowanego języka.

### **Pojęcia pokrewne:**

• "Centrum [informacyjne](#page-95-0) DB2" na stronie 88

# **Dokumentacja DB2 w postaci plików PDF i w postaci drukowanej**

W poniższych tabelach dostępne są oficjalne tytuły podręczników, numery zamówień i nazwy plików PDF. Aby zamówić podręcznik w postaci drukowanej, trzeba znać oficjalny tytuł podręcznika. Aby wydrukować plik PDF, trzeba znać nazwę danego pliku PDF.

Dokumentacja programu DB2 uporządkowana jest według następujących kategorii:

- Podstawowe informacje o DB2
- Informacje administracyjne
- Informacje o projektowaniu aplikacji
- v Informacje o inteligentnej analizie danych
- Informacje o DB2 Connect
- Informacje instalacyjne i konfiguracyjne
- Kursy
- v Informacje o komponentach opcjonalnych
- Uwagi do wydania

W poniższych tabelach dostępne są informacje potrzebne do zamówienia poszczególnych podręczników z biblioteki DB2 w postaci drukowanej, do wydrukowania lub wyświetlenia odpowiadających im plików PDF. Pełny opis każdego podręcznika z biblioteki DB2 jest dostępny w serwisie IBM Publications Center pod adresem: [www.ibm.com/shop/publications/order](http://www.ibm.com/shop/publications/order)

## **Podstawowe informacje o programie DB2**

Podręczniki te zawierają podstawowe informacje dla wszystkich użytkowników programu DB2. Informacje te są przydatne zarówno dla programistów, administratorów baz danych, jak i dla użytkowników programu DB2 Connect, DB2 Warehouse Manager lub innych produktów z rodziny DB2.

| <b>Nazwa</b>                                             | Numer zamówienia                                | Nazwa pliku PDF |
|----------------------------------------------------------|-------------------------------------------------|-----------------|
| <b>IBM DB2 Universal Database -</b><br>Command Reference | SC09-4828                                       | dh2n0x81        |
| <b>IBM DB2 Universal Database</b><br>Glosariusz          | Brak numeru                                     | dh2t0x81        |
| <b>IBM DB2 Universal Database</b><br>Komunikaty, tom 1   | GC85-0061 (niedostępny w<br>postaci drukowanej) | db2m1x81        |
| <b>IBM DB2 Universal Database</b><br>Komunikaty, tom 2   | GC85-0062 (niedostępny w<br>postaci drukowanej) | db2m2x81        |
| <b>IBM DB2 Universal Database Co</b><br>nowego           | SC85-0060                                       | db2q0x81        |

*Tabela 1. Podstawowe informacje o programie DB2*

## **Informacje administracyjne**

Podręczniki te zawierają informacje potrzebne do wydajnego projektowania, implementowania i obsługiwania baz danych, hurtowni danych i systemów stowarzyszonych DB2.

#### *Tabela 2. Informacje administracyjne*

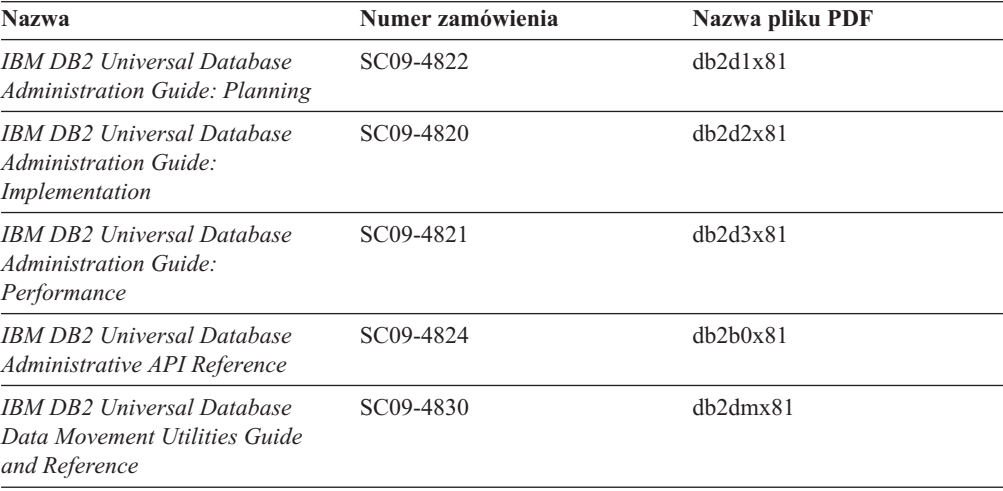
*Tabela 2. Informacje administracyjne (kontynuacja)*

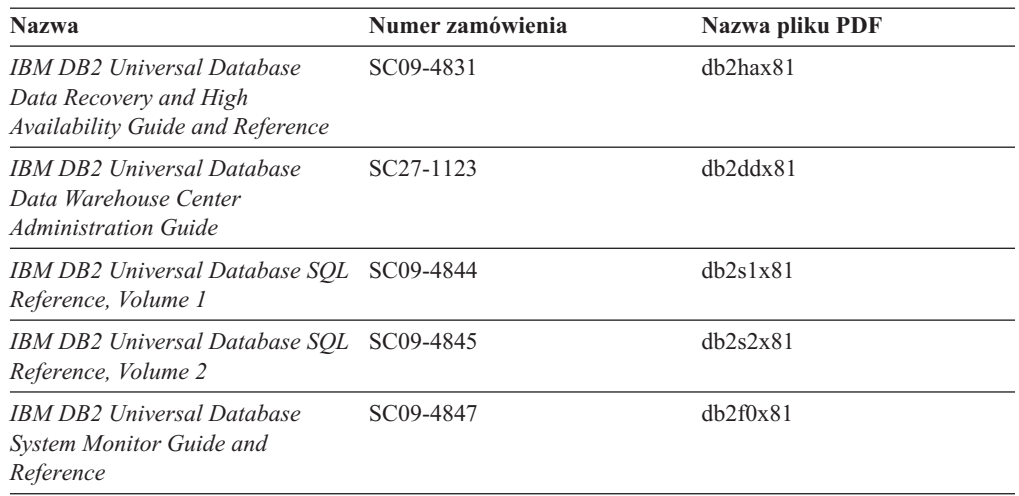

### **Informacje o projektowaniu aplikacji**

Podręczniki te zawierają informacje przeznaczone przede wszystkim dla twórców aplikacji i programistów pracujących z programem DB2 Universal Database (DB2 UDB). Są to między innymi informacje o obsługiwanych językach i kompilatorach, a także dokumentacja interfejsów programistycznych umożliwiających dostęp do programu DB2 UDB, takich jak osadzony SQL, ODBC, JDBC, SQLj i CLI. Jeśli używane jest Centrum informacyjne DB2, możliwe jest także uzyskanie dostępu do kodu źródłowego przykładowych programów w wersji HTML.

| <b>Nazwa</b>                                                                                                    | Numer zamówienia | Nazwa pliku PDF |
|----------------------------------------------------------------------------------------------------|------------------|-----------------|
| <b>IBM DB2 Universal Database</b><br><b>Application Development Guide:</b><br><b>Building and Running Applications</b> | SC09-4825        | dh2axx81        |
| <b>IBM DB2 Universal Database</b><br><b>Application Development Guide:</b><br><b>Programming Client Applications</b>   | SC09-4826        | db2a1x81        |
| <b>IBM DB2 Universal Database</b><br><b>Application Development Guide:</b><br><b>Programming Server Applications</b>   | SC09-4827        | dh2a2x81        |
| IBM DB2 Universal Database Call SC09-4849<br>Level Interface Guide and<br>Reference, Volume 1                          |                  | db211x81        |
| IBM DB2 Universal Database Call SC09-4850<br>Level Interface Guide and<br>Reference, Volume 2                          |                  | db212x81        |
| <b>IBM DB2 Universal Database</b><br>Data Warehouse Center<br><b>Application Integration Guide</b>                     | SC27-1124        | db2adx81        |
| <b>IBM DB2 XML Extender</b><br>Administration and Programming                                                          | SC27-1234        | $db2$ sxx $81$  |

*Tabela 3. Informacje o projektowaniu aplikacji*

### **Informacje o inteligentnej analizie danych**

Podręczniki te zawierają informacje opisujące sposób korzystania z komponentów usprawniających opracowywanie danych i zwiększających możliwości analityczne programu DB2 Universal Database.

*Tabela 4. Informacje o inteligentnej analizie danych*

| <b>Nazwa</b>                                                                                                    | Numer zamówienia       | Nazwa pliku PDF |
|----------------------------------------------------------------------------------------------------|------------------------|-----------------|
| <b>IBM DB2 Warehouse Manager</b><br><b>Standard Edition Information</b><br>Catalog Center Administration<br>Guide                             | SC <sub>27</sub> -1125 | db2dix81        |
| <b>IBM DB2 Warehouse Manager</b><br>Standard Edition Installation<br>Guide                                                                    | GC85-0083              | db2idx81        |
| <b>IBM DB2 Warehouse Manager</b><br><b>Standard Edition Managing ETI</b><br><b>Solution Conversion Programs</b><br>with DB2 Warehouse Manager | SC18-7727              | iwhelmstx80     |

### **Informacje o programie DB2 Connect**

Do tej kategorii należą informacje opisujące metody uzyskiwania dostępu do danych na serwerach typu mainframe i serwerach dla przedsiębiorstw przy użyciu programu DB2 Connect Enterprise Edition lub DB2 Connect Personal Edition.

*Tabela 5. Informacje o programie DB2 Connect*

| <b>Nazwa</b>                                                                                   | Numer zamówienia | Nazwa pliku PDF |  |
|------------------------------------------------------------------------------------------------|------------------|-----------------|--|
| Połączenia z DB2 - suplement                                                                   | Brak numeru      | db2h1x81        |  |
| <b>IBM DB2 Connect Quick</b><br><b>Beginnings for DB2 Connect</b><br><b>Enterprise Edition</b> | GC09-4833        | dh2c6x81        |  |
| <b>IBM DB2 Connect Personal</b><br>Edition Krótkie wprowadzenie                                | GC85-0057        | dh2c1x81        |  |
| <b>IBM DB2 Connect Podrecznik</b><br>użytkownika                                               | SC85-0058        | dh2c0x81        |  |

### **Informacje instalacyjne i konfiguracyjne**

Do tej kategorii należą informacje przydatne podczas instalowania i konfigurowania serwerów, klientów i innych produktów DB2.

*Tabela 6. Informacje instalacyjne i konfiguracyjne*

| <b>Nazwa</b>                                                                            | Numer zamówienia                                | Nazwa pliku PDF |
|-----------------------------------------------------------------------------------------|-------------------------------------------------|-----------------|
| <b>IBM DB2 Universal Database:</b><br>Klienci DB2 - Krótkie<br>wprowadzenie             | GC85-0056 (niedostępny w<br>postaci drukowanej) | $dh2$ itx $81$  |
| IBM DB2 Universal Database:<br>Serwery DB2 - Krótkie<br>wprowadzenie                    | GC85-0082                                       | $dh2$ isx $81$  |
| IBM DB2 Universal Database:<br>DB <sub>2</sub> Personal Edition Krótkie<br>wprowadzenie | GC85-0081                                       | db2i1x81        |
| <b>IBM DB2 Universal Database:</b><br>Instalowanie i konfigurowanie -<br>suplement      | GC85-0059 (niedostepny w<br>postaci drukowanej) | $db2$ iyx $81$  |

*Tabela 6. Informacje instalacyjne i konfiguracyjne (kontynuacja)*

| <b>Nazwa</b>                                                                 | Numer zamówienia | Nazwa pliku PDF |
|------------------------------------------------------------------------------|------------------|-----------------|
| IBM DB2 Universal Database<br>Quick Beginnings for DB2 Data<br>Links Manager | GC09-4829        | db2z6x81        |

### **Kursy**

Kursy wprowadzają użytkownika w funkcje i właściwości programu DB2 i przedstawiają sposoby wykonywania rozmaitych zadań.

*Tabela 7. Kursy*

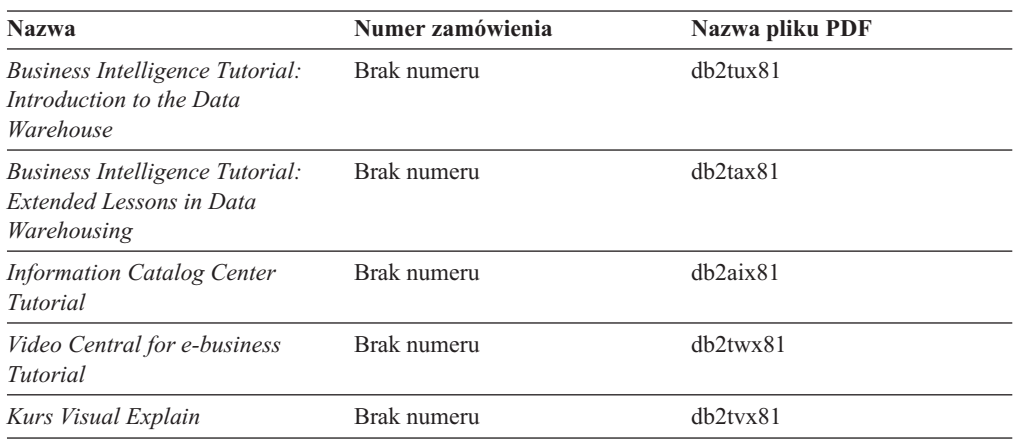

### **Informacje o komponentach opcjonalnych**

Do tej kategorii należą informacje opisujące sposób korzystania z opcjonalnych komponentów programu DB2.

*Tabela 8. Informacje o komponentach opcjonalnych*

| <b>Nazwa</b>                                                                                                    | Numer zamówienia       | Nazwa pliku PDF |
|----------------------------------------------------------------------------------------------------|------------------------|-----------------|
| IBM DB2 Cube Views Guide and<br>Reference                                                                                                    | SC <sub>18</sub> -7298 | db2aax81        |
| <b>IBM DB2 Query Patroller Guide:</b><br>Installation, Administration and<br>Usage Guide                                                                                     | GC09-7658              | db2dwx81        |
| <b>IBM DB2 Spatial Extender and</b><br>Geodetic Extender User's Guide<br>and Reference                                                                                       | SC <sub>27</sub> -1226 | $db2$ s $bx81$  |
| <b>IBM DB2 Universal Database</b><br>Data Links Manager<br>Administration Guide and<br>Reference                                                                             | SC <sub>27</sub> -1221 | dh2z0x82        |
| DB2 Net Search Extender<br>Administration and User's Guide<br>Uwaga: Wersja HTML tego<br>dokumentu nie jest instalowana z<br>dysku CD-ROM z dokumentacją<br>w formacie HTML. | SH12-6740              | Nie dotyczy     |

### <span id="page-111-0"></span>**Uwagi do wydania**

Uwagi do wydania zawierają dodatkowe informacje dotyczące konkretnego wydania danego produktu lub poziomu pakietu poprawek. Obejmują one także zestawienia aktualizacji dokumentacji wprowadzonych w poszczególnych wydaniach, aktualizacjach i pakietach poprawek.

*Tabela 9. Uwagi do wydania*

| <b>Nazwa</b>                                        | Numer zamówienia                            | Nazwa pliku PDF |
|-----------------------------------------------------|---------------------------------------------|-----------------|
| Uwagi do wydania DB2                                | Patrz: Uwaga.                               | Patrz: Uwaga.   |
| Uwagi dotyczące instalowania<br><i>programu DB2</i> | Dostępny tylko na dysku<br>CD-ROM produktu. | Niedostepne.    |

**Uwaga:** Uwagi do wydania dostępne są:

- v w postaci plików XHTML i plików tekstowych na dyskach CD z produktem,
- v w postaci plików PDF na dysku CD z dokumentacją PDF.

Ponadto fragmenty Uwag do wydania dotyczące *znanych problemów i metod ich obejścia* oraz *niezgodności między wersjami* są także dostępne w Centrum informacyjnym DB2.

Aby wyświetlić Uwagi do wydania w postaci pliku tekstowego na platformach z systemem UNIX, należy otworzyć plik Release.Notes. Plik ten znajduje się w katalogu DB2DIR/Readme/*%L*, gdzie *%L* oznacza ustawienia narodowe, a DB2DIR oznacza:

- W systemach operacyjnych AIX: /usr/opt/db2 08 01
- We wszystkich pozostałych systemach operacyjnych UNIX: /opt/IBM/db2/V8.1

#### **Pojęcia pokrewne:**

• ["Dokumentacja](#page-94-0) i pomoc DB2" na stronie 87

#### **Zadania pokrewne:**

- v "Drukowanie książek z biblioteki DB2 w formacie pliku PDF" na stronie 104
- v "Zamawianie [drukowanych](#page-112-0) książek z biblioteki DB2" na stronie 105
- v ["Wywoływanie](#page-113-0) pomocy kontekstowej z poziomu narzędzia DB2" na stronie 106

### **Drukowanie książek z biblioteki DB2 w formacie pliku PDF**

Podręczniki DB2 można drukować z plików PDF znajdujących się na dysku CD o nazwie *Dokumentacja DB2 w formacie PDF*. Korzystając z programu Adobe Acrobat Reader, można wydrukować całą książkę lub tylko wybrane strony.

#### **Wymagania wstępne:**

Trzeba mieć zainstalowany program Adobe Acrobat Reader. Program Adobe Acrobat Reader jest dostępny w serwisie WWW firmy Adobe pod adresem: [www.adobe.com](http://www.adobe.com/)

#### **Procedura:**

Aby wydrukować podręcznik z biblioteki DB2 w formacie pliku PDF:

1. Włóż do napędu dysk CD o nazwie *Dokumentacja DB2 w formacie PDF*. W systemach operacyjnych UNIX: podłącz dysk CD o nazwie Dokumentacja DB2 w formacie PDF.

Szczegółowe informacje na temat podłączania dysku CD-ROM w systemach operacyjnych UNIX dostępne są w podręczniku *Krótkie wprowadzenie*.

- <span id="page-112-0"></span>2. Otwórz plik index.htm. Plik zostanie otwarty w oknie przeglądarki.
- 3. Kliknij tytuł dokumentu PDF, który chcesz wyświetlić. Plik PDF zostanie otwarty w programie Acrobat Reader.
- 4. Aby wydrukować dowolny fragment podręcznika, wybierz kolejno opcje: **File (Plik)** → **Print (Drukuj)**.

#### **Pojęcia pokrewne:**

v "Centrum [informacyjne](#page-95-0) DB2" na stronie 88

#### **Zadania pokrewne:**

- v "Podłączanie dysku CD-ROM (AIX)"1 w podręczniku *Serwery DB2 - Krótkie wprowadzenie*
- v "Podłączanie dysku CD-ROM w systemie HP-UX" w podręczniku *Serwery DB2 - Krótkie wprowadzenie*
- v "Podłączanie dysku CD-ROM (Linux)" w podręczniku *Serwery DB2 - Krótkie wprowadzenie*
- v "Zamawianie drukowanych książek z biblioteki DB2" na stronie 105
- v "Podłączanie dysku CD-ROM w systemie Solaris" w podręczniku *Serwery DB2 - Krótkie wprowadzenie*

#### **Informacje pokrewne:**

v ["Dokumentacja](#page-106-0) DB2 w postaci plików PDF i w postaci drukowanej" na stronie 99

### **Zamawianie drukowanych książek z biblioteki DB2**

Jeśli użytkownik woli korzystać z podręczników w wersji drukowanej, może je zamówić na trzy sposoby.

#### **Procedura:**

W niektórych krajach lub regionach istnieje możliwość zamówienia podręczników w postaci drukowanej. Informacje o dostępności tej usługi w określonym kraju lub regionie można znaleźć w serwisie WWW IBM Publications. Jeśli istnieje możliwość zamówienia publikacji, można to zrobić w następujący sposób:

- v Skontaktuj się z autoryzowanym dealerem lub przedstawicielem handlowym firmy IBM. Lokalnych przedstawicieli firmy IBM można znaleźć w serwisie IBM Worldwide Directory of Contacts pod adresem: [www.ibm.com/planetwide](http://www.ibm.com/planetwide)
- v Zadzwoń pod numer 1-800-879-2755 w Stanach Zjednoczonych lub 1-800-IBM-4YOU w Kanadzie.
- v Odwiedź serwis IBM Publications Center pod adresem: [http://www.ibm.com/shop/publications/order.](http://www.ibm.com/shop/publications/order) W wypadku niektórych krajów zamówienie podręczników w serwisie IBM Publications Center może nie być możliwe.

W chwili udostępnienia produktu DB2 informacje w publikacjach drukowanych odpowiadają dokładnie informacjom w plikach PDF na dysku CD *Dokumentacja DB2 w formacie PDF*. Te same informacje są również dostępne na dysku CD *Centrum informacyjne DB2*. Na dysku CD z Centrum informacyjnym DB2 dostępne są także dodatkowe informacje, które nie są zawarte w podręcznikach w postaci plików PDF (na przykład procedury administracyjne SQL i przykłady HTML). Nie wszystkie podręczniki dostępne na dysku CD z dokumentacją DB2 w formacie PDF mogą zostać zamówione w postaci drukowanej.

<span id="page-113-0"></span>**Uwaga:** Centrum informacyjne DB2 jest aktualizowane częściej niż pliki PDF lub podręczniki drukowane. Aby mieć dostęp do najbardziej aktualnych informacji, należy instalować udostępniane na bieżąco aktualizacje dokumentacji lub korzystać z Centrum informacyjnego DB2 pod adresem: [http://publib.boulder.ibm.com/infocenter/db2help/.](http://publib.boulder.ibm.com/infocenter/db2help/)

#### **Zadania pokrewne:**

v ["Drukowanie](#page-111-0) książek z biblioteki DB2 w formacie pliku PDF" na stronie 104

#### **Informacje pokrewne:**

v ["Dokumentacja](#page-106-0) DB2 w postaci plików PDF i w postaci drukowanej" na stronie 99

### **Wywoływanie pomocy kontekstowej z poziomu narzędzia DB2**

Pomoc kontekstowa udostępnia informacje o zadaniach lub elementach sterujących związanych z określonym oknem, notatnikiem, kreatorem lub doradcą. Dostęp do pomocy kontekstowej można uzyskać przy użyciu administracyjnych i programistycznych narzędzi DB2 wyposażonych w interfejs graficzny. Istnieją dwa typy pomocy kontekstowej:

- v Pomoc dostępna po kliknięciu przycisku **Pomoc** wyświetlanego w każdym oknie lub notatniku.
- v Etykietki czyli wywoływane okna informacyjne wyświetlane po umieszczeniu kursora myszy na określonym polu lub elemencie sterującym lub gdy użytkownik wybierze określone pole albo element sterujący w oknie, notatniku, kreatorze lub doradcy, a następnie naciśnie klawisz F1.

Przycisk **Pomoc** umożliwia dostęp do informacji przeglądowych, informacji dotyczących wymagań wstępnych i zadań. Etykietki opisują poszczególne pola i elementy sterujące.

#### **Procedura:**

Aby wywołać pomoc kontekstową:

v Aby uzyskać dostęp do pomocy dotyczącej okna lub notatnika, uruchom jedno z narzędzi DB2, a następnie otwórz okno lub notatnik. Kliknij przycisk **Pomoc** wyświetlony w prawym dolnym rogu okna lub notatnika, aby wywołać pomoc kontekstową.

Dostęp do pomocy kontekstowej można uzyskać także przy użyciu opcji menu **Pomoc** dostępnej w górnej części okna każdego narzędzia DB2.

Aby wyświetlić pomoc kontekstową w kreatorze lub doradcy, kliknij dostępny na pierwszej stronie odsyłacz Przegląd zadania.

- v Aby uzyskać pomoc w postaci etykietek dotyczącą poszczególnych elementów sterujących okna lub notatnika, kliknij odpowiedni element, a następnie naciśnij klawisz **F1**. Wyświetlone zostanie okienko z żółtym tłem zawierające szczegółowe informacje o wybranym elemencie.
	- **Uwaga:** Aby etykietki były wyświetlane po zatrzymaniu kursora myszy nad polem lub elementem sterującym, w notatniku Ustawienia narzędzi, na stronie **Dokumentacja** zaznacz pole wyboru **Automatycznie wyświetlaj etykietki**.

Podobną do etykietek formą pomocy kontekstowej są wywoływane okienka diagnostyczne zawierające reguły wprowadzania danych. Okienka diagnostyczne mają kolor purpurowy i są wyświetlane po wprowadzeniu niepoprawnych lub niewystarczających danych. Wywoływane okienka diagnostyczne mogą zostać wyświetlone w wypadku następujących typów pól:

- pól obowiązkowych
- pól wymagających wprowadzenia danych w określonym formacie, na przykład daty

#### <span id="page-114-0"></span>**Zadania pokrewne:**

- v "Uruchamianie Centrum [informacyjnego](#page-104-0) DB2" na stronie 97
- v "Wywoływanie pomocy dotyczącej komunikatów przy użyciu procesora wiersza komend" na stronie 107
- v "Wywoływanie pomocy dotyczącej komend przy użyciu procesora wiersza komend" na stronie 107
- v ["Wywoływanie](#page-115-0) pomocy dotyczącej stanu SQL przy użyciu procesora wiersza komend" na [stronie](#page-115-0) 108
- v "Dostęp do Centrum informacyjnego DB2: Pojęcia Pomoc"
- v "Jak korzystać z pomocy programu DB2 UDB: Wspólny interfejs GUI Pomoc"
- v "Określanie lokalizacji dostępu do Centrum informacyjnego DB2: Wspólny interfejs GUI Pomoc"
- v "Konfigurowanie dostępu do pomocy kontekstowej i dokumentacji DB2: Wspólny interfejs GUI - Pomoc"

### **Wywoływanie pomocy dotyczącej komunikatów przy użyciu procesora wiersza komend**

Pomoc dotycząca komunikatów objaśnia przyczyny wygenerowania komunikatu o błędzie i opisuje działania, jakie należy podjąć w odpowiedzi na dany komunikat.

### **Procedura:**

Aby wywołać pomoc dotyczącą komunikatów, otwórz procesor wiersza komend i wpisz: ? *XXXnnnnn*

gdzie *XXXnnnnn* reprezentuje poprawny identyfikator komunikatu.

Na przykład: ? SQL30081 wyświetli pomoc dotyczącą komunikatu SQL30081.

### **Pojęcia pokrewne:**

v "Wprowadzenie do wykazu komunikatów" w podręczniku *Komunikaty Tom 1*

#### **Informacje pokrewne:**

v "db2 - Command Line Processor Invocation Command" w podręczniku *Command Reference*

### **Wywoływanie pomocy dotyczącej komend przy użyciu procesora wiersza komend**

Pomoc dotycząca komend objaśnia składnię komend stosowaną w procesorze wiersza komend.

#### **Procedura:**

Aby wywołać pomoc dotyczącą komend, otwórz procesor wiersza komend i wpisz: ? *komenda*

gdzie *komenda* reprezentuje parametr lub całą komendę.

<span id="page-115-0"></span>Na przykład: ? catalog wyświetla pomoc na temat wszystkich komend CATALOG, a ? catalog database wyświetla pomoc tylko na temat komendy CATALOG DATABASE.

#### **Zadania pokrewne:**

- v ["Wywoływanie](#page-113-0) pomocy kontekstowej z poziomu narzędzia DB2" na stronie 106
- v "Uruchamianie Centrum [informacyjnego](#page-104-0) DB2" na stronie 97
- v ["Wywoływanie](#page-114-0) pomocy dotyczącej komunikatów przy użyciu procesora wiersza komend" na [stronie](#page-114-0) 107
- v "Wywoływanie pomocy dotyczącej stanu SQL przy użyciu procesora wiersza komend" na stronie 108

#### **Informacje pokrewne:**

v "db2 - Command Line Processor Invocation Command" w podręczniku *Command Reference*

### **Wywoływanie pomocy dotyczącej stanu SQL przy użyciu procesora wiersza komend**

Program DB2 Universal Database zwraca wartość SQLSTATE w sytuacji, która mogła zaistnieć na skutek wykonania instrukcji SQL. Pomoc dotycząca wartości SQLSTATE zawiera wyjaśnienia znaczenia stanów SQL i opisy kodów klas stanów SQL.

#### **Procedura:**

Aby wywołać pomoc dotyczącą stanów SQL, otwórz procesor wiersza komend i wpisz: ? *stan sql* lub ? *kod klasy*

gdzie *stan sql* reprezentuje poprawny pięciocyfrowy stan SQL, a *kod klasy* reprezentuje pierwsze dwie cyfry stanu SQL.

Na przykład: ? 08003 wyświetla pomoc dotyczącą stanu SQL 08003, a ? 08 wyświetli pomoc dotyczącą kodu klasy 08.

#### **Zadania pokrewne:**

- v "Uruchamianie Centrum [informacyjnego](#page-104-0) DB2" na stronie 97
- v ["Wywoływanie](#page-114-0) pomocy dotyczącej komunikatów przy użyciu procesora wiersza komend" na [stronie](#page-114-0) 107
- v ["Wywoływanie](#page-114-0) pomocy dotyczącej komend przy użyciu procesora wiersza komend" na [stronie](#page-114-0) 107

### **Kursy na temat programu DB2**

Kursy na temat programu DB2® pomagają użytkownikowi zapoznać się z różnymi aspektami programu DB2 Universal Database. Na kursy składają się lekcje z instrukcjami typu ″krok po kroku″ obejmujące tematykę projektowania aplikacji, dostrajania efektywności zapytań SQL, pracy z hurtowniami danych, zarządzania metadanymi i opracowywania serwisów WWW za pomocą programu DB2.

#### **Zanim rozpoczniesz:**

Kursy w wersji XHTML można wyświetlić w Centrum informacyjnym pod adresem: [http://publib.boulder.ibm.com/infocenter/db2help/.](http://publib.boulder.ibm.com/infocenter/db2help/)

<span id="page-116-0"></span>W niektórych lekcjach wykorzystano przykładowe dane lub kod programu. Opisy wymagań wstępnych dla wykonania konkretnych zadań znajdują się w treści poszczególnych kursów.

#### **Kursy na temat programu DB2 Universal Database:**

Kliknij odpowiednią nazwę kursu na poniższej liście, aby wyświetlić dany kurs.

*Kurs inteligentnej analizy danych: Wprowadzenie do Centrum hurtowni danych* Zadania wprowadzające z zakresu opracowywania danych w Centrum hurtowni danych.

*Kurs inteligentnej analizy danych: Lekcje zaawansowanego opracowywania danych hurtowych*

> Zaawansowane zadania związane z opracowywaniem danych w Centrum hurtowni danych.

*Kurs Centrum katalogu informacyjnego*

Tworzenie i zarządzanie katalogiem informacyjnym w celu wyszukiwania i korzystania z metadanych w Centrum katalogu informacyjnego.

*Kurs Visual Explain*

Poprawianie wydajności drogą analizy, optymalizacji i dostrajania instrukcji SQL za pomocą programu Visual Explain.

### **Informacje dotyczące rozwiązywania problemów z programem DB2**

Podczas korzystania z produktów DB2® użytkownik ma do dyspozycji wiele różnych informacji dotyczących diagnozowania i rozwiązywania problemów.

#### **Dokumentacja DB2**

Informacje dotyczące rozwiązywania problemów można znaleźć za poednictwem Centrum informacyjnego DB2, a także w podręcznikach dostępnych w postaci plików PDF wchodzących w skład biblioteki DB2. Pełną listę dokumentacji dotyczącej rozwiązywania problemów z programem DB2 można znaleźć w Centrum informacyjnym DB2, w sekcji ″Wsparcie i rozwiązywanie problemów″ w drzewie nawigacyjnym (w panelu znajdującym się w lewej części okna przeglądarki).

#### **Serwis WWW wsparcia technicznego dla programu DB2**

W razie wystąpienia problemów i konieczności uzyskania pomocy w znalezieniu prawdopodobnych przyczyn i możliwych rozwiązań, należy odwiedzić serwis WWW wsparcia technicznego dla programu DB2. Serwis ten zawiera odsyłacze do najnowszych publikacji dotyczących programu DB2, not technicznych, raportów APAR (Authorized Program Analysis Report), pakietów poprawek, najnowszej listy wewnętrznych kodów błędów programu DB2 oraz do innych zasobów. Użytkownik może przeszukiwać tę bazę wiedzy, aby znaleźć możliwe rozwiązania określonych problemów.

Serwis WWW wsparcia technicznego dla programu DB2 jest dostępny pod adresem: [http://www.ibm.com/software/data/db2/udb/winos2unix/support](http://www.ibm.com/software/data/db2/udb/support.html)

#### **DB2 Problem Determination Tutorial Series**

Serwis WWW DB2 Problem Determination Tutorial Series (seria kursów dotyczących określania problemów z programem DB2) zawiera informacje pomocne w szybkiej identyfikacji i rozwiązywaniu problemów, które mogą wystąpić podczas pracy z produktami z rodziny DB2. Jeden z kursów opisuje funkcje i narzędzia programu DB2 ułatwiające określanie problemów i zawiera informacje pomocne w podjęciu decyzji, kiedy należy z nich korzystać. W innych kursach omawiane są tematy pokrewne, na przykład określanie problemów dotyczących mechanizmu bazy danych (″Database Engine Problem Determination″), określanie problemów

<span id="page-117-0"></span>dotyczących wydajności (″Performance Problem Determination″) i określanie problemów dotyczących aplikacji (″Application Problem Determination″).

Pełny zestaw kursów dotyczących określania problemów związanych z programem DB2 jest dostępny w serwisie WWW wsparcia technicznego dla programu DB2 pod adresem: <http://www.ibm.com/software/data/support/pdm/db2tutorials.html>

### **Pojęcia pokrewne:**

- v "Centrum [informacyjne](#page-95-0) DB2" na stronie 88
- v "Introduction to problem determination DB2 Technical Support tutorial" w podręczniku *Troubleshooting Guide*

### **Ułatwienia dostępu**

Ułatwienia dostępu pomagają użytkownikom niepełnosprawnym fizycznie, na przykład z upośledzeniem ruchowym lub wzrokowym, efektywnie korzystać z oprogramowania. Poniższa lista zawiera opis głównych ułatwień dostępu w produktach DB2®, wersja 8:

- v Ze wszystkich funkcji programu DB2 można korzystać za pośrednictwem klawiatury, bez konieczności użycia myszy. Więcej informacji na ten temat można znaleźć w sekcji "Wprowadzanie danych i nawigacja za pomocą klawiatury".
- v Interfejsy użytkownika programu DB2 umożliwiają dostosowanie wielkości i koloru czcionek. Więcej informacji na ten temat można znaleźć w sekcji ["Przystępny](#page-118-0) ekran" na [stronie](#page-118-0) 111.
- Produkty DB2 obsługują ułatwiające dostęp aplikacje korzystające z interfejsu Java<sup>™</sup> Accessibility API. Więcej informacji na ten temat można znaleźć w sekcji ["Zgodność](#page-118-0) z rozwiązaniami technicznymi dla [niepełnosprawnych"](#page-118-0) na stronie 111.
- v Dokumentacja programu DB2 jest dostępna w przystępnym formacie. Więcej informacji na ten temat można znaleźć w sekcji ["Dokumentacja](#page-118-0) w przystępnym formacie" na stronie [111.](#page-118-0)

### **Wprowadzanie danych i nawigacja za pomocą klawiatury**

### **Operowanie programem za pomocą klawiatury**

Narzędzia programu DB2 można obsługiwać za pomocą samej klawiatury. Wszystkie operacje, które można wykonać za pomocą myszy, można również wykonać za pomocą pojedynczych klawiszy lub ich kombinacji. Standardowe kombinacje klawiszy używane w systemie operacyjnym są wykorzystywane do wykonania standardowych operacji w systemie operacyjnym.

Więcej informacji o korzystaniu z klawiszy lub kombinacji klawiszy do wykonania określonych operacji można znaleźć w sekcji Skróty i akceleratory klawiszowe: Wspólny interfejs GUI - Pomoc.

### **Nawigacja przy użyciu klawiatury**

Interfejs użytkownika narzędzi DB2 umożliwia nawigację przy użyciu klawiszy lub kombinacji klawiszy.

Więcej informacji o korzystaniu z klawiszy lub kombinacji klawiszy do nawigowania po narzędziach DB2 można znaleźć w sekcji Skróty i akceleratory klawiszowe: Wspólny interfejs GUI - Pomoc.

### **Miejsce aktywne dla klawiatury**

W systemach operacyjnych UNIX<sup>®</sup> obszar aktywnego okna, w którym obsługiwane są sekwencje klawiszy, jest podświetlony.

### <span id="page-118-0"></span>**Przystępny ekran**

W narzędziach DB2 dostępne są funkcje zwiększające dostępność programu dla użytkowników o obniżonej zdolności widzenia. Takim usprawnieniem jest między innymi możliwość dostosowywania właściwości czcionek do indywidualnych potrzeb.

### **Ustawienia czcionek**

Za pomocą notatnika Ustawienia narzędzi można wybrać kolor, rozmiar i rodzaj czcionki tekstu wyświetlanego w menu i oknach dialogowych.

Więcej informacji o określaniu ustawień czcionki można znaleźć w sekcji Zmiana czcionki menu i tekstu: Wspólny interfejs GUI - Pomoc.

### **Niezależność od kolorów**

Zdolność rozróżniania kolorów nie jest potrzebna, aby móc korzystać ze wszystkich funkcji tego produktu.

### **Zgodność z rozwiązaniami technicznymi dla niepełnosprawnych**

Interfejsy narzędzi DB2 zapewniają obsługę interfejsu Java Accessibility API, który pozwala na wykorzystanie razem z produktami DB2 lektorów ekranowych i innych przydatnych technologii.

### **Dokumentacja w przystępnym formacie**

Dokumentacja dotycząca programu DB2 jest dostępna w formacie XHTML 1.0, który jest obsługiwany przez większość przeglądarek WWW. Zastosowanie formatu XHTML umożliwia wyświetlenie dokumentacji zgodnie z preferencjami wyświetlania określonymi w używanej przeglądarce. Ponadto dzięki temu można korzystać z czytników ekranu i innych rozwiązań technicznych dla niepełnosprawnych.

Diagramy składni przedstawione są w postaci dziesiętnej z kropkami. Ten format jest dostępny tylko podczas korzystania z dokumentacji elektronicznej za pomocą lektora ekranowego.

### **Pojęcia pokrewne:**

v "Diagramy składniowe w postaci dziesiętnej z kropkami" na stronie 111

### **Zadania pokrewne:**

- v "Skróty i akceleratory klawiszowe: Wspólny interfejs GUI Pomoc"
- v "Zmiana czcionki menu i tekstu: Wspólny interfejs GUI Pomoc"

### **Diagramy składniowe w postaci dziesiętnej z kropkami**

Diagramy składni przedstawione w postaci dziesiętnej z kropkami przeznaczone są dla użytkowników uzyskujących dostęp do Centrum informacyjnego przy użyciu lektora ekranowego.

W formacie dziesiętnym z kropkami każdy element składni jest umieszczony w osobnym wierszu. Jeśli co najmniej dwa elementy składni zawsze występują razem (lub zawsze razem są nieobecne), można je umieścić w tym samym wierszu, ponieważ stanowią one jeden złożony element składni.

Każdy wiersz rozpoczyna się numerem w postaci dziesiętnej z kropkami, na przykład: 3, 3.1 lub 3.1.1. Aby usłyszeć te numery poprawnie, trzeba skonfigurować lektora ekranowego tak, aby odczytywał znaki przestankowe. Wszystkie elementy składni o tym samym numerze w postaci dziesiętnej z kropkami (np. wszystkie elementy składni o numerze 3.1) są zamienne i wykluczają się wzajemnie. Jeśli zostaną odczytane wiersze 3.1 USERID i 3.1 SYSTEMID, oznacza to, że składnia może zawierać element USERID albo SYSTEMID, ale nie oba elementy jednocześnie.

Poziom numeracji w postaci dziesiętnej z kropkami oznacza poziom zagnieżdżenia. Na przykład, jeśli po elemencie składni o numerze w postaci dziesiętnej z kropkami 3 następuje seria elementów składniowych o numerze 3.1, wszystkie elementy składni o numerze 3.1 są podrzędne względem elementu o numerze 3.

Dodatkowe informacje o elementach składni są określane przez słowa i symbole umieszczane po numerach w postaci dziesiętnej z kropkami. Czasami te słowa i symbole mogą występować na początku samego elementu. Aby ułatwić identyfikację, słowa lub symbole będące częścią elementu składni są poprzedzane znakiem ukośnika odwrotnego (\). Aby oznaczyć powtarzalność elementów składni, stosuje się symbol \* umieszczony za numerem w postaci dziesiętnej z kropkami. Na przykład, element składni \*FILE o numerze 3 ma postać 3 \\* FILE. Format 3\* FILE oznacza, że element składni FILE jest powtarzalny. Format 3\* \\* FILE oznacza, że element składni \* FILE jest powtarzalny.

Znaki (np. przecinki) wykorzystywane do oddzielania łańcuchów elementów składnio występują w składni tuż przed oddzielanymi elementami. Znaki te mogą występować w tym samym wierszu, w którym występują poszczególne elementy, lub w osobnym wierszu o tym samym numerze w postaci dziesiętnej z kropkami, co elementy, których dotyczą. Wiersz może zawierać także inne symbole informujące o elementach składni. Na przykład wiersze 5.1\*, 5.1 LASTRUN i 5.1 DELETE oznaczają, że w przypadku wielokrotnego użycia elementów składni LASTRUN i DELETE, trzeba oddzielić je przecinkiem. Jeśli znak separatora nie zostanie określony, do oddzielania elementów składni będzie wykorzystywany znak odstępu.

Jeśli element składni jest poprzedzony symbolem %, oznacza to odwołanie zdefiniowane w innym miejscu. Łańcuch następujący po symbolu % to nazwa fragmentu składni, a nie literał. Na przykład wiersz 2.1 %OP1 oznacza odwołanie do osobnego fragmentu składni o nazwie OP1.

Po numerach w postaci dziesiętnej z kropkami mogą występować następujące słowa i symbole:

- v ? oznacza opcjonalny element składni. Występujący po numerze w postaci dziesiętnej z kropkami symbol ? oznacza, że wszystkie elementy składni o odpowiadającym mu numerze i wszystkie podrzędne elementy składni są opcjonalne. Jeśli występuje tylko jeden element składni o danym numerze w postaci dziesiętnej z kropkami, symbol ? znajduje się w tym samym wierszu, co element składni (na przykład 5? NOTIFY). Jeśli takich elementów składni jest więcej, symbol ? występuje w osobnym wierszu, a za nim elementy składni, które są opcjonalne. Na przykład, jeśli zostaną odczytane wiersze 5 ?, 5 NOTIFY i 5 UPDATE, oznacza to, że elementy składni NOTIFY i UPDATE są opcjonalne (czyli można wybrać jeden z nich lub nie wybrać żadnego). Symbol ? jest równoważny linii obejścia w diagramach blokowych.
- v ! oznacza domyślny element składni. Występujący po numerze w postaci dziesiętnej z kropkami symbol ! z elementem składni oznacza, że element ten jest opcją domyślną wśród wszystkich elementów składni o tym samym numerze. Symbol ! może być przypisany tylko do jednego z elementów składniowych o tym samym numerze. Na przykład, jeśli zostaną odczytane wiersze 2? FILE, 2.1! (KEEP) i 2.1 (DELETE), oznacza to że opcja (KEEP) jest domyślną opcją słowa kluczowego FILE. Jeśli w tym przykładzie zostanie użyte słowo kluczowe FILE bez określenia opcji, zostanie zastosowana domyślna opcja KEEP. Opcja domyślna ma zastosowanie także do kolejnego wyższego numeru w postaci

dziesiętnej z kropkami. Jeśli w tym przykładzie zostanie pominięte słowo kluczowe FILE, będzie użyta domyślna wartość FILE(KEEP). Jeśli jednak zostaną odczytane wiersze 2? FILE, 2.1, 2.1.1! (KEEP) i 2.1.1 (DELETE), domyślna opcja KEEP będzie dotyczyć tylko kolejnego wyższego numeru w postaci dziesiętnej z kropkami, 2.1 (któremu nie przypisano słowa kluczowego), a nie będzie dotyczyć numeru 2? FILE. Jeśli słowo kluczowe FILE zostanie pominięte, nie zostanie użyta żadna wartość.

v \* oznacza element składni, który może nie wystąpić wcale lub wystąpić wielokrotnie. Występujący po numerze w postaci dziesiętnej z kropkami symbol \* oznacza, że element składni może zostać użyty 0 lub wiele razy (tj. element ten jest opcjonalny i powtarzalny). Na przykład, jeśli zostanie odczytany obszar danych wiersza 5.1\*, oznacza to, że można określić jeden obszar danych, wiele obszarów danych lub można wcale nie określać obszaru danych. Jeśli zostaną odczytane wiersze 3\*, 3 HOST i 3 STATE, oznacza to, ze można uwzględnić opcję HOST, STATE, obie te opcje lub nie uwzględniać żadnej z nich.

#### **Uwagi:**

- 1. Jeśli przy numerze w postaci dziesiętnej z kropkami znajduje się symbol gwiazdki (\*) i istnieje tylko jeden element o tym numerze, można powtórzyć ten element więcej niż jeden raz.
- 2. Jeśli przy numerze w postaci dziesiętnej z kropkami znajduje się symbol gwiazdki i jest wiele elementów o tym numerze, można użyć kilku elementów z listy, ale każdego z nich tylko raz. W poprzednim przykładzie można wstawić elementy HOST STATE, ale nie można użyć elementów HOST HOST.
- 3. Symbol \* jest równoznaczny pętli zwrotnej w blokowym diagramie składni.
- v + oznacza element składni, który musi wystąpić przynajmniej raz. Występujący po numerze w postaci dziesiętnej z kropkami symbol + oznacza, że element ten musi wystąpić jeden lub kilka razy (tj. musi wystąpić co najmniej raz i jest powtarzalny). Na przykład, jeśli zostanie odczytany obszar danych wiersza 6.1+, oznacza to, że trzeba określić co najmniej jeden obszar danych. Jeśli zostaną odczytane wiersze 2+, 2 HOST i 2 STATE, trzeba określić element HOST, STATE lub oba te elementy. Podobnie jak w przypadku symbolu \*, symbol + oznacza, że dany element można powtórzyć tylko wtedy, gdy jest on jedynym elementem o danym numerze w postaci dziesiętnej z kropkami. Symbol +, tak jak symbol \*, odpowiada pętli zwrotnej w blokowym diagramie składni.

#### **Pojęcia pokrewne:**

v ["Ułatwienia](#page-117-0) dostępu" na stronie 110

#### **Zadania pokrewne:**

v "Skróty i akceleratory klawiszowe: Wspólny interfejs GUI - Pomoc"

#### **Informacje pokrewne:**

v "How to read the syntax diagrams" w podręczniku *SQL Reference, Volume 2*

### **Certyfikacja Common Criteria produktów DB2 Universal Database**

Program DB2 Universal Database jest oceniany dla potrzeb certyfikacji Common Criteria zgodnie z zasadami poziomu EAL4 (Evaluation Assurance Level 4). Więcej informacji na temat certyfikacji Common Criteria można znaleźć pod adresem: [http://niap.nist.gov/cc](http://niap.nist.gov/cc-scheme/)[scheme/.](http://niap.nist.gov/cc-scheme/)

# **Dodatek B. Uwagi**

Produktów, usług lub opcji opisywanych w tym dokumencie firma IBM nie musi oferować we wszystkich krajach. Informacje o produktach i usługach dostępnych w danym kraju można uzyskać od lokalnego przedstawiciela firmy IBM. Jakakolwiek wzmianka na temat produktu, programu lub usługi firmy IBM nie oznacza, że może być zastosowany jedynie ten produkt, ten program lub ta usługa firmy IBM. Zamiast nich można zastosować ich odpowiednik funkcjonalny, pod warunkiem, że nie narusza to praw własności intelektualnej firmy IBM. Jednakże cała odpowiedzialność za ocenę przydatności i sprawdzenie działania produktu, programu lub usługi pochodzących od producenta innego niż IBM spoczywa na użytkowniku.

IBM może posiadać patenty lub złożone wnioski patentowe na towary i usługi, o których mowa w niniejszej publikacji. Używanie tego dokumentu nie daje żadnych praw do tych patentów. Wnioski o przyznanie licencji można zgłaszać na piśmie pod adresem:

IBM Director of Licensing IBM Corporation North Castle Drive Armonk, NY 10504-1785 U.S.A.

Zapytania dotyczące zestawów znaków dwubajtowych (DBCS) należy kierować do lokalnych działów własności intelektualnej firmy IBM (IBM Intellectual Property Department) lub wysłać je na piśmie na adres:

IBM World Trade Asia Corporation Licensing 2-31 Roppongi 3-chome, Minato-ku Tokyo 106, Japan

**Poniższy akapit nie obowiązuje w Wielkiej Brytanii, a także w innych krajach, w których jego treść pozostaje w sprzeczności z przepisami prawa miejscowego:** FIRMA INTERNATIONAL BUSINESS MACHINES CORPORATION DOSTARCZA TĘ PUBLIKACJĘ W TAKIM STANIE, W JAKIM SIĘ ZNAJDUJE "AS IS" BEZ UDZIELANIA JAKICHKOLWIEK GWARANCJI (W TYM TAKŻE RĘKOJMI), WYRAŹNYCH LUB DOMNIEMANYCH, A W SZCZEGÓLNOŚCI DOMNIEMANYCH GWARANCJI PRZYDATNOŚCI HANDLOWEJ ORAZ PRZYDATNOŚCI DO OKREŚLONEGO CELU LUB GWARANCJI, ŻE PUBLIKACJA NIE NARUSZA PRAW OSÓB TRZECICH. Ustawodawstwa niektórych krajów nie dopuszczają zastrzeżeń dotyczących gwarancji wyraźnych lub domniemanych w odniesieniu do pewnych transakcji; w takiej sytuacji powyższe zdanie nie ma zastosowania.

Informacje zawarte w niniejszej publikacji mogą zawierać nieścisłości techniczne lub błędy drukarskie. Informacje te są okresowo aktualizowane, a zmiany te zostaną ujęte w kolejnych wydaniach tej publikacji. IBM zastrzega sobie prawo do wprowadzania ulepszeń i/lub zmian w produktach i/lub programach opisanych w tej publikacji w dowolnym czasie, bez wcześniejszego powiadomienia.

Jakiekolwiek wzmianki na temat stron internetowych nie należących do firmy IBM zostały podane jedynie dla wygody użytkownika i nie oznaczają, że firma IBM w jakikolwiek sposób firmuje te strony. Materiały dostępne na tych stronach nie są częścią materiałów opracowanych dla tego produktu IBM, a użytkownik korzysta z nich na własną odpowiedzialność.

IBM ma prawo do korzystania i rozpowszechniania informacji przysłanych przez użytkownika w dowolny sposób, jaki uzna za właściwy, bez żadnych zobowiązań wobec ich autora.

Licencjobiorcy tego programu, którzy chcieliby uzyskać informacje na temat programu w celu: (i) wdrożenia wymiany informacji między niezależnie utworzonymi programami i innymi programami (łącznie z tym opisywanym) oraz (ii) wykorzystywania wymienianych informacji, powinni skontaktować się z:

IBM Canada Limited Office of the Lab Director 8200 Warden Avenue Markham, Ontario L6G 1C7 CANADA

Informacje takie mogą być udostępnione, o ile spełnione zostaną odpowiednie warunki, w tym, w niektórych przypadkach, uiszczenie odpowiedniej opłaty.

Licencjonowany program opisany w tym dokumencie oraz wszystkie inne licencjonowane materiały dostępne dla tego programu są dostarczane przez IBM na warunkach określonych w Umowie IBM z Klientem, Międzynarodowej Umowie Licencyjnej IBM na Program lub w innych podobnych umowach zawartych między IBM i użytkownikami.

Wszelkie dane dotyczące wydajności zostały zebrane w kontrolowanym środowisku. W związku z tym rezultaty uzyskane w innych środowiskach operacyjnych mogą się znacząco różnić. Niektóre pomiary mogły być dokonywane na systemach będących w fazie rozwoju i nie ma gwarancji, że pomiary te wykonane na ogólnie dostępnych systemach dadzą takie same wyniki. Niektóre z pomiarów mogły być estymowane przez ekstrapolację. Rzeczywiste wyniki mogą być inne. Użytkownicy powinni we własnym zakresie sprawdzić odpowiednie dane dla ich środowiska.

Informacje dotyczące produktów innych firm zostały uzyskane od dostawców tych produktów z opublikowanych przez nich zapowiedzi lub innych powszechnie dostępnych źródeł. Firma IBM nie testowała tych produktów i nie może potwierdzić dokładności pomiarów wydajności, kompatybilności ani żadnych innych danych związanych z tymi produktami. Pytania dotyczące możliwości produktów innych firm należy kierować do dostawców tych produktów.

Jakiekolwiek wzmianki na temat kierunków rozwoju firmy IBM mogą ulec zmianie lub anulowaniu bez uprzedzenia i dotyczą jedynie ogólnych celów i założeń.

Publikacja ta może zawierać przykładowe dane i raporty używane w codziennej działalności biznesowej. W celu kompleksowego zilustrowania tej działalności podane przykłady zawierają nazwy osób, firm i ich produktów. Wszystkie te nazwiska/nazwy są fikcyjne i jakakolwiek ich zbieżność z prawdziwymi nazwiskami/nazwami jest całkowicie przypadkowa.

#### LICENCJA NA PRAWA AUTORSKIE:

Niniejsza publikacja może zawierać przykładowe aplikacje w kodzie źródłowym, ilustrujące techniki programowania w różnych systemach operacyjnych. Użytkownik może kopiować, modyfikować i rozpowszechniać te programy przykładowe w dowolnej formie bez uiszczania opłat, w celu rozbudowy, użytkowania, handlowym lub w celu rozpowszechniania aplikacji zgodnych z aplikacyjnym interfejsem programowym dla tego systemu operacyjnego, dla którego napisane były programy przykładowe. Programy przykładowe nie zostały gruntownie przetestowane. Firma IBM nie może zatem gwarantować lub sugerować niezawodności, użyteczności i funkcjonalności tych programów.

Każda kopia lub dowolna część programów przykładowych, albo też dowolna praca pochodna, musi zawierać poniższą informację o prawach autorskich:

© (*nazwa\_firmy\_użytkownika*) (*rok*). Części niniejszego kodu pochodzą z programów przykładowych firmy IBM Corp. © Copyright IBM Corp. \_*rok\_lub\_lata*\_. Wszelkie prawa zastrzeżone.

## **Znaki towarowe**

Następujące nazwy są znakami towarowymi firmy International Business Machines Corporation w Stanach Zjednoczonych i/lub innych krajach i zostały użyte w co najmniej jednym dokumencie z biblioteki DB2:

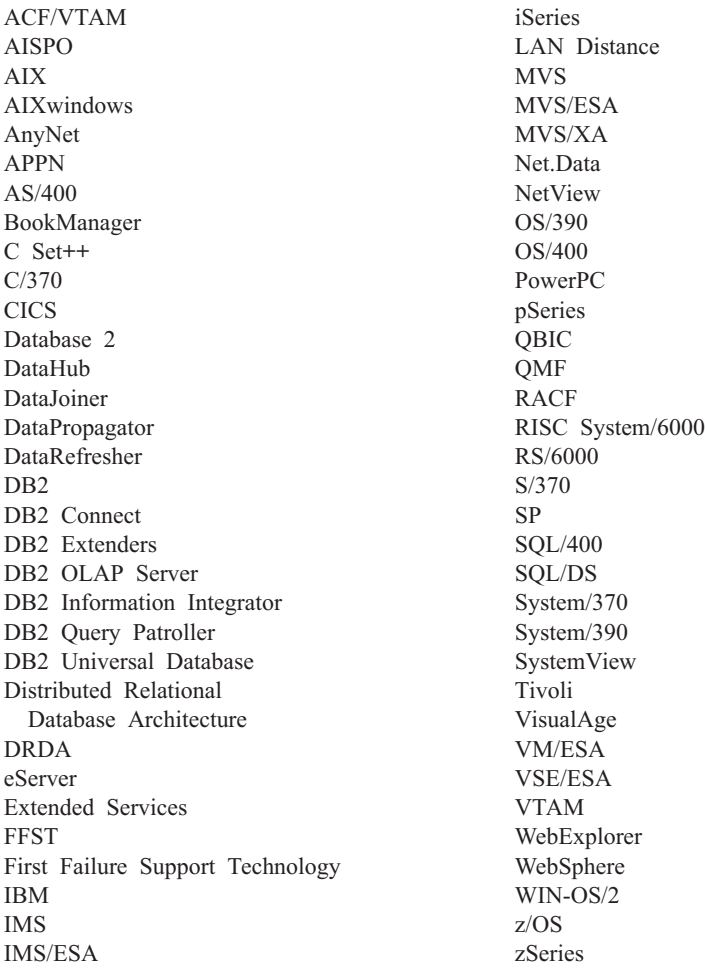

Poniższe nazwy są znakami towarowymi lub zastrzeżonymi znakami towarowymi innych firm i zostały użyte w co najmniej jednym dokumencie z biblioteki DB2:

Microsoft, Windows, Windows NT oraz logo Windows są znakami towarowymi firmy Microsoft Corporation w Stanach Zjednoczonych i/lub innych krajach.

Intel i Pentium są znakami towarowymi firmy Intel Corporation w Stanach Zjednoczonych i/lub innych krajach.

Java i wszystkie znaki towarowe związane z językiem Java są znakami towarowymi firmy Sun Microsystems, Inc. w Stanach Zjednoczonych i/lub innych krajach.

UNIX jest zastrzeżonym znakiem towarowym The Open Group w Stanach Zjednoczonych i innych krajach.

Inne nazwy firm, produktów i usług mogą być znakami towarowymi lub znakami usług innych firm.

# **Indeks**

## **A**

aktualizowanie [dokumentacja](#page-105-0) HTML 98 asynchroniczne operacje we/wy, wydajność procesu czyszczenia stron [Linux](#page-82-0) 75

# **C**

Centrum informacyjne [instalacja](#page-96-0) 89, [92,](#page-99-0) [94](#page-101-0) Centrum [informacyjne](#page-95-0) DB2 88 [wywoływanie](#page-20-0) 13, [74,](#page-81-0) [97](#page-104-0)

# **D**

DB2 Connect Linux zSeries obsługa [64-bitowa](#page-85-0) 78 DB2 Universal Database [blokowanie](#page-91-0) dostępu do plików [systemowych](#page-91-0) DB2 na platformach [Windows](#page-91-0) 84 DB2, [kursy](#page-115-0) 108 db2look, komenda [udoskonalenia](#page-30-0) 23 diagramy [składniowe](#page-118-0) postaci dziesiętnej 111 dokumentacja [wyświetlanie](#page-104-0) 97 dokumentacja DB2 [drukowanie](#page-111-0) plików PDF 104 dokumentacja HTML [aktualizowanie](#page-105-0) 98 Doradca indeksowy danych przestrzennych [udoskonalenia](#page-86-0) 79 dostępność diagramy [składniowe](#page-118-0) postaci [dziesiętnej](#page-118-0) 111 funkcje dla osób [niepełnosprawnych](#page-117-0) 110 drukowana [dokumentacja,](#page-112-0) zamawianie 105 drukowanie pliki [PDF](#page-111-0) 104

## **E**

elektroniczna pomoc, [uzyskiwanie](#page-113-0) dostępu 106

# **G**

Geodetic Extender nowe [rozszerzenie](#page-86-0) 79

# **I**

instalacja Centrum [informacyjne](#page-96-0) 89, [92,](#page-99-0) [94](#page-101-0) instalacja *(kontynuacja)* pakiet programów [inteligentnej](#page-78-0) analizy [danych](#page-78-0) 71, [74](#page-81-0)

### **J**

język Java, [procedury](#page-73-0) zapisane w bazie na [serwerze](#page-73-0) iSeries 66

## **K**

klienci DB2 [Run-Time](#page-68-0) Client Lite 61, [73](#page-80-0) komendy db2look [udoskonalenia](#page-30-0) 23 [kursy](#page-115-0) 108 określanie i [rozwiązywanie](#page-116-0) [problemów](#page-116-0) 109

### **L** Linux

[asynchroniczne](#page-82-0) operacje we/wy, wydajność procesu [czyszczenia](#page-82-0) stron 75 obsługa na [platformie](#page-85-0) zSeries 78 Linux zSeries DB2 Connect obsługa [64-bitowa](#page-85-0) 78

# **M**

moduł importujący IMPORT w trybie z [połączeniem](#page-76-0) 69

# **N**

[niepełnosprawność](#page-117-0) 110

# **O**

obsługa 64-bitowa DB2 Connect Linux [zSeries](#page-85-0) 78 obsługa na platformie zSeries [Linux](#page-85-0) 78 obsługa wersji 64-bitowej Query [Patroller](#page-83-0) 76 określanie problemu informacje [elektroniczne](#page-116-0) 109 [kursy](#page-116-0) 109

## **P**

pakiet programów inteligentnej analizy danych [instalacja](#page-78-0) 71, [74](#page-81-0)

#### pomoc

dotycząca instrukcji SQL [wywoływanie](#page-115-0) 108 dotycząca komend [wywoływanie](#page-114-0) 107 dotycząca komunikatów [wywoływanie](#page-114-0) 107 [wyświetlanie](#page-104-0) 97, [99](#page-106-0) pomoc dotycząca instrukcji SQL [wywoływanie](#page-115-0) 108 pomoc dotycząca komend [wywoływanie](#page-114-0) 107 pomoc dotycząca komunikatów [wywoływanie](#page-114-0) 107 [procedury](#page-73-0) zapisane w bazie, język Java 66 próbkowanie podczas zbierania [statystyki](#page-32-0) 25, [69](#page-76-0)

# **Q**

Query Patroller obsługa wersji [64-bitowej](#page-83-0) 76

## **R**

rozwiązywanie problemów informacje [elektroniczne](#page-116-0) 109 [kursy](#page-116-0) 109 [Run-Time](#page-68-0) Client Lite 61, [73](#page-80-0) RUNSTATS z [zastosowaniem](#page-32-0) próbkowania [danych](#page-32-0) 25, [69](#page-76-0)

# **S**

serwer iSeries, [procedury](#page-73-0) języka Java zapisane w [bazie](#page-73-0) 66 skróty klawiaturowe [obsługa](#page-117-0) 110 Spatial Extender zmiany [dotyczące](#page-86-0) licencji 79

## **W**

w trybie z połączeniem [import](#page-76-0) 69 wywoływanie Centrum [informacyjne](#page-20-0) DB2 13, [74](#page-81-0) pomoc [dotycząca](#page-115-0) instrukcji SQL 108 pomoc [dotycząca](#page-114-0) komend 107 pomoc dotycząca [komunikatów](#page-114-0) 107

## **Z**

zamawianie [dokumentacji](#page-112-0) DB2 105 zbieranie statystyki z [zastosowaniem](#page-32-0) próbkowania [danych](#page-32-0) 25, [69](#page-76-0)

## **Kontakt z firmą IBM**

W celu skontaktowania się z firmą IBM w Stanach Zjednoczonych zadzwoń pod jeden z następujących numerów:

- v 1-800-IBM-SERV (1-800-426-7378) dział obsługi klienta
- $\cdot$  1-888-426-4343 informacje o dostępnych usługach
- v 1-800-IBM-4YOU (426-4968) dział marketingu i sprzedaży programu DB2

W celu skontaktowania się z firmą IBM w Kanadzie zadzwoń pod jeden z następujących numerów:

- v 1-800-IBM-SERV (1-800-426-7378) dział obsługi klienta
- $\cdot$  1-800-465-9600 informacje o dostępnych usługach
- v 1-800-IBM-4YOU (1-800-426-4968) dział marketingu i sprzedaży programu DB2

Krajowe lub regionalne przedstawicielstwo firmy IBM można znaleźć w serwisie WWW o nazwie Directory of Worldwide Contacts pod adresem <http://www.ibm.com/planetwide>

### **Informacje o produkcie**

Informacje dotyczące produktów z rodziny DB2 Universal Database można uzyskać telefonicznie lub w sieci WWW pod adresem http://www.ibm.com/software/data/db2/udb

W tym serwisie dostępne są najnowsze informacje dotyczące biblioteki technicznej, zamawiania podręczników, oprogramowania do pobrania, grup dyskusyjnych i pakietów poprawek, a także najświeższe wiadomości i odsyłacze do zasobów WWW.

Mieszkańcy USA, którzy chcą zamawiać produkty lub uzyskać informacje natury ogólnej mogą dzwonić pod następujące numery telefonów:

- 1-800-IBM-CALL (1-800-426-2255).
- $\cdot$  1-800-879-2755 zamawianie publikacji.

Informacje o możliwościach kontaktu z firmą IBM poza Stanami Zjednoczonymi dostępne są na stronie serwisu IBM Worldwide pod adresem [www.ibm.com/planetwide](http://www.ibm.com/planetwide)

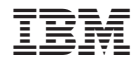

SC85-0060-01

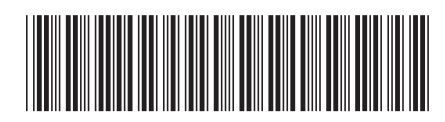